# Inhalt

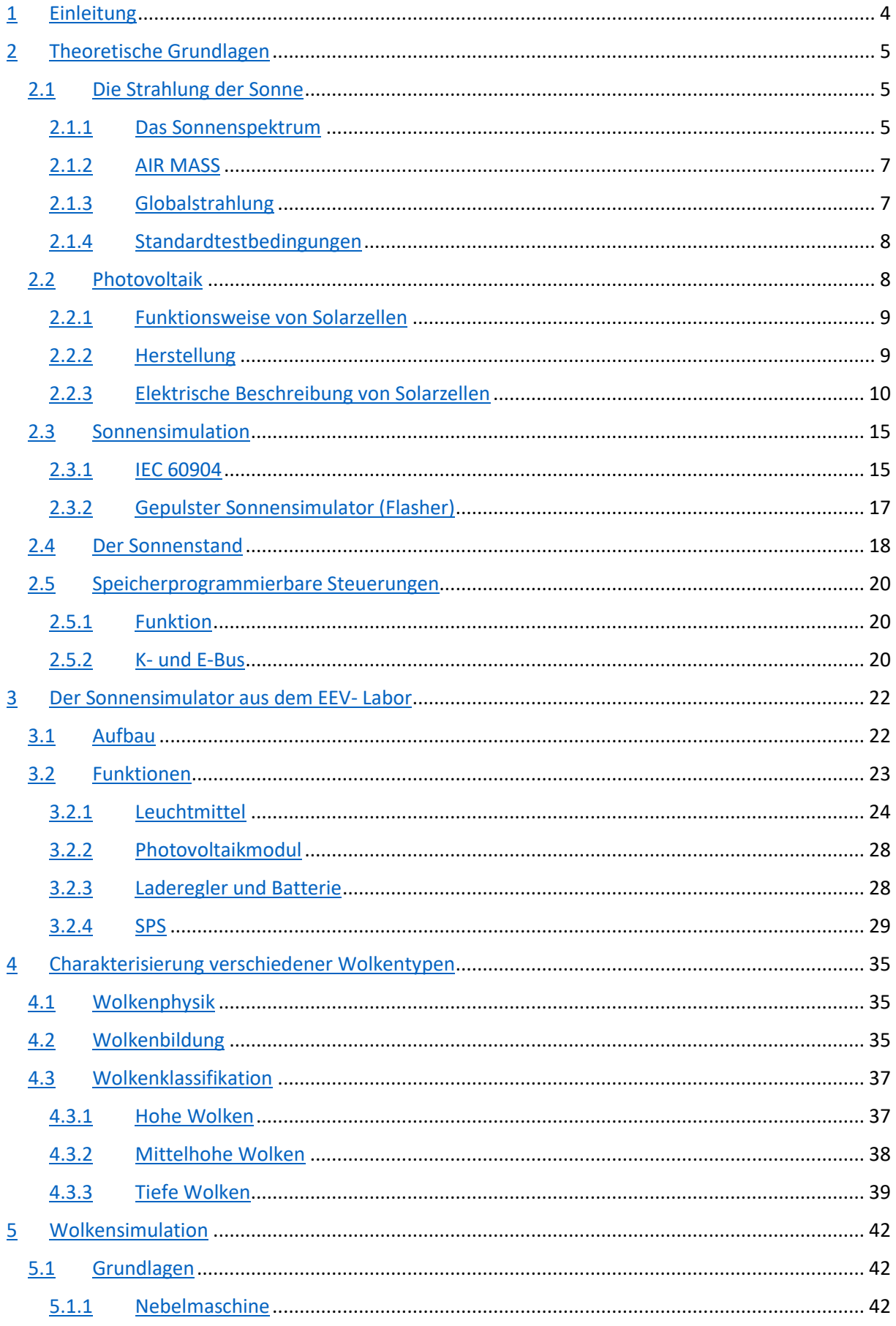

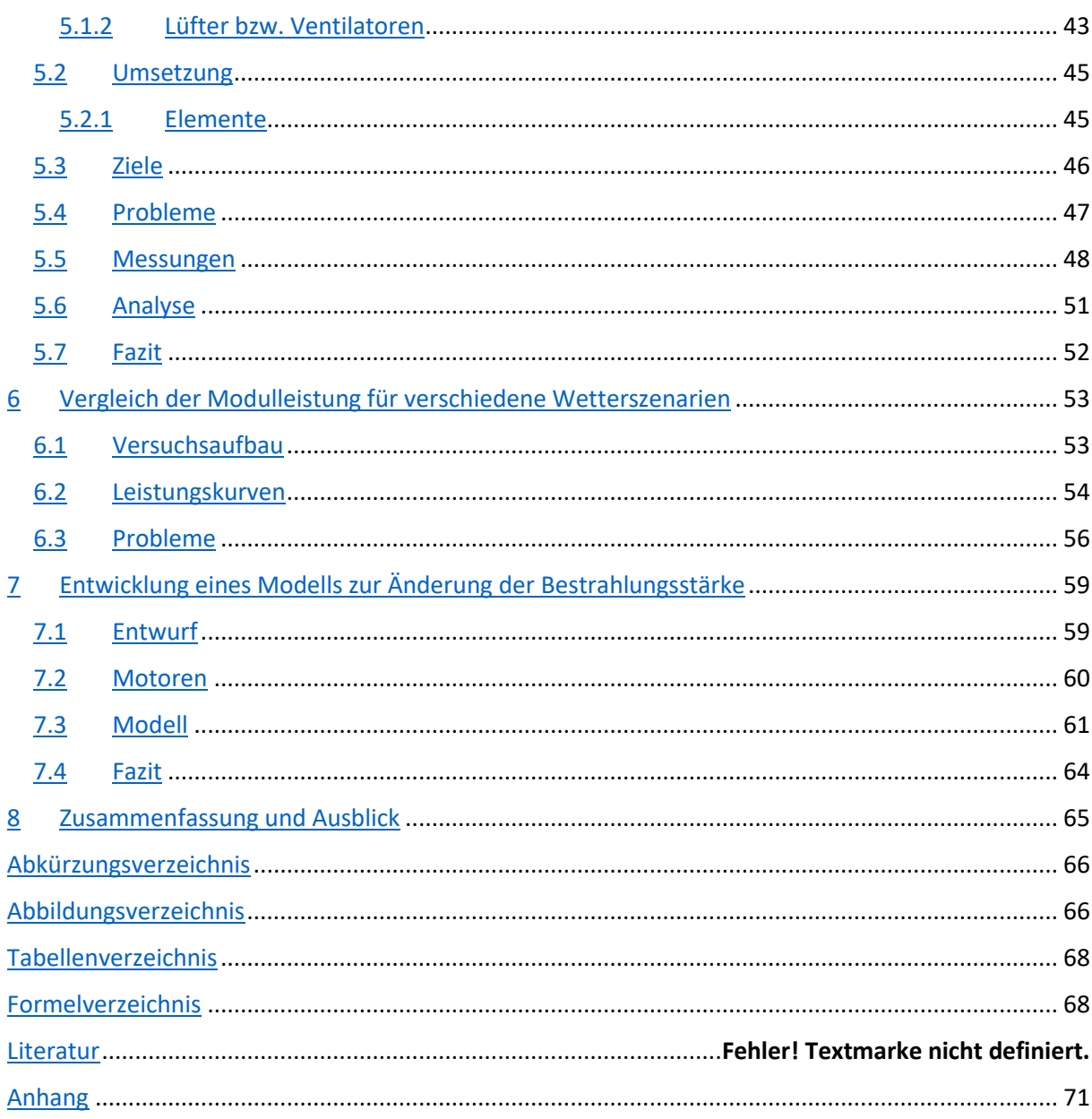

## Zusammenfassung der Arbeit

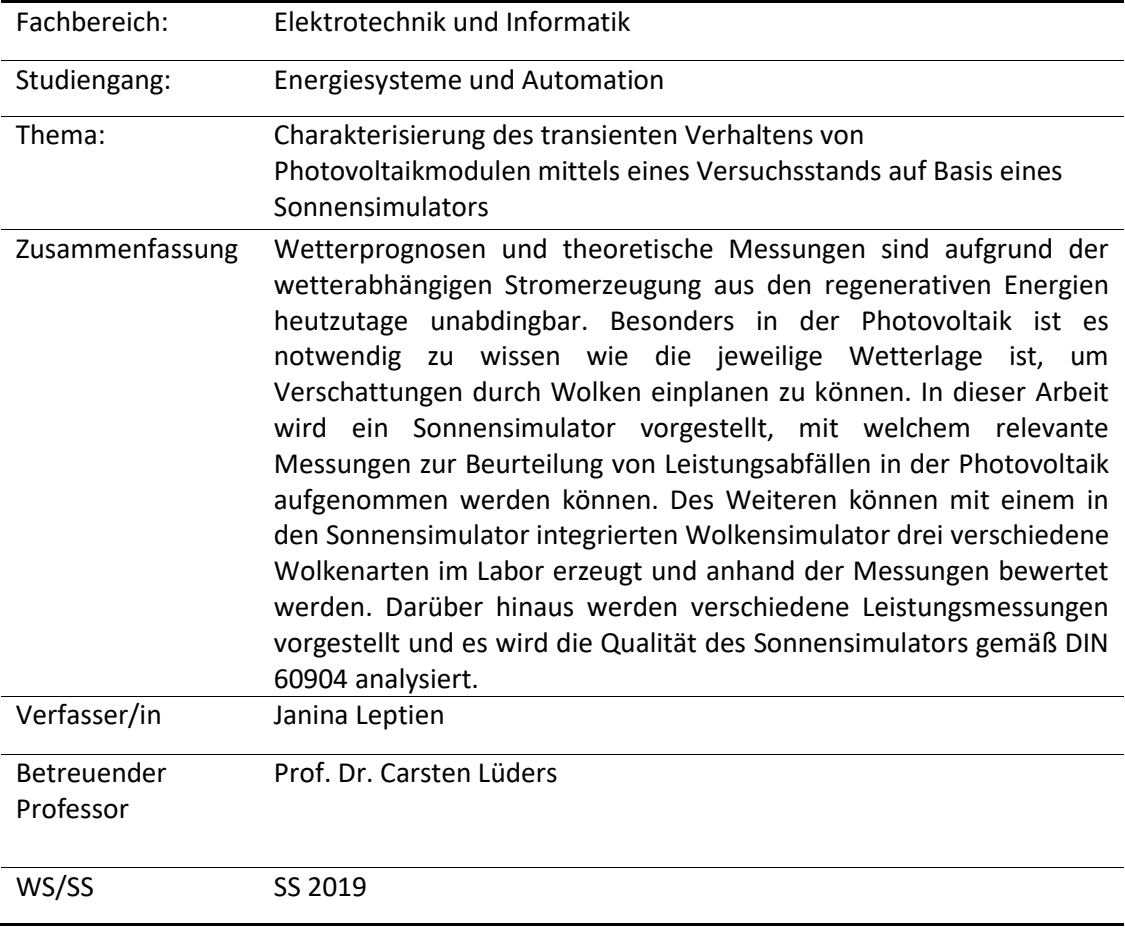

# 1 Einleitung

Jährlich steigt die Stromerzeugung durch regenerative Energien in Deutschland dank des Erneuerbaren Energien Gesetz, kurz EEG, an. Die regenerativen Energien werden stetig ausgebaut und ihr Wachstum ist unabdingbar für Klima- und Umweltschutz. So wächst der Anteil der regenerativen Energien am Stromverbrauch beständig: Während im Jahr 2000 gerade einmal sechs Prozent regenerativer Energien am Stromverbrauch beteiligt waren, sind es im Jahr 2018 laut Fraunhofer ISE rund 40 Prozent. Damit wurde das Ziel des EEG von 35 Prozent für das Jahr 2020 bereits frühzeitig übertroffen. [1, 2]

Bis zum Jahr 2025 sollen nun 40 bis 45 Prozent des in Deutschland verbrauchten Stroms aus erneuerbaren Energien stammen und bis zum Jahr 2050 sogar mindestens 80 Prozent.

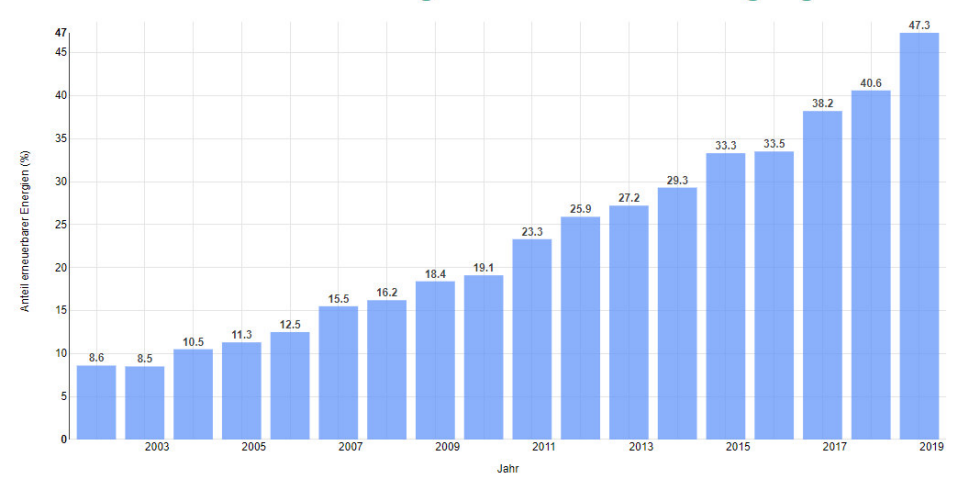

Jährlicher Anteil erneuerbarer Energien an der Stromerzeugung in Deutschland

*Abbildung 1 Jährlicher Anteil der erneuerbaren Energien am Stromverbrauch Bildquelle: https://www.energy-charts.de/ren\_share\_de.htm?source=ren-share&period=annual&year=all*

Die Stromerzeugung aus regenerativen Energien hat jedoch einen großen Nachteil: Sie ist stark wetterabhängig. Um dennoch dem Verbrauch der Menschen gerecht zu werden und eventuelle Speichertechnologien an diese Wetterverhältnisse anpassen zu können sind genau Wetterprognose und entsprechende vorgreifende Messungen unabdingbar. Besonders in der Photovoltaik (kurz PV) ist es notwendig und sinnvoll Wolkenverläufe und damit einhergehende Verschattungen zu erkennen und entsprechend darauf reagieren zu können.

In dieser Arbeit wird ein Messystem vorgestellt, mit welchem Wolkenverläufe im Labor nachgebildet und ausgewertet werden können. Damit können Einschränkungen der produzierten Leistung anhand der unterschiedlichen Wolkenzüge erkannt und ausgewertet werden.

# 2 Theoretische Grundlagen

## 2.1 Die Strahlung der Sonne

Auf der Sonne laufen dauerhaft Kernfusionen ab, welche dafür sorgen, dass pro Sekunde *4,2 Millionen Tonnen* Sonnenmasse in Strahlung umgewandelt werden. [3]

Diese daraus resultierende Menge an Energie macht die Sonnenergie zu der wichtigsten Energiequelle im Bereich der regenerativen Energieversorgung. Die Sonnenstrahlung kann durch verschiedene physikalische Größen wie Wellenlänge, Energie und Leistung charakterisiert werden. Im Bereich der Photovoltaik ist die Bestrahlungsstärke der Sonne auf die Erde die wohl wichtigste Größe. Diese wird in der Einheit Bestrahlungsstärke  $[E]=\frac{W}{m^2}$  $\frac{W}{m^2}$  angegeben, das heißt sie kann allgemein folgendermaßen definiert werden: [4]

> $E =$ Strahlungsleistung Fläche

*Formel 1 Berechnung der Bestrahlungsstärke*

## 2.1.1 Das Sonnenspektrum

Lichtstrahlung kann auch als Energiestrom betrachtet werden. Jeder heiße Körper gibt Strahlung in Form von Lichtenergie an seine Umgebung ab. Das Spektrum des heißen Körpers kann somit in verschiedene Wellenlängenbereiche eingeteilt werden, wie in Abbildung 2 zu sehen ist.

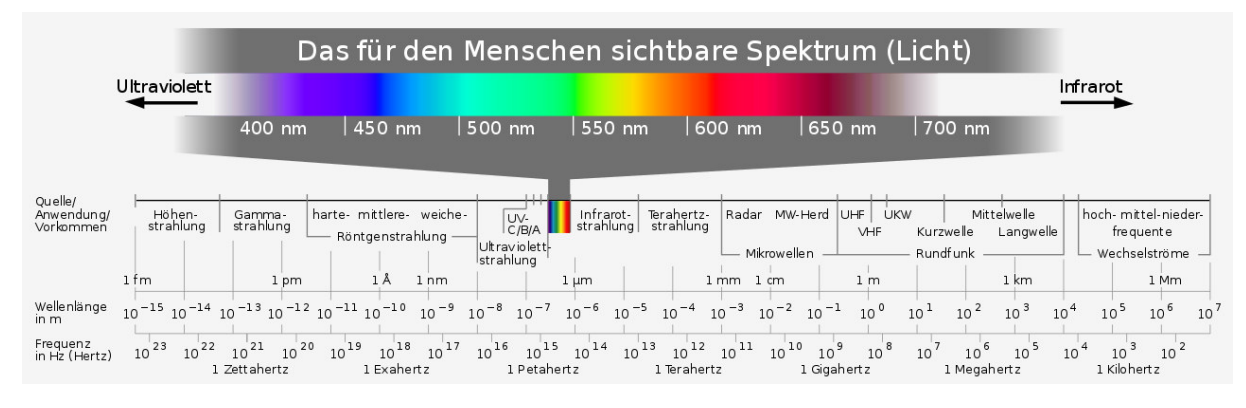

*Abbildung 2 Elektromagnetisches Spektrum Bildquelle: https://de.wikipedia.org/wiki/Elektromagnetisches\_Spektrum#/media/File:Electromagnetic\_spectrum\_-de\_c.svg*

Die Oberflächentemperatur des jeweiligen Körpers bestimmt nach dem Planckschen Strahlungsgesetz das Spektrum der Strahlung. Die Strahlungsenergie kann von einem Körper absorbiert, reflektiert oder durchgelassen werden, je nach Frequenz und Oberflächenbeschaffen des jeweiligen Körpers. Wird die gesamte Strahlung absorbiert spricht man von einem schwarzen Körper. Diese Eigenschaft kann auch der Sonne zugeschrieben werden. So weist diese also mit einer berechneten Oberflächentemperatur von 5778 Kelvin ein Schwarzkörperspektrum auf. [4]

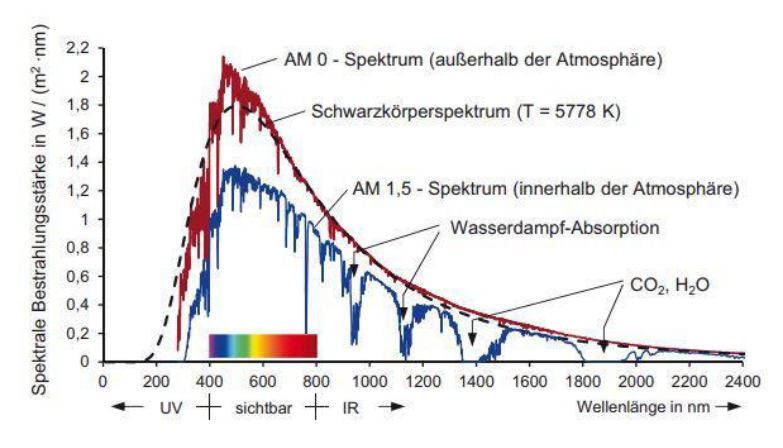

*Abbildung 3 Spektren außerhalb und innerhalb der Atmosphäre Bildquelle: https://www.lehrbuch-photovoltaik.de/abbildungen.html*

In Abbildung 3 ist das ideale Schwarzkörperspektrum mit einer Temperatur von 5778 Kelvin und das gemessene Spektrum der Sonne außerhalb der Atmosphäre abgebildet. Wie man sehen kann stimmen die beiden Kurven annähernd überein. In der Abbildung kann man außerdem erkennen, dass sich das Spektrum bei Durchtritt durch die Atmosphäre verändert. Ursachen dafür sind Reflexion, Absorption und verschiedene Streuungen des Lichts.

Das Spektrum der Sonne, bzw. die optische Strahlung, egal ob innerhalb oder außerhalb der Atmosphäre gliedert sich nach DIN 5031 in die folgenden drei Bereiche [5]:

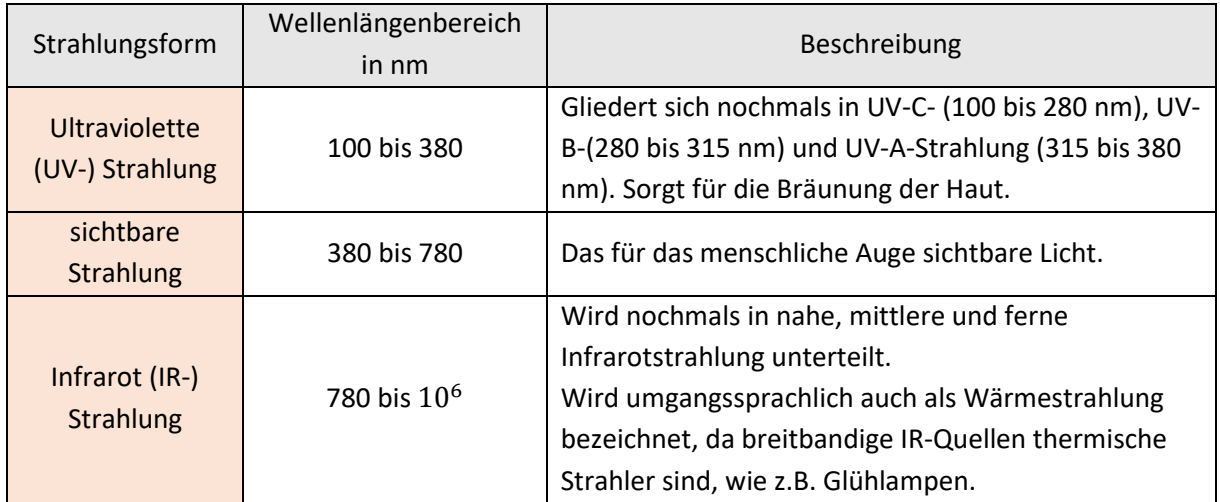

*Tabelle 1 Darstellung der verschiedenen Strahlungsformen der optischen Strahlung* 

## 2.1.2 AIR MASS

Das Spektrum des Sonnenlichtes, das auf der Erde ankommt ist abhängig von dem Weg, den die Sonnenstrahlen durch die Atmosphäre zurückgelegt haben. Für diesen Zweck wurde die Einheit Luftmasse (englisch: Airmass, kurz: AM) eingeführt. AM ist allgemein definiert als das Verhältnis des jeweiligen Wegs  $l$  bezogen auf die minimale Weglänge  $l_0$  bei senkrechtem Lichteinfall. [6]

$$
AM:=\frac{l}{l_0}
$$

#### *Formel 2 Definition des AM-Wertes*

Die verschiedenen Spektren werden also allgemein in verschiedene AM Werte eingeteilt. Ein AM Wert von Null, also AM 0, steht dabei zum Beispiel für die Strahlung vor dem Eintreten in die Erdatmosphäre. Der Ausdruck AM 1,5 bedeutet dann, dass das Licht den 1,5-fachen Weg im Vergleich zum senkrechten Durchtritt durch die Atmosphäre zurückgelegt hat. In Abbildung 4 ist dieser Begriff nochmals bildlich erklärt.

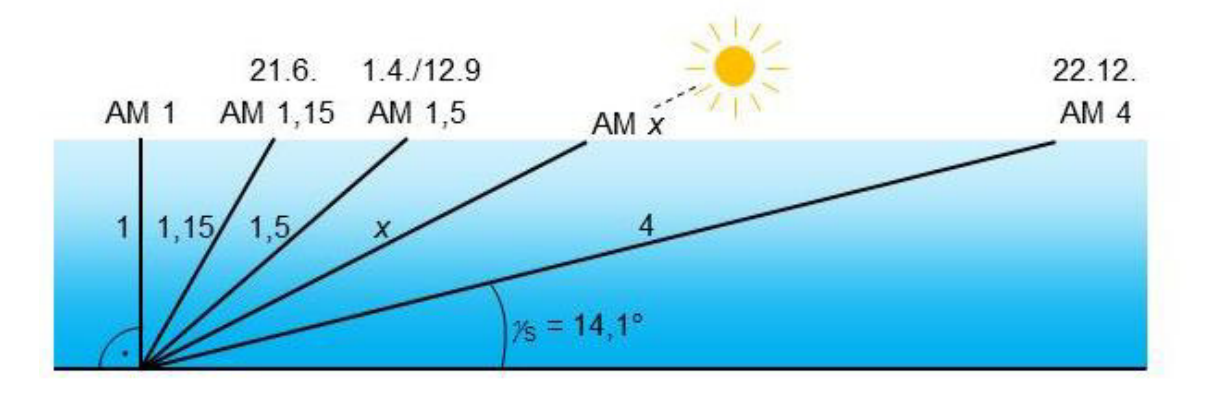

*Abbildung 4 Erklärung des Begriffes AIR MASS: Die Zahl x gibt jeweils die Wegverlängerung gegenüber dem senkrechten Durchtritt durch die Atmosphäre an (hier für den Standort Berlin) Bildquelle: https://www.lehrbuch-photovoltaik.de/abbildungen.html*

Als Standartspektrum zur Vermessung von Solarmodulen wird das AM 1,5- Spektrum benutzt, da es in den Übergangsjahreszeiten Frühling und Herbst auftritt und so als durchschnittliches Jahresspektrum betrachtet werden kann. [4]

#### 2.1.3 Globalstrahlung

Das aus dem Weltraum kommende AM 0 Spektrum wird auf dem Weg zum Erdboden abgeschwächt. Dies geschieht durch die in Abbildung 5 gezeigten Effekte Streuung und Reflexion. Die in der Erdatmosphäre vorhandene Strahlung wird als Globalstrahlung bezeichnet, welche sich aus direkter und diffuser Strahlung zusammensetzt.

An einem klaren Sommertag kann man auf einer Fläche senkrecht zur Sonneneinstrahlung Globalstrahlungswerte von  $E_G = 1000 \frac{W}{m^2}$  messen.

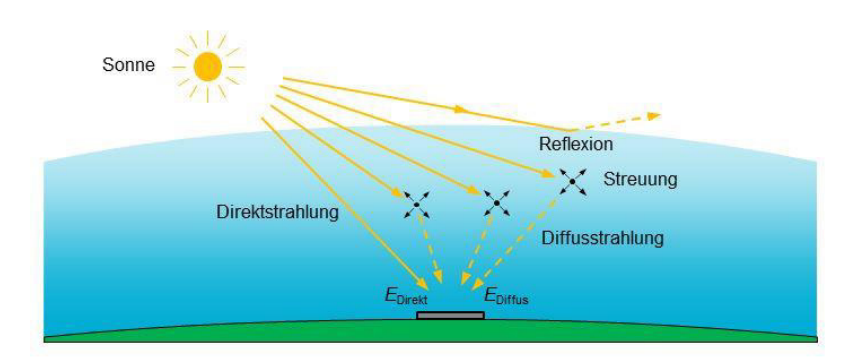

*Abbildung 5 Entstehung der Globalstrahlung Bildquelle: https://www.lehrbuch-photovoltaik.de/abbildungen.html*

## 2.1.4 Standardtestbedingungen

Die Leistung einer Solarzelle ist von der Einstrahlung abhängig. Um dennoch die Testergebnisse verschiedener Anlagen vergleichen und bewerten zu können, werden Leistungstests von Solarzellen unter weltweit einheitlichen Testbedingungen durchgeführt.

Dazu wurden in den Standard-Testbedingungen (englisch: Standard Test Conditions, kurz STC) folgende Werte festgelegt:

- Bestrahlungsstärke:  $E_{STC} = 1000 \frac{W}{m^2}$
- Modultemperatur:  $T_{STC} = 25^{\circ}C$
- Lichtspektrum: AM 1,5

In Bezug auf die Temperatur ist das Betriebsverhalten von Solarzellen aus diesen standardisierten Messergebnissen nicht direkt abzuleiten, da Solarzellen unter realen Bedingungen weitaus höhere Zelltemperaturen erreichen. [6, 7]

## 2.2 Photovoltaik

Das Wort "Photovoltaik" setzt sich zusammen aus den beiden Bestandteilen "Photo" und "Volta". Dabei ist "Photo" das griechische Wort für Licht und "Volta" steht für die elektrische Spannung. Zusammengesetzt ergibt sich daraus "Lichtbatterie" oder auch "Lichtenergiequelle". Photovoltaik beschreibt also die direkte Umwandlung von Sonnenlicht in elektrische Energie. [4, 8]

Die Entstehungsgeschichte der Stromerzeugung durch Photovoltaik, beziehungsweise der Umwandlung von Sonnenlicht in elektrische Energie mittels der Solarzelle geht auf die Entdeckung des photoelektrischen Effekts im 18. Jahrhundert zurück. Ausschlaggebend in der Forschung war jedoch erst 1949 die Entwicklung des ersten intakten P-N-Übergangs durch William Bradford Shockley. Daraufhin folgte 1954 die erste für die Raumfahrt entwickelte Silizium Solarzelle mit einem Wirkungsgrad von fünf Prozent.

Nachdem die Photovoltaik zuerst nur der Raumfahrttechnik vorbehalten war, wurden mit der Zeit auch erste Solarzellen für die Stromerzeugung auf der Erde entwickelt. Seit jeher spielt die Photovoltaik eine ausschlaggebende Rolle in der Energieversorgung. Durch das Erneuerbare-Energien-Gesetz Ende der 1990er Jahre ist Deutschland das Musterland für die Photovoltaik. Aber auch weltweit stiegen die

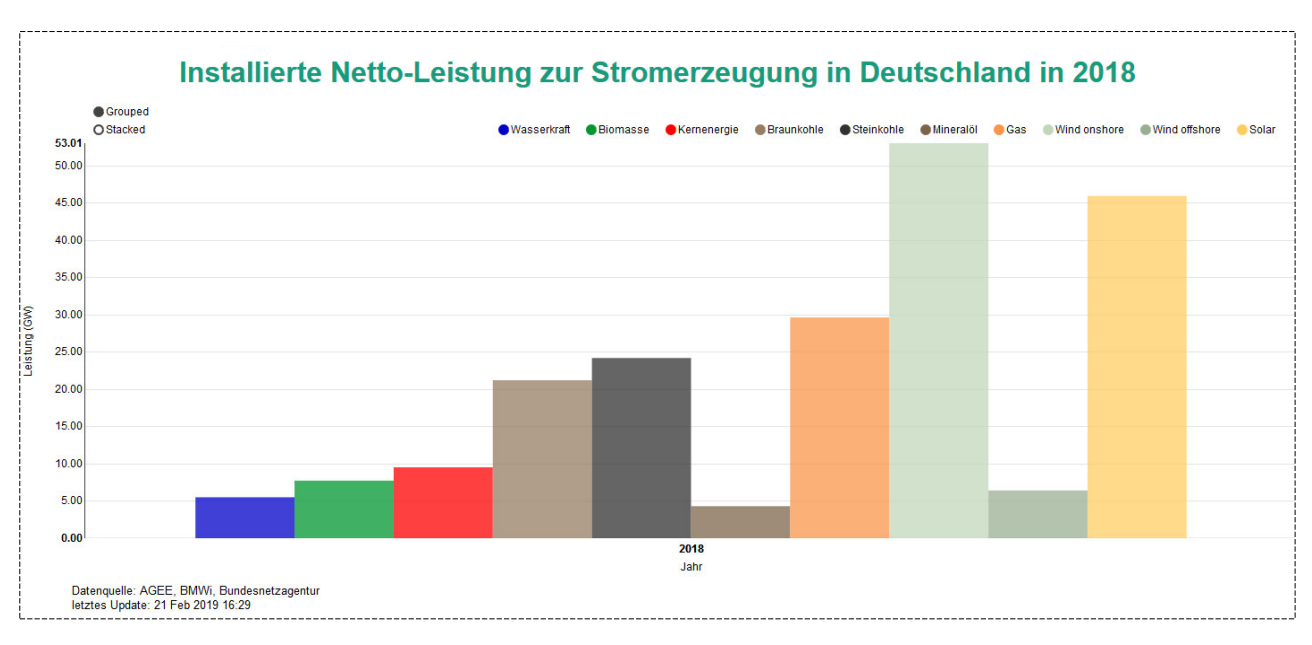

Installationszahlen in den letzten Jahren explosionsartig. Seit 2011 übersteigt die installierte Leistung der Photovoltaikanlagen die der Kernkraftwerke in Deutschland, siehe Abbildung 6. [8]

## 2.2.1 Funktionsweise von Solarzellen

Solarzellen basieren auf der optischen Anregung eines Halbleiters. Halbleiter weisen die wesentliche Eigenschaft auf, dass durch verschiedene Einflüsse, wie Lichteinfluss oder Wärme, ihre Leitfähigkeit beeinflusst wird. Silizium ist dabei die meist verwendete Form von Halbleitern. Trifft also nun ein Photon mit einem bestimmten Energielevel auf den Halbleiter, so wird ein Elektron frei und beweglich und es entsteht ein Elektronenstrom. Neben den freien negativ geladenen Elektronen entstehen außerdem positiv geladene Löcher, die einen sogenannten Löcherstrom bilden. Die Summe dieser beiden Ströme gibt die elektrische Leitfähigkeit des Halbleiters an. Dabei ist die Solarzelle nur in der Lage einen Teil des Photons optisch zu absorbieren, *da diese nur die sichtbare, ultraviolette und infrarote Strahlung zur Energieerzeugung nutzt*, die Energie des Photons muss also innerhalb eines *scharf begrenzten Energieintervalls* liegen. Wird an den Halbleiter eine äußere Spannung angelegt, fließt dann ein Strom, wenn ein Elektron in den leitenden Zustand übergeht, da dann ein Photon mit passender Energie absorbiert wurde.

## 2.2.2 Herstellung

Solarzellen gibt es in vielen unterschiedlichen Ausführungen. Dabei ist die gängigste Art die des kristallinen Siliziums. Eine weitere Ausführung ist die Solarzelle aus amorphem Silizium, hierbei wird das Silizium auf ein bestimmtes Trägermaterial aufgedampft und verliert so die kristalline Form. Da aber die kristalline Form weitaus verbreiteter ist, wird sich im Folgenden ausschließlich mit der Herstellung dieser beschäftigt. Silizium ist neben Sauerstoff das zweithäufigste Element in der Erdkruste und kommt beispielsweise im Quarzsand vor. Daher und aus dem Grund der guten elektrischen Eigenschaften wird Silizium am häufigsten für die Herstellung von Halbleitern und damit von Solarzellen verwendet. Um aus Quarzsand Silizium zu gewinnen, müssen verschiedene Prozesse durchlaufen werden, um schlussendlich hochreine Siliziumstäbe zu gewinnen. Diese Stäbe werden zur

*Abbildung 6 Installierte Netto-Leistung zur Stromerzeugung in Deutschland Bildquelle: https://www.energy-charts.de/*

Herstellung von polykristallinen Solarzellen verwendet. Polykristallin bedeutet, dass die Kristalle unterschiedlich ausgerichtet sind und sich zwischen den Bereichen verschiedener Ausrichtungen sogenannte Korngrenzen bilden können, an denen innerhalb der Solarzelle Verluste auftreten.

Um den Wirkungsgrad zu steigern und die Verluste zu minimieren kann aus dem polykristallinen Silizium monokristallines Silizium gewonnen werden, hierbei verschwinden die Korngrenzen und die damit einhergehenden Verluste. Dies geschieht über das Tiegelzieh- oder das Zonenziehverfahren. Vereinfacht dargestellt wird bei diesen Verfahren das polykristalline Silizium mit einem Einkristall geimpft und dabei sehr stark erhitzt, sodass am Ende das monokristalline Silizium entsteht. Anschließend wird das Silizium in verschiedenen Verfahren erneut geschmolzen und in die Form dünner Scheiben, den Wafern, gebracht. In weiteren Schritten werden die Wafer gereinigt, dotiert und mit Kontakten versehen. Die Dotierung erfolgt wie bei den meisten siliziumhaltigen Halbleitern mittels der Fremdatome Bor und Phosphor über das Gasdiffusionsverfahren. Hierbei werden die gasförmigen Dotierungsstoffe unter Temperaturen von 800°C bis 1200°C mit Trägerstoffen wie zum Beispiel Sauerstoff versetzt. Nun strömt das Gas über den Silizium- Wafer und die gewünschten Fremdatome diffundieren abhängig von der Gasmischung, der Temperatur und der Geschwindigkeit in den Silizium Halbleiter. Anschließen wird die Oberfläche durch Ätzen neu gereinigt und eine Antireflexionsschicht wird aufgetragen. In Abbildung 7 ist der beschriebene Aufbau einer kristallinen Solarzelle zu sehen.

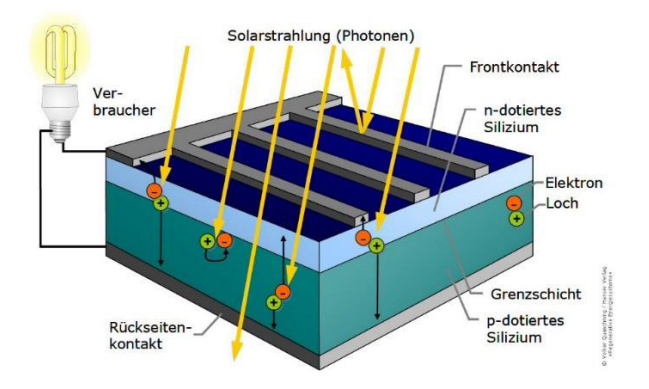

*Abbildung 7 Prinzipieller Aufbau einer kristallinen Solarzelle Bildquelle: V. Quaschning,* Regenerative Energiesysteme: Technologie - Berechnung - Simulation ; mit 117 Tabellen, *8. Aufl. München: Hanser, 2013* 

Da eine einzelne Solarzelle sehr schnell zerstört werden würde, werden mehrere Zellen zu einem String in Reihe geschaltet. Mehrere Strings ergeben ein Modul. [8]

## 2.2.3 Elektrische Beschreibung von Solarzellen

#### **Unbestrahlte Solarzelle**

Eine Solarzelle weist physikalisch den gleichen Aufbau wie eine Diode auf. Ist eine Solarzelle also unbestrahlt, verhält sie sich genau wie eine Diode und kann so im einfachsten Fall durch die Diodengleichung und das jeweilige Ersatzschaltbild beschrieben werden:

$$
I = -I_D = -I_S * (e^{\left(\frac{U_D}{m * U_T}\right)} - 1)
$$

*Formel 3 Unbestrahlte Solarzelle – Diodengleichung* 

| $I_{\mathcal{S}}$ | Sättigungsstrom                                       |
|-------------------|-------------------------------------------------------|
| m                 | Diodenfaktor                                          |
| 1                 | Zellstrom                                             |
| U                 | Zellspannung                                          |
| $U_T$             | Temperaturspannung                                    |
|                   | (Bei $T_{STC} = 25$ °C → $U_T = 25.7$ mV)             |
|                   | Tabelle 2 Erklärung der Parameter der Diodengleichung |

#### **Bestrahlte Solarzelle**

Wird die Solarzelle bestrahlt, so kann das elektrische Verhalten mittels des vereinfachten Ersatzschaltbilds beschrieben werden. Dabei wird parallel zur Diode eine Stromquelle geschaltet, siehe Abbildung 8. Diese liefert den Photostrom, welcher über den Koeffizienten  $c_0$  von der Bestrahlungsstärke abhängt:

$$
I_{Ph}=c_0\ast E
$$

#### *Formel 4 Photostrom*

Bei dem Koeffizienten  $c_0$  handelt es sich um die Lichtgeschwindigkeit im Vakuum, mit  $c_0 = 299\,792\,458\frac{m}{s}.$ 

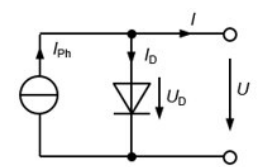

*Abbildung 8 Vereinfachtes ESB einer Solarzelle* 

Damit ändert sich die Diodengleichung wie folgt:

$$
I = I_{Ph} - I_D = I_{Ph} - I_S * (e^{\frac{U}{(m*U_T)}} - 1)
$$

*Formel 5 Bestrahlte Solarzelle – vereinfachtes ESB* 

Folglich ist deutlich zu erkennen, *dass der Strom einer Solarzelle maßgeblich von der Einstrahlung, bzw. der Bestrahlungsstärke* ܧ *abhängt*. In Abbildung 9 ist dieser Einfluss in Bezug auf die Strom-Spannungskennlinie einer Solarzelle dargestellt.

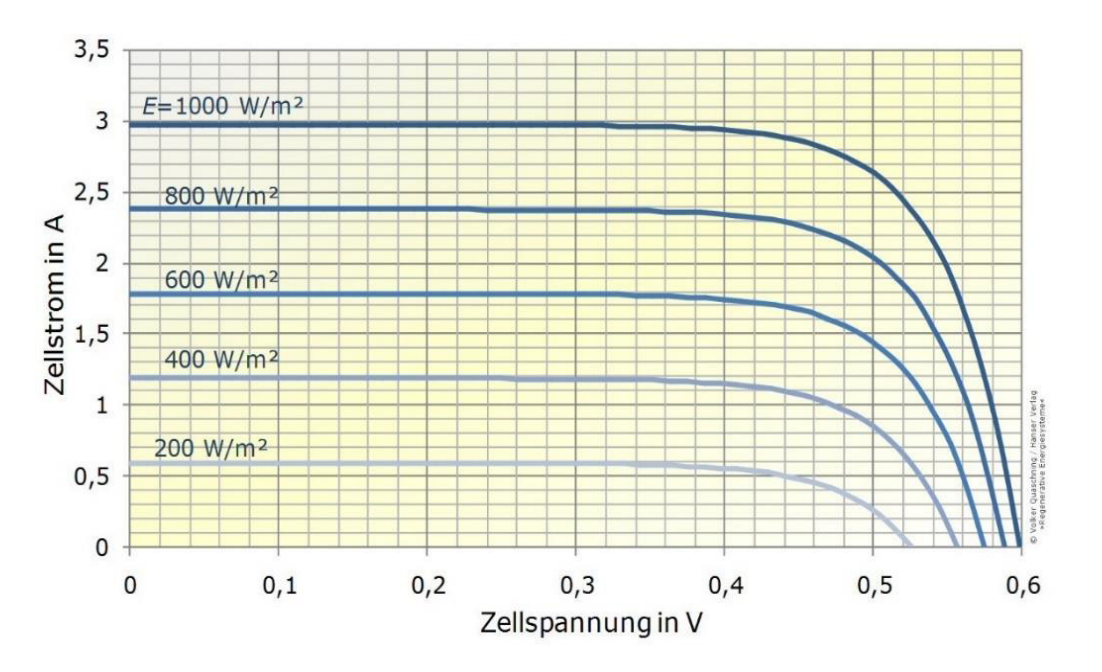

*Abbildung 9 Abhängigkeit der Bestrahlungsstärke der Solarzelle Bildquelle: V. Quaschning,* Regenerative Energiesysteme: Technologie - Berechnung - Simulation; mit 117 Tabellen, *8. Aufl. München: Hanser, 2013., S.191* 

Neben dem Einfluss der Bestrahlungsstärke, ist das elektrische Verhalten der Solarzelle außerdem von der *Temperatur* abhängig. Mit Hilfe verschiedener Temperaturkoeffizienten lässt sich berechnen, dass bei einer Steigerung der Temperatur die Leerlaufspannung schneller sinkt, als dass der Kurzschlussstrom steigen kann. Nimmt die Temperatur also zu, so sinkt die Leerlaufspannung rapide, wohingegen der Kurzschlussstrom nur leicht ansteigt. *Somit reduziert sich mit steigender Temperatur*  die MPP-Leistung (Erklärung siehe unter "weitere Zellparameter"). In Abbildung 10 lässt sich dies anhand der I-U-Kennlinie deutlich erkennen.

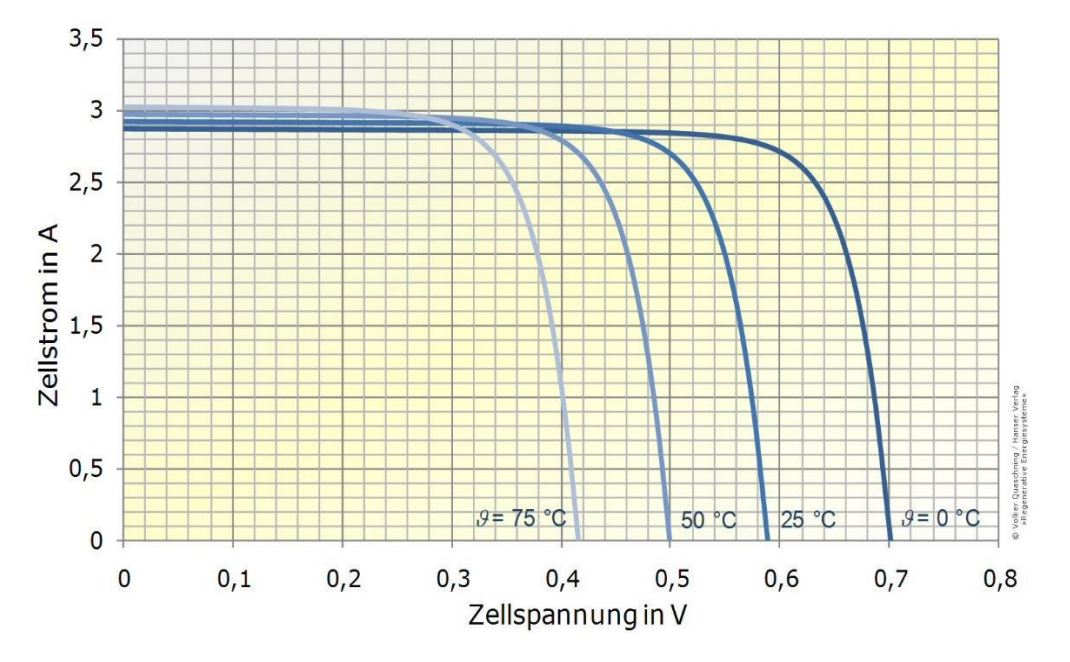

*Abbildung 10 Temperaturabhängigkeit der Solarzelle Bildquelle: V. Quaschning,* Regenerative Energiesysteme: Technologie - Berechnung - Simulation; mit 117 Tabellen, *8. Aufl. München: Hanser, 2013., S.200* 

Um die Solarzelle noch besser beschreiben zu können als mit dem vereinfachten ESB, gibt es außerdem ein erweitertes ESB, das sog. Eindiodenmodell. Dies beinhaltet für die genauere elektrische Definition noch einen Serienwiderstand zur Beschreibung des Spannungsabfalls zwischen dem Halbleiter und den externen Kontakten und einen Parallelwiderstand zur Beschreibung der Leckströme längst der Kanten der Solarzellen.

Für eine noch genauere Beschreibung der Solarzelle wird das Zweidiodenmodell benutzt, welches für kristalline Silizium Zellen eine nahezu optimale Definition liefert.

#### **Weitere Zellparameter**

Neben den Zellstrom und der Zellspannung gibt es bei der Solarzelle noch weitere wichtige elektrische Zellparameter, welche hier in Kürze definiert werden.

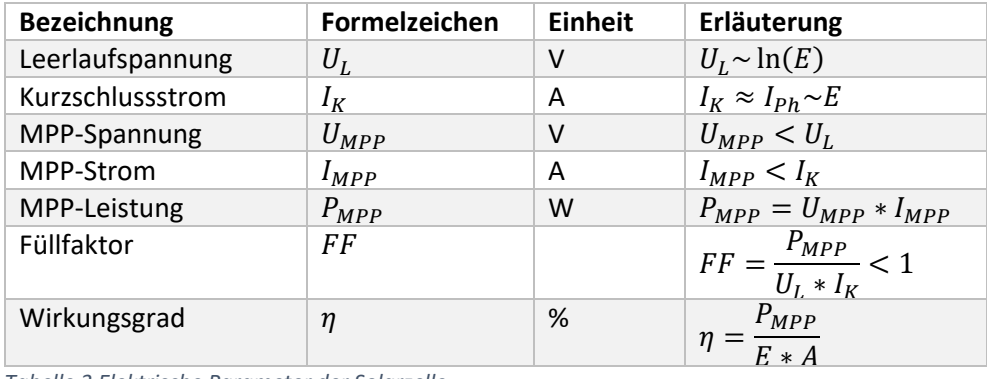

*Tabelle 3 Elektrische Parameter der Solarzelle* 

*Quelle: Nach V. Quaschning,* Regenerative Energiesysteme: Technologie - Berechnung - Simulation; mit 117 Tabellen, *8. Aufl. München: Hanser, 2013., S.196* 

#### *Leerlaufspannung*

Wenn der Strom gleich null ist, sich die Zelle also im Leerlauf befindet, liegt die Leerlaufspannung  $U_I$ an, welche sich mit der Gleichung des vereinfachten ESB berechnen lässt, siehe Formel 5. Nach Umstellen und Vereinfachen der Gleichung ergibt sich für die Leerlaufspannung folgende Abhängigkeit:  $U_L \sim \ln(E)$ 

#### *Kurzschlussstrom*

Ist die Zelle kurzgeschlossen, so ist die Klemmspannung gleich null. Der Kurzschlussstrom  $I_K$  entspricht näherungsweise dem Photostrom  $I_{Ph}$ , siehe Formel 4. Da dieser proportional zur Einstrahlung E ist, gilt dies auch für den Kurzschlussstrom.

#### *MPP – Maximum Power Point*

Der Solarzelle kann die maximale Leistung mittels einer bestimmten Spannung entnommen werden. In Abbildung 11 sind die Strom-Spannungs-Kennlinie und die Leistungs-Spannungs-Kennlinie in einem Koordinatensystem eingezeichnet, dabei lässt sich deutlich erkennen, dass die Leistung einen Maximalpunkt besitzt, den MPP – Maximum Power Point. Man sieht außerdem die in Tabelle 3 dargestellten Gegebenheiten bezüglich der MPP-Spannung und des -Stroms: Die MPP-Spannung ist kleiner als die Leerlaufspannung und der MPP-Strom ist kleiner als der Kurzschlussstrom. Die MPP-Leistung berechnet sich dementsprechend:

 $P_{MPP} = U_{MPP} * I_{MPP} < U_L * I_K$ 

*Formel 6 Berechnung der MPP-Leistung* 

Da der Strom einen höheren Einfluss auf die Veränderung der Leistung hat, steigt diese in erster Näherung proportional zur Bestrahlungsstärke E. Um Solarzellen miteinander vergleichen zu können wird die MPP- Leistung unter STC gemessen, siehe 2.1.4. Die abgegebene Leistung von Solarmodulen ist jedoch unter natürlichen Bedingungen nahezu immer geringer, weshalb die so ermittelte Leistung die Einheit  $W_n$  – Watt-peak, Spitzenleistung- erhält.

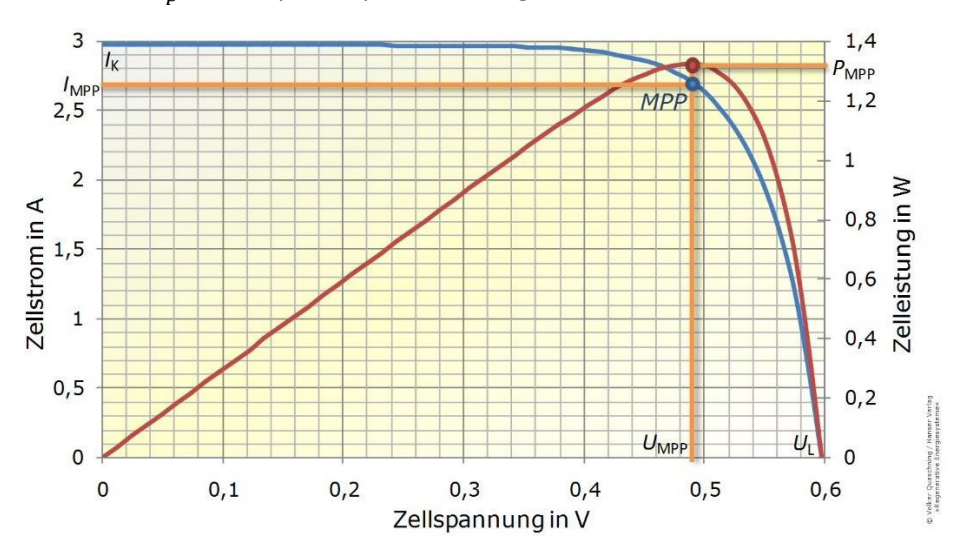

*Abbildung 11 I-U- und P-U-Kennlinien einer Solarzelle mit eingezeichnetem MPP Bildquelle: V. Quaschning,* Regenerative Energiesysteme: Technologie - Berechnung - Simulation; mit 117 Tabellen, *8. Aufl. München: Hanser, 2013., S.200* 

#### *Füllfaktor*

Der Füllfaktor beschreibt die Qualität von Solarzellen und lässt sich am besten bildlich erklären, siehe Abbildung 12.

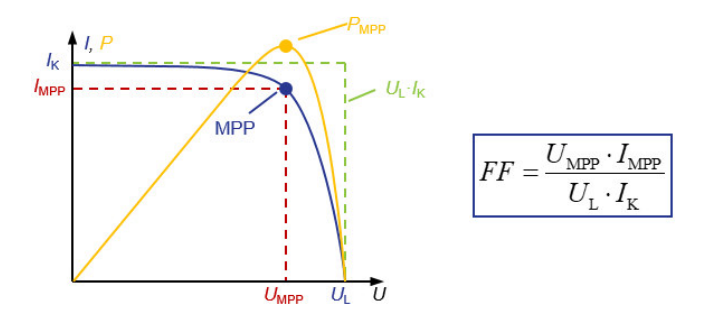

*Abbildung 12 Der Füllfaktor ist das Verhältnis der rot umrandeten Fläche zur grün umrandeten Fläche Bildquelle: https://www.lehrbuch-photovoltaik.de/abbildungen.html* 

#### *Wirkungsgrad*

Der Wirkungsgrad  $\eta$  einer Solarzelle berechnet sich aus der MPP-Leistung, der Bestrahlungsstärke und der Fläche der Solarzelle.

$$
\eta = \frac{P_{MPP}}{E*A}
$$

*Formel 7 Berechnung des Wirkungsgrades* 

Der Wirkungsgrad von Solarmodulen liegt unter dem Zellwirkungsgrad, da der Modulrahmen und die Zellzwischenräume keine Leistung liefern und so den Wirkungsgrad im Vergleich zu dem der Zelle vermindern.

Es ist wichtig zu erwähnen, dass eine ideale Silizium Solarzelle einen maximalen spektralen Wirkungsgrad beim Referenzspektrum AM1,5 von  $\eta_s = 49\%$  aufweist. Dies ergibt sich durch verschiedene Berechnungen bezüglich der Bandenergie von Silizium Solarzellen. In Abbildung 13 sind außerdem die Verluste durch Transmission und Thermalisierung in einer idealen Silizium Solarzelle bildlich dargestellt. Es ist deutlich zu erkennen, dass ab einer Wellenlänge von etwa 1100 nm keine Strahlung mehr in Energie umgewandelt werden kann, dies liegt daran, dass Photonen ab einer Wellenlänge von 1120 nm eine zu geringe Energie aufweisen um absorbiert werden zu können, daher kommt es zu den Transmissionsverlusten. Im kurzwelligen Bereich ergeben sich zudem Thermalisierungsverluste, da hier nur Photonen mit einem bestimmten Energieniveau absorbiert werden können. Der nutzbare Anteil der Solarstrahlung liegt somit bei 49%, was exakt dem Wert des spektralen Wirkungsgrades entspricht. [2]

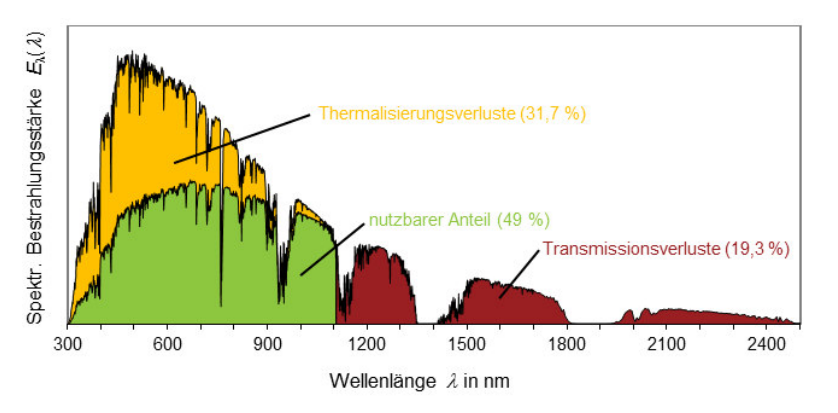

*Abbildung 13 Spektrale Verluste in einer Silizium Solarzelle Bildquelle: https://www.lehrbuch-photovoltaik.de/abbildungen.html*

## 2.3 Sonnensimulation

Um in der Photovoltaik Solarzellen und -Module genau klassifizieren und vermessen zu können, sind konstante Strahlungsbedingungen notwendig, die mittels spezieller Gerätschaften, den Sonnensimulatoren, zur Verfügung gestellt werden. Im Sonnensimulator kommen künstliche Strahlungsquellen zum Einsatz, die die Sonnenstrahlung möglichst optimal nachbilden. Dies hat den Vorteil gegenüber den schwankenden Freilandbedingungen, dass Messungen unter definierten, kontinuierlichen, tages- und jahreszeitlich unabhängigen Bedingungen durchgeführt werden können.

Nachteile solcher Sonnensimulatoren sind der hohe Aufwand an geeigneten Geräten und die damit verbundenen Investitions-, Betriebs- und Wartungskosten, sowie die Schwierigkeit eine geeignete Lichtquelle zu finden, die das Sonnenspektrum möglichst präzise nachstellt. Neben der Lichtquelle muss ein Sonnensimulator zur Erfassung der Leistungsfähigkeit von Solarzellen außerdem ein Messgerät aufweisen, welches die Strom- Spannungskennlinie so genau wie möglich erfasst. [8]

Sonnensimulatoren sollen die realen Bedingungen der Sonne möglichst genau nachbilden, daher arbeiten sie mit den STC. Dabei sind vor allem die Einstrahlung von  $1000\,W/m^2$  und das sonnenähnliche Spektrum AM 1,5 von großer Bedeutung.

## 2.3.1 IEC 60904

In der IEC 60904 werden Anforderungen an die Prüfung, Dokumentation, Instandhaltung und Messung verschiedener photovoltaischer Anlagen definiert. Neben dem Teil 1 der Norm, welcher verschiedene Verfahren zum Messen von Strom-/Spannungskennlinien von Photovoltaikanlagen beschreibt, ist vor allem Teil 9 der Norm für die hier angewendeten Zwecke sehr interessant. Dieser Teil beschreibt die Leistungsanforderungen an Sonnensimulatoren, welche im Folgenden zusammengefasst werden.

Sonnensimulatoren werden je nach Einsatzgebiet und Betriebsart ihres Prüfzyklus unterschieden. Dabei handelt es sich entweder um Einrichtungen für die Leistungsmessung von Photovoltaik-Anlagen oder um Einrichtungen für die Dauerbestrahlungsprüfung, welche durchgeführt werden um das Lichtlangzeitverhalten von Solarmodulen, in Hinblick auf Alterungsprozesse, zu bestimmen. Die Betriebsarten von Sonnensimulatoren werden dabei eingeteilt in Pulsbetrieb und den stationären Betrieb.

Ein Sonnensimulator wird des Weiteren beschrieben als eine Einrichtung zur Nachbildung der Bestrahlungsstärke und des Spektrums der Sonne. Sonnensimulatoren weisen dabei üblicherweise drei Hauptbestandteile auf: Die Lichtquelle, entsprechende Optiken und Filter zur Anpassung des Spektrums und entsprechende Steuereinrichtungen. Zusätzliche Bestandteile können die Datenerfassungseinrichtung zur Aufnahme der I-U-Kennlinien, elektronische Lasten und die entsprechende Betriebssoftware für die Steuereinheit sein.

Sonnensimulatoren werden je nach Leistungsanforderung in die Klassen A, B und C eingeteilt, welche jeweils die drei Kategorien *Anpassung der Spektralverteilung*, *Ungleichmäßigkeit der Bestrahlungsstärke in der Prüfebene* und *zeitliche Instabilität* aufweisen.

#### **Anpassung der Spektralverteilung**

Für die Bewertung von Sonnensimulatoren hinsichtlich der spektralen Anpassung ist ein eingeschränkter Wellenlängenbereich von 400 nm bis 1100 nm festgelegt. Dieser Bereich wird in sechs Wellenlängenbereiche eingeteilt, siehe Tabelle 4. Diese Werte geben noch keine Information über die Qualität des Spektrums, sondern gewichten nur inwieweit der jeweilige Wellenlängenbereich zur Gesamtbestrahlungsstärke beiträgt.

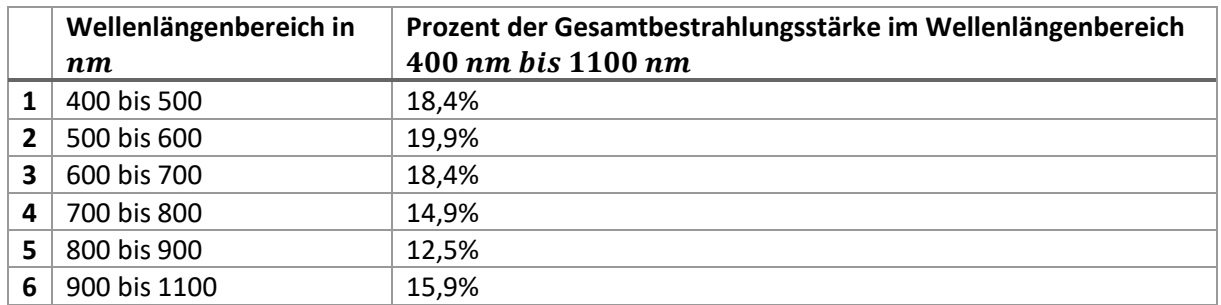

*Tabelle 4 Spektrale Verteilung der solaren Referenzbestrahlungsstärke nach IEC 60904-3* 

*Quelle:* Photovoltaische Einrichtungen- Teil 9: Leistungsanforderungen an Sonnensimulatoren*, 60904-9, 2007.* 

Die Qualität der spektralen Anpassung ist durch die Abweichung des jeweiligen Spektrums vom Referenzspektrum AM1,5 festgelegt. Die zugehörigen Werte je nach Klasse A, B, C sind in Tabelle 5 zu finden.

#### **Ungleichmäßigkeit der Bestrahlungsstärke in der Prüfebene**

Die zweite Kategorie ist die Ungleichmäßigkeit der Bestrahlungsstärke. Diese wird über folgende Formel berechnet:

$$
Ungleichmäßigkeit in % = \left(\frac{max. Bestrahlung - min. Bestrahlung}{max. Bestrahlung + min. Bestrahlung}\right) * 100\%
$$

*Formel 8 Berechnung der Ungleichmäßigkeit der Bestrahlungsstärke in der Prüfebene Quelle: Photovoltaische Einrichtungen- Teil 9: Leistungsanforderungen an Sonnensimulatoren, 60904-9, 2007.* 

Dabei sind die maximale und die minimale Bestrahlungsstärke jene, die in der vordefinierten Prüffläche gemessen worden sind.

## **Zeitliche Instabilität:**

Die zeitliche Instabilität wird über die Kurzeitstabilität (STI) und die Langzeitstabilität (LTI) definiert. Des Weiteren kann die zeitliche Instabilität allgemein über folgende Formel definiert werden:

zeitliche Instabilität in % =  $\left(\frac{max.Bestrahlungsstarke - min. Bestrahlungsstarke}{max. Bestrahlungsstärke + min. Bestrahlungsstärke\right)*100\%$ 

*Formel 9 Berechnung der zeitlichen Instabilität Quelle: Photovoltaische Einrichtungen- Teil 9: Leistungsanforderungen an Sonnensimulatoren, 60904-9, 2007.* 

#### **Klasseneinteilung von Sonnensimulatoren**

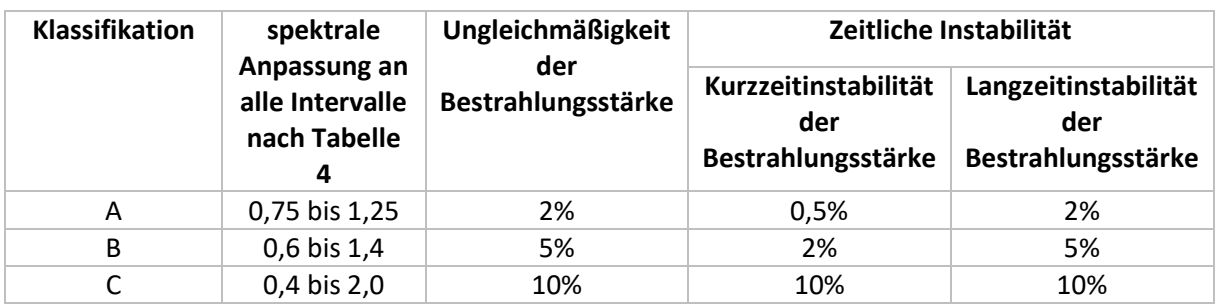

Folgende Anforderungen gelten sowohl an stationäre als auch an gepulste Simulatoren:

*Tabelle 5 Festlegung der Klassifikation für Sonnensimulatoren* 

*Quelle: Photovoltaische Einrichtungen- Teil 9: Leistungsanforderungen an Sonnensimulatoren, 60904-9, 2007.* 

Sonnensimulatoren für die Dauerbestrahlung sollen mindestens der Klasse CCC entsprechen, wobei der dritte Buchstabe der Langzeitinstabilität entspricht. Für Anwendungen bei der Messung des PV-Leistungsverhaltens ist die geforderte Klassifikation CBA, hier entspricht der dritte Buchstabe der Kurzzeitstabilität. [9]

## 2.3.2 Gepulster Sonnensimulator (Flasher)

Der Blitzlicht-Simulator, oder auch Flasher genannt, ist die gängigste Form für die Leistungsmessung von Solarmodulen. Hierbei handelt es sich um einen Sonnensimulator mit einer Strahlungsquelle, meist einer Xenon-Blitzlampe oder einer Xenon- Bogenlampe, die einen Lichtblitz erzeugt, der dem des Sonnenspektrum ähnlich ist. Um dem AM 1,5- Spektrum näher zu kommen, werden dem Leuchtmittel spezielle Filter vorgeschaltet. Die Methode des Flashers ist besonders praktisch, da durch die kurze Dauer des Blitzes, von beispielsweise 10ms, der Einfluss der Temperatur auf das Modul oder die Solarzelle vernachlässigt werden kann, was bedeutet, das Modul heizt sich kaum auf. Es kann also von einer konstanten Temperatur ausgegangen werden, dies erleichtert die Bestimmung des Wirkungsgrades. Während der Dauer des Blitzes wird die I/U-Kennlinie elektrisch vermessen. Damit das Solarmodul möglichst homogen beleuchte wird, sollte die Blitz-Lampe einen großen Abstand, beispielsweise 5 Meter zum zu prüfenden Modul haben. Als Ausrichtungshilfe dient ein Laserpointer, der mittig auf das Modul trifft.

Um die Bestrahlungsstärke von  $1000 \, W/m^2$  während des Prüfvorgangs kontant zu gewährleisten, wird diese durch einen Referenz- Solarzellensensor kontrolliert. Für das Erreichen hoher Messgenauigkeiten muss dieser Sensor wiederum kalibriert werden. Dies geschieht über ein Referenz-Modul, auch "goldenes Modul" genannt. Dies ist ein Modul, welches von einem akkreditierten Prüflabor, zum Beispiel dem Fraunhofer ISE, mit einem maximalen Fehler von  $\pm 2\%$  vermessen wurde. Nach der Kalibrierung des Referenzsensors muss die Vermessung des goldenen Moduls die gleiche Leistung ergeben wie der im Zertifikat des Prüflabors angegebene Wert. [2]

In Abbildung 14 ist der prinzipielle Aufbau eines solchen Solarmodul-Leistungsmesssystems aufgeführt.

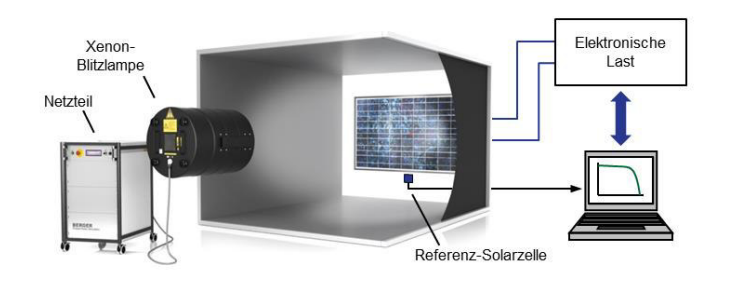

*Abbildung 14 Prinzipieller Aufbau eines Blitzlicht-Simulators Bildquelle: https://www.lehrbuch-photovoltaik.de/abbildungen.html* 

## 2.4 Der Sonnenstand

Um Verschattungen an Photovoltaik-Anlagen erkennen zu können ist es hilfreich zu wissen wie die Sonne zu bestimmten Zeiten steht. Zur Ermittlung des Sonnenstands sind Sonnenbahndiagrammen geeignet, die den Verlauf der Sonne über das Jahr von Sonnenaufgang bis Sonnenuntergang zeigen.

#### **Sonnendeklination**

Die Erde verläuft im Laufe eines Jahres in einer Kreisbahn um die Sonne. Aufgrund der Neigung der Erdachse, ändert sich im Verlauf eines Jahres die Sonnenhöhe. Im Sommer zum Beispiel ist der Nordpol der Erdachse der Sonne zugeneigt, so dass sich große Sonnenhöhenwinkel ergeben.

Für die Planung von Photovoltaik-Anlagen ist besonders die Sonnenhöhe zum Zeitpunkt der Wintersonnenwende, dem kürzesten Tag des Jahres, meist dem 21. Dezember, von Bedeutung, da die Anlage möglichst so aufgebaut werden sollte, dass es an diesem Tag zur Mittagszeit nicht zu Verschattungen kommt.

Für diese Betrachtung ist die Sonnendeklination von Bedeutung, sie gibt den jeweiligen Neigungswinkel der Erdachse in Richtung Sonne an. Über das Jahr verändert sich dieser kontinuierlich.

#### **Berechnung der Sonnenbahn**

Um die Bahn der Sonne für bestimmte Zeitpunkte zu ermitteln wird mit verschiedenen Zeiten gerechnet. Eine Hilfszeit ist die wahre Ortszeit (WOZ, auch wahre Sonnenzeit). Dies ist die Zeit, die eine Sonnenuhr anzeigen würde, also die Zeit, bei der die Sonne um 12 Uhr genau im Süden steht und somit ihren höchsten Stand des Tages erreicht hat.

Dagegen ist die mitteleuropäische Zeit (MEZ) so festgelegt, dass nur an den Orten auf dem 15. Längengrad Ost die WOZ und die MEZ übereinstimmten. [2]

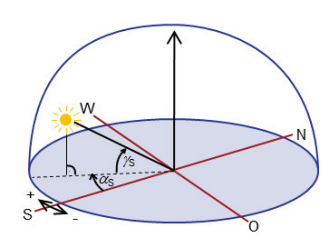

*Abbildung 15 Beschreibung des Sonnenstandes mit den Größen Sonnenhöhe und Sonnenazimuth* 

Will man nun die Sonnenbahn für bestimmte Tage berechnen, so sind verschiedene Winkelgrößen zur Beschreibung der Sonnenposition notwendig, siehe Abbildung 15. Neben der Sonnenhöhe  $\gamma_{\rm s}$  wird die Sonnenbahn über den Sonnenazimuth  $\alpha_s$ beschrieben, welcher die Abweichung der Sonne von der Südrichtung angibt. Dabei bedeuten positive Werte Westabweichung und negative Werte Ostabweichung. Als Hilfsgröße wird noch der Stundenwinkel  $\omega$  eingeführt, welcher die WOZ in die jeweilige Drehposition der Erde umrechnet. Um nun die Sonnenposition der Erde zu berechnen, lassen sich mit Hilfe des Breitengrades  $\varphi$  und der Sonnendeklination  $\delta$  folgende Formeln anwenden:

 $\sin \gamma_s = \sin \varphi * \sin \delta + \cos \varphi * \cos \delta * \cos \omega$ 

*Formel 10 Berechnung der Sonnehöhe* 

$$
sin\alpha_s = \frac{cos\delta * sin\omega}{cos\gamma_s}
$$

*Formel 11 Berechnung des Sonnenazimuths* 

In Abbildung 16 ist ein anhand dieser Formeln berechnetes Sonnenbahndiagramm für den Standort Lübeck zu sehen. Berechnet wurde dies mit einer von der Internetseite www.lehrbuch-photovoltaik.de entnommenen Excel-Datei.

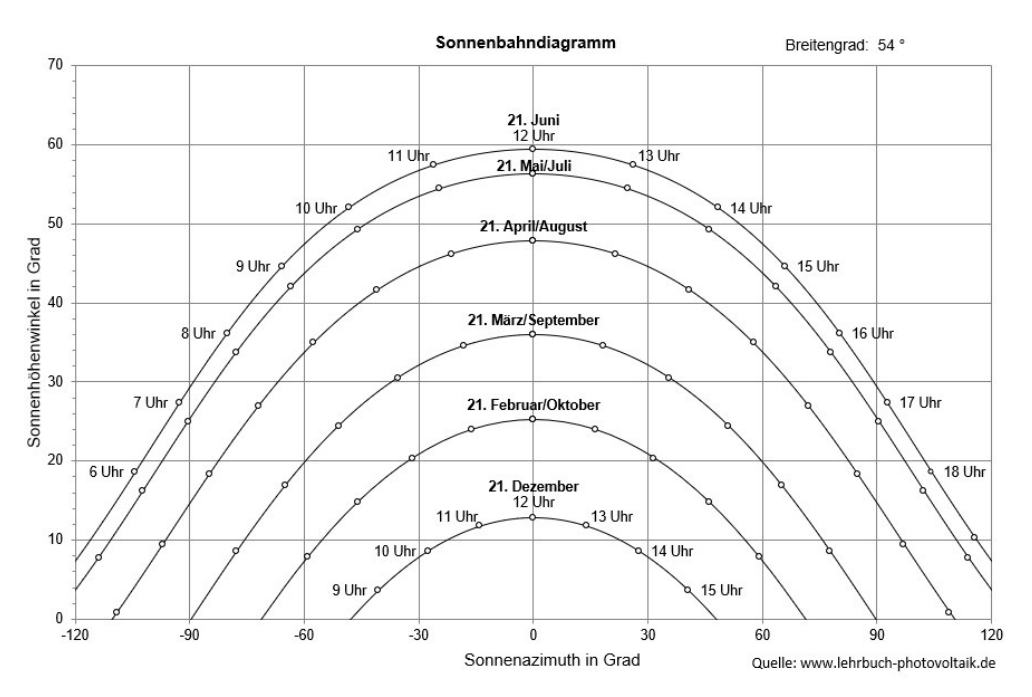

*Abbildung 16 Sonnenbahndiagramm für den Standort Lübeck (geografische Breite φ* = 54°); als Uhrzeit ist die WOZ *angegeben.* 

## 2.5 Speicherprogrammierbare Steuerungen

In der heutigen Zeit gibt es kaum bzw. gar keine verbindungsprogrammierten Steuerungen mehr. Heute werden alle Systeme mittels Speicherprogrammierbarer Steuerungen betrieben. Der wohl größte Vorteil einer SPS gegenüber den verbindungsprogrammierten Steuerungen ist die hohe Flexibilität und Austauschbarkeit der Elemente. Es muss nicht mehr die komplette Verdrahtung des Systems bei einer nachträglichen Änderung verändert werden, sondern es muss nur das entsprechende Programm umgeschrieben werden, um die angeschlossenen Aktoren anders zu steuern. Außerdem sind nachträgliche Änderungen des Systems viel einfacher durch den modularen Aufbau einer SPS.

## 2.5.1 Funktion

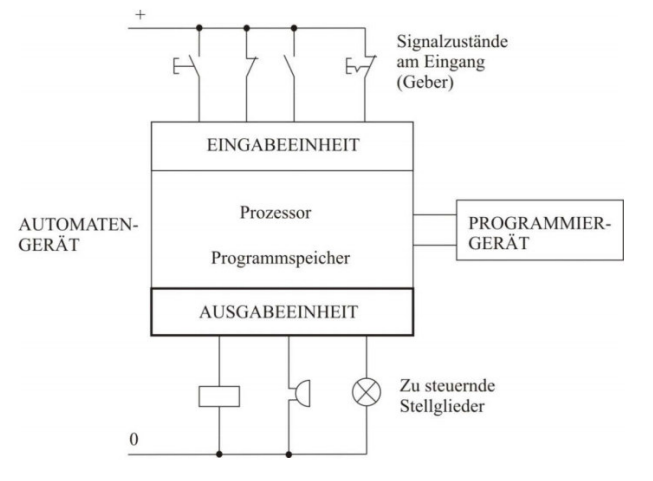

*Abbildung 17 Automatisierungsgerät SPS Bildquelle: C. Karaali,* Grundlagen der Steuerungstechnik*. Wiesbaden: Springer Fachmedien Wiesbaden, 2018.* 

In Abbildung 17 sind schematisch die Funktionen einer SPS aufgeführt. Das Programm zur Steuerung der angeschlossenen Akteure wird am Programmiergerät abgelegt. Das gespeicherte Programm wird vom Prozessor bearbeitet und die Zustände des Signalgebers werden von diesen in sequentiellen Abständen überprüft. Abhängig vom Zustand der Eingangsgrößen werden die zu steuernden Akteure, bzw. Stellglieder am Ausgang programmgemäß ein- oder ausgeschaltet. [10]

Durch das Programmiergerät wird das Anwenderprogramm eingegeben und das geschriebene Programm übersetzt, sowie in den Programmspeicher übertragen. Der erste Schritt in der Steuerungsplanung ist es immer die Geber am Eingang und die Stellglieder am Ausgang zu definieren, bevor die Programmierung gestartet werden kann. Bei den Programmiersprachen lassen sich drei Darstellungsarten unterscheiden: Kontaktplan (KOP), Funktionsplan (FUP) und Anweisungsliste (AWL).

## 2.5.2 K- und E-Bus

In dieser Arbeit wird eine SPS der Firma Beckhoff verwendet, daher wird sich auch vermehrt auf den Aufbau und die Programmierart dieser bezogen. Bei Beckhoff gibt es zwei wesentliche Bussystemeden Ethernet-Klemmbus (E-Bus) und den Kommunikations- Klemmbus (K-Bus), bzw. den internen Klemmbus. Der E-Bus sichert die Echtzeitfähigkeit der SPS und basiert auf der EtherCAT Technologie, welches protokolltechnisch Ethernet ist und mit 100 Mbits/s übertragen wird. Über den E-Bus werden all die Ein- und Ausgangsklemmen angeschlossen, über die Daten empfangen oder ausgegeben werden, wie zum Beispiel analoge oder digitale Ein- und Ausgänge, sowie Leistungsklemmen oder Multimeter-Klemmen. An den E-Bus sind also die entsprechenden Schnittstellen für die Kommunikation nach außen angeschlossen.

Der K-Bus, dient wie der Name schon sagt, zu Kommunikationszwecken. Er sorgt für die interne Kommunikation zwischen der CPU und den angeschlossenen Funktions- und Kommunikationsbaugruppen, wie zum Beispiel Relais oder Dimmer- Klemmen. Der K-Bus dient also dazu die notwendigen Datenmengen innerhalb der SPS zu transportieren. [11]

# 3 Der Sonnensimulator aus dem EEV- Labor

In diesem Kapitel wird der im Labor der TH Lübeck aufgebaute Sonnensimulator beschrieben. Dieser ist im Rahmen des CarpeDIEM Projektes des WiE- Wissenschafts- und Kompetenzzentrum entstanden, mit dem Ziel Photovoltaikmodule unter realen Bedingungen zu testen. Dabei soll eine Einstrahlung von  $1000 \, W/m^2$ , ein AM- Wert von 1,5, sowie ein sonnenähnliches Spektrum erreicht werden. Außerdem sollen mittels der SPS Tagesverläufe simuliert werden und im weiteren Verlauf Wolkenzüge, also Verschattungen des Moduls dargestellt werden, dies wird genauer in Kapitel 5 Wolkensimulation erläutert.

## 3.1 Aufbau

Der Sonnensimulator wurde komplett aus Aluminiumprofilen der Firma Item aufgebaut. Die Profile haben die Bemessungen 30 x 30 Millimeter und haben die Profileigenschaft "leicht", was bedeutet, dass das Material Luftausschlüsse, siehe Abbildung 18, besitzt, welches das gesamte Gebilde um einige Kilogramm leichter macht. Dies ist für spätere Transporte des Sonnensimulators zu beachten. Die gesamten Abmessungen des Sonnensimulators sind in Tabelle 6 festgehalten:

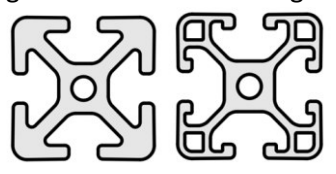

*Abbildung 18 Profile der Firma Item - links: Natur; rechts: leicht Bildquelle: https://product.item24.de*

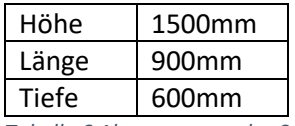

*Tabelle 6 Abmessungen des Sonnensimulators* 

Der Sonnensimulator wird in verschiedene Ebenen unterteilt – in die Lüfter-Ebene, die Modulebene und die Lampenebene.

Von unten nach oben aus betrachtet befindet sich zunächst die Lüfter-Ebene. Diese ist mittels zwei Axiallüfter direkt unter dem Photovoltaikmodul gelegen. Hier wird die natürliche Lüftung nachempfunden wie sie auch auf Dächern, auf denen PV- Module angebracht sind, zu finden ist.

Auf Dächern können die Solarmodule im Sommer sehr hohe Temperaturen annehmen, was zu einer starken Beeinträchtigung des Wirkungsgrades führen würde. Aussagen darüber können über den Temperaturkoeffizienten des jeweiligen Solarmodul gemacht werden. Dieser gibt an wie stark ein Temperaturstau auf der Rückseite des Solarmoduls sich auf die Leistung auswirkt. Um diesen Temperaturanstieg und den damit verbundenen Leistungsabfall zu vermeiden werden Photovoltaik Module mit einem gewissen Abstand, meist ca. 10 cm, zum Dach montiert. Damit wird eine Hinterlüftung des Moduls gewährleistet. [12]

Auf der Lüfter-Ebene befindet sich auch der Anschluss für das Photovoltaikmodul. Um den Lüftungseffekt durch die Hinterlüftung komplett auszunutzen und Einflüsse von außen zu vermeiden, ist die Lüfter- Ebene an der unteren Seite mit Aluminiumplatten verschließbar.

Über der Lüfter- Ebene befindet sich die Modul-Ebene, die an der oberen Seite von einer Glasscheibe begrenzt wird. Diese verringert die Wärmeentwicklung durch die darüber gelegenen Halogenlampen in direkter Modulnähe und sorgt für eine begrenzte Nebelkammer zur Wolkensimulation. Die Elemente der Wolkensimulation sind eine Nebelmaschine und ein Radiallüfter zum Kreieren eines Wolkenzugs und zum Absaugen des überschüssigen Nebels. Der Nebel zur Wolkensimulation wird mittels eines PVC- Schlauch in die Kammer geführt. Dieser Schlauch wird durch ein Stativ in die optimale Position gebracht um möglichst ohne Verwirbelungen und Störungen einen optimalen Wolkenzug zu ermöglichen. Da sich durch Kondensatbildung vermehrt Flüssigkeit am Ende des Nebelschlauches ansammelt die mit dem Nebel austritt, befindet sich unter dem Schlauchausgang ein kleines Gefäß, das die überschüssige Flüssigkeit auffängt. Der Nebel wird direkt anschließend von dem Radiallüfter über einen Abluftschlauch aus der Kammer entzogen.

Oberhalb der Glasscheibe befindet sich die Lampenebene. Hier befinden sich vier Halogenstrahler und eine Plasmalampe, welche zusammen die charakteristischen Werte eines Sonnensimulators erfüllen sollen, also ein sonnenähnliches Spektrum und eine Einstrahlung von  $1000\,W/m^2$ . Neben den Leuchtmitteln ist zusätzlich eine Kamera angebracht, um die Nebel- und Lichtverhältnisse bei geschlossener Kammer beobachten zu können. Die beschriebenen Elemente sind über eine SPS mit dem Computer verbunden. Der beschriebene Aufbau ist schematisch in Abbildung 19 dargestellt.

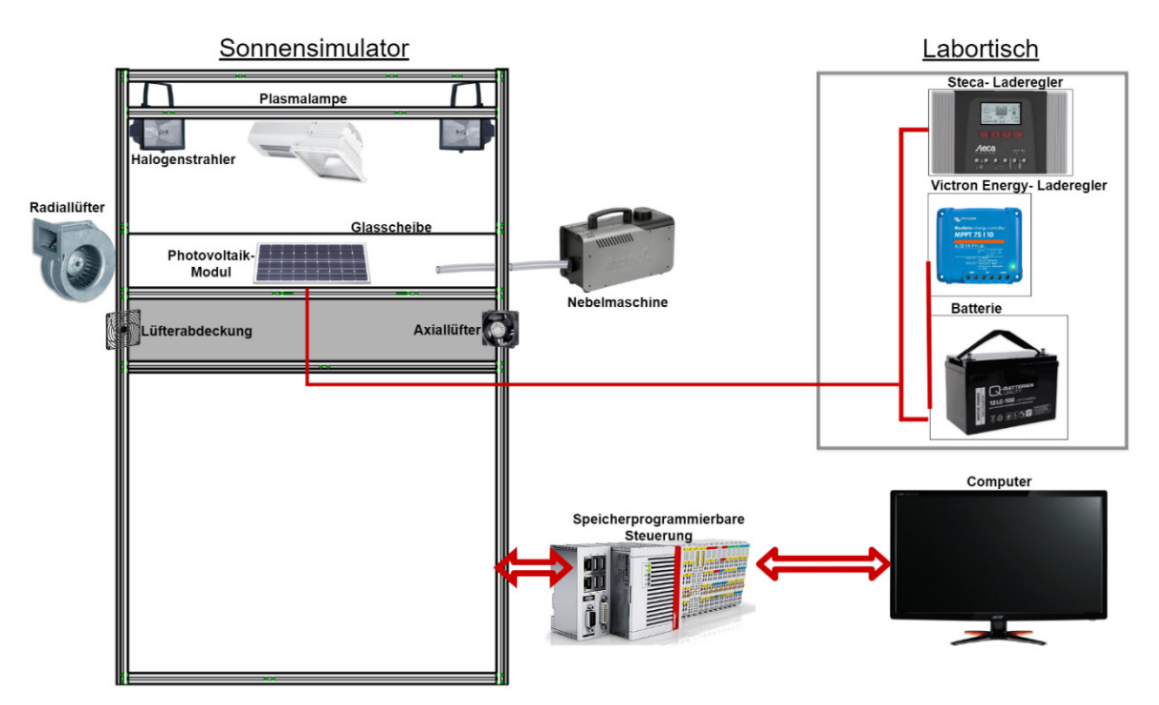

*Abbildung 19 Schematische Abbildung des Sonnensimulators Bildquelle: Erstellt mit https://www.draw.io/*

## 3.2 Funktionen

In diesem Abschnitt werden die verschiedenen verbauten Elemente und ihre Funktionen erläutert, damit sind zunächst nur die des Sonnensimulators gemeint. Der Wolkensimulator ist zwar in den Sonnensimulator integriert, wird jedoch im Kapitel 5 im Einzelnen behandelt.

## 3.2.1 Leuchtmittel

In den Sonnensimulator sind verschiedene Leuchtmittel integriert, die die charakteristischen Werte der STC nachbilden sollen. Für diesen Zweck sind in den Sonnensimulator vier Halogenstrahler der Firma "brennenstuhl" und eine Plasmalampe der Firma "Gavita" verbaut. Siehe Abbildung 20.

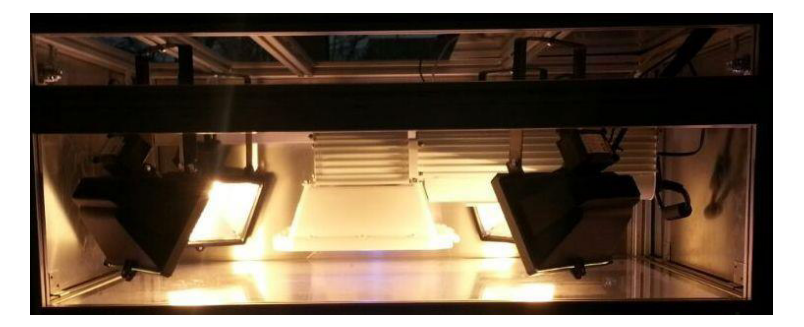

*Abbildung 20 Lampenebene des Sonnensimulators* 

#### **Halogenlampen**

Die Halogenlampen sorgen dafür, dass die charakteristische Bestrahlungsstärke von  $E_{STC}$  =  $1000 \frac{W}{m^2}$ erreicht wird. Der Nachteil der Halogenleuchten ist die hohe Wärmeentwicklung, wodurch in der Kammer während laufender Messungen sehr hohe Temperaturen entstehen. Die Halogenstrahler sind in den Ecken des Sonnensimulators so angebracht, dass möglichst wenig Verschattungsverluste mit der Plasmalampe entstehen.

#### **Plasmalampe**

Die Plasmalampe, oder auch Tageslichtlampe, ist im eigentlichen Sinne für die Pflanzenzucht ausgelegt, um Pflanzen in geschlossenen Räumen mit sonnenähnlichen Licht zu versorgen, dabei ist im Schutzglas der Lampe ein Spektralfilter eingebaut, welcher kleine Mengen an UV-A- und UV-B-Strahlung durchlässt, jedoch die schädliche UV-C-Strahlung komplett blockiert. Die Plasmalampe sorgt für kaum Wärmeentwicklung und kann eine maximale Fläche von 1200 x 1200 mm ausleuchten. [13] Durch die Plasmalampe soll das gewünschte sonnenähnliche Spektrum kreiert werden.

#### *Funktionsweise*

Die Plasmalampe gehört zu den Gasentladungslampen mit der Besonderheit, dass sie keine Elektroden besitzt und ihre Energie über Mikrowellenstrahlung bezieht, also über hohe Frequenzen, üblicherweise 2,45 Gigahertz, gesteuert wird. Daher werden Plasmalampen, beziehungsweise LEP-Lampen (Light Emitting Plasma) auch als Mikrowellenlampen bezeichnet. Eine Plasmalampe besteht aus den folgenden vier wesentlichen Elementen:

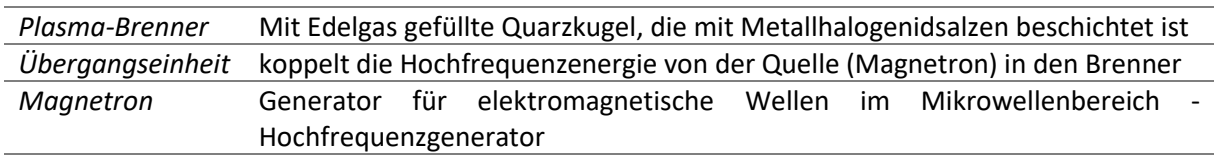

#### *Stromversorgung*

*Tabelle 7 Wesentliche Elemente eine Plasmalampe und ihre Funktionen* 

Im Plasma-Brenner wird die Edelgasfüllung durch die Mikrowellen ionisiert. Dabei entsteht ein Plasma, welches bewirkt, dass das Metallhalogenidsalz verdampft. Diese beiden Produkte, Edelgasplasma und Metallhalogeniddampf, emittieren nun das gewünschte Licht eines breiten Spektralbereichs, siehe Abbildung 21.[14]

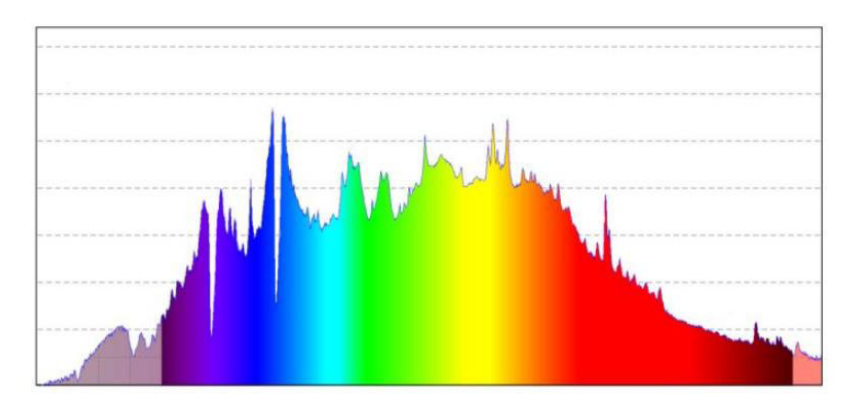

*Abbildung 21 Vom Hersteller angegebenes Spektrum der Gavita Pro 270e LEP Grow* 

#### **Spektrumsmessung**

Mittels des im Labor vorhandenen Spektrometer und der entsprechenden Software zur Auswertung der Messergebnisse wurden verschiedenen Messreihen des Sonnensimulators aufgenommen. Siehe Abbildung 22, Abbildung 23 und Abbildung 25. Bei Betrachtung der Kennlinien fällt auf, dass die Messung bei 1100 nm abrupt stoppt. Das liegt daran, dass Photonen ab dieser Wellenlänge ein zu geringes Energieniveau besitzen, um von einer Silizium Solarzelle absorbiert werden zu können, daher ist der Bereich oberhalb von 1100 nm irrelevant für die Betrachtung von Solarzellen (Siehe Kapitel 2.2.3- Wirkungsgrad).

Dennoch lassen sich anhand der Abbildungen gut die verschiedenen Wellenlängenbereiche des emittierten Lichts erkennen. Der Spektralbereichs der Halogenstrahler, Abbildung 22, deckt von etwa 700 nm, also vom hinteren Teil des sichtbaren Lichts, bis in den weiten Infrarotbereich eine große Fläche ab. Daran lässt sich gut erkennen, dass die Halogenstrahler die Funktion haben eine große Einstrahlung zu erzeugen, womit aber auch eine hohe Wärmeentwicklung durch die energiereiche Strahlung zustande kommt.

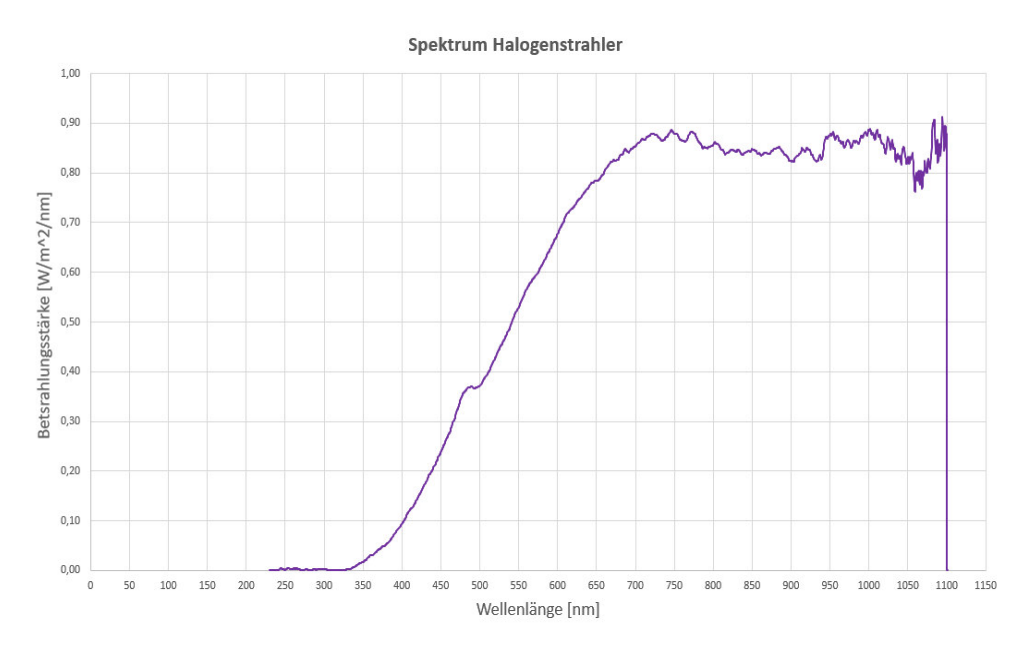

*Abbildung 22 Spektrum der vier Halogenstrahler bei einer Intensität von 100%* 

Das Spektrogramm der Plasmalampe, Abbildung 23, macht deutlich, dass hier ein komplett anderer Wellenlängenbereich als bei den Halogenstrahlern abgedeckt wird. Hier werden vor allem im sichtbaren Bereich hohe Bestrahlungsstärken erreicht, dabei steigt die Kurve im Bereich von 350 bis 450 nm steil an und fällt dann im Bereich von 600 bis 850 nm mit einigen Unebenheiten nahezu exponentiell ab. Der Infrarotbereich wird hier also kaum abgedeckt, was also daraus schließen lässt, dass hier eine sehr viel geringere Wärmeentwicklung stattfindet.

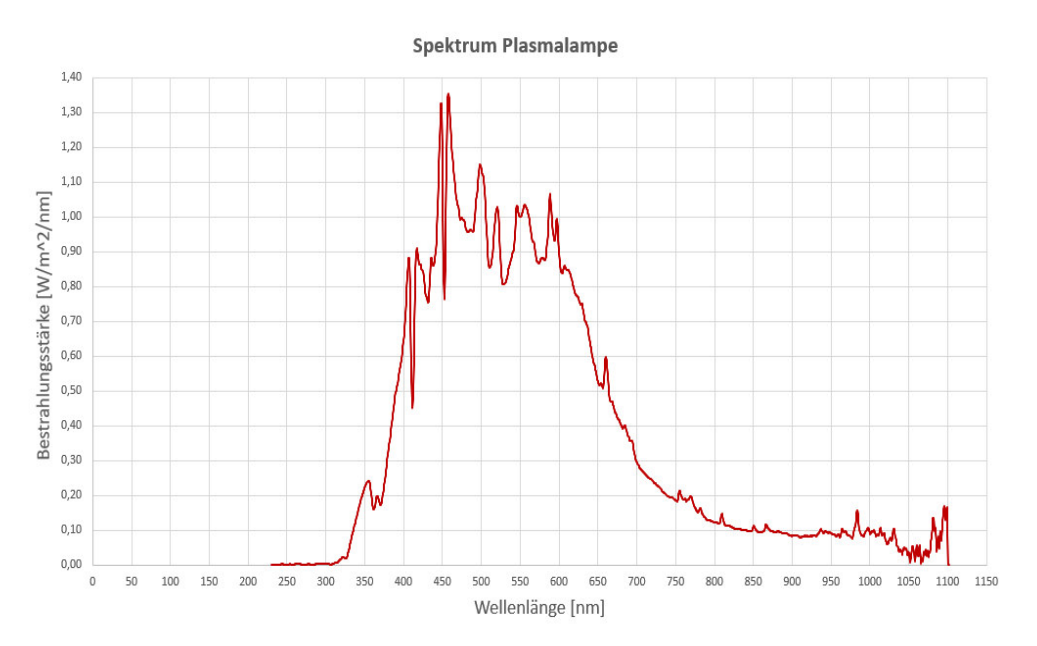

*Abbildung 23 Spektrum der Plasmalampe* 

Nach einzelner Betrachtung der beiden im Sonnensimulator verbauten Lampentypen ist nun das gemeinsame Spektrum interessant, welches in Abbildung 25 in der roten Kurve zu erkennen ist. Wie erwartet, ist das gesamte Spektrum eine Fusion aus den zuvor beschriebenen Spektren. Verglichen wird nun im Folgenden das Spektrum des Sonnensimulators mit den gewünschten Normspektrum von AM1,5. Problematisch hierbei ist, dass das im Sonnensimulator aufgenommene Spektrum aus den oben genannten Gründen nur bis 1100 nm dargestellt wird und man so nicht den weiteren Verlauf im Infrarotbereich verfolgen kann. In Abbildung 24 wird zunächst das Normspektrum über den ganzen Bereich gezeigt und in Abbildung 25 wird darauf aufbauend das Normspektrum, dessen Daten von der Internetseite des National Renewable Energy Laboratory (NREL) entnommen worden sind, direkt mit dem gesamten Spektrum des Sonnensimulators verglichen im Bereich bis 1100 nm. Dabei ist die gelbe Kurve das Normspektrum und, wie bereits erwähnt, die rote die des Sonnensimulators.

Da die Messung des gesamten Spektrums zeitlich später aufgenommen wurde als die einzelnen Spektren, wurde die Messung durchgeführt, indem der Sensor des Messgerätes direkt auf dem PV-Modul lag. Dadurch wurden, wie erwartet, die Bestrahlungsstärken verfälscht. Allerding wurden diese mit Hilfe zuvor aufgenommener Messungen und einen errechneten Faktor auf die wirklich im Sonnensimulator erreichten Bestrahlungsstärken angepasst.

Zunächst fällt auf, dass das Normspektrum bereits bei einer Wellenlänge von 300nm zu steigen beginnt, wohingegen die Kurve des Sonnensimulators später und langsamer steigt. Im UV- Bereich des Spektrums des Sonnensimulators liegt also Verbesserungspotential. Im sichtbaren Bereich von 400 nm bis circa 450 nm stimmen die Kurven gut miteinander überein. Das Blaulichtspektrum hingegen, welches von 450 nm bis etwa 550 nm reicht, weist im Vergleich mit dem Normspektrum einige Abweichungen auf, welche sich mit Ungenauigkeiten des Spektrums der Plasmalampe begründen lassen. So sieht man zum Beispiel im Spektrogramm des Herstellers in Abbildung 21 einen ähnlich einknickenden Verlauf wie in der hier abgebildeten Kurve. Außerdem lässt es sich dadurch erklären, dass das Spektrum der Halogenstrahler im Bereich des blauen Lichts noch steigt und noch nicht seine maximale Bestrahlungsstärke erreicht hat und durch Übereinanderlegen dieser beiden Kurven so dieser Auslauf nach unten stattfindet. Das Rotlichtspektrum des Sonnensimulators im Bereich von etwa 580 nm bis 650 nm kommt wiederum dem des Normspektrums nahe. Auch der weitere Bereich im Infrarotbereich bis zur Wellenlänge 900 nm stimmt gut mit dem der Normkurve überein. Die größte Abweichung fällt im Bereich von 900nm bis 1100 nm auf. Dort liegt die Kurve des Spektrums des Sonnensimulators deutlich über der des Normspektrums, was vermutlich an dem hohen Strahlungsaufkommen der Halogenstrahler liegt.

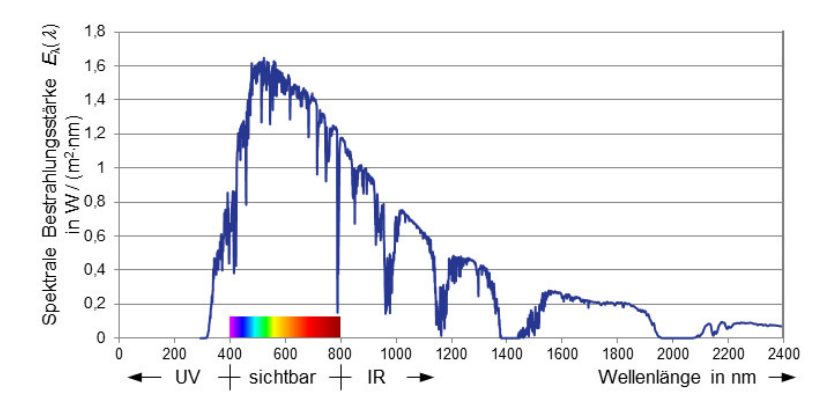

*Abbildung 24 Normspektrum AM1,5 mit einer auf STC angepassten Bestrahlungsstärke von 1000 W /m<sup>2</sup> Bildquelle: https://www.lehrbuch-photovoltaik.de/abbildungen.html* 

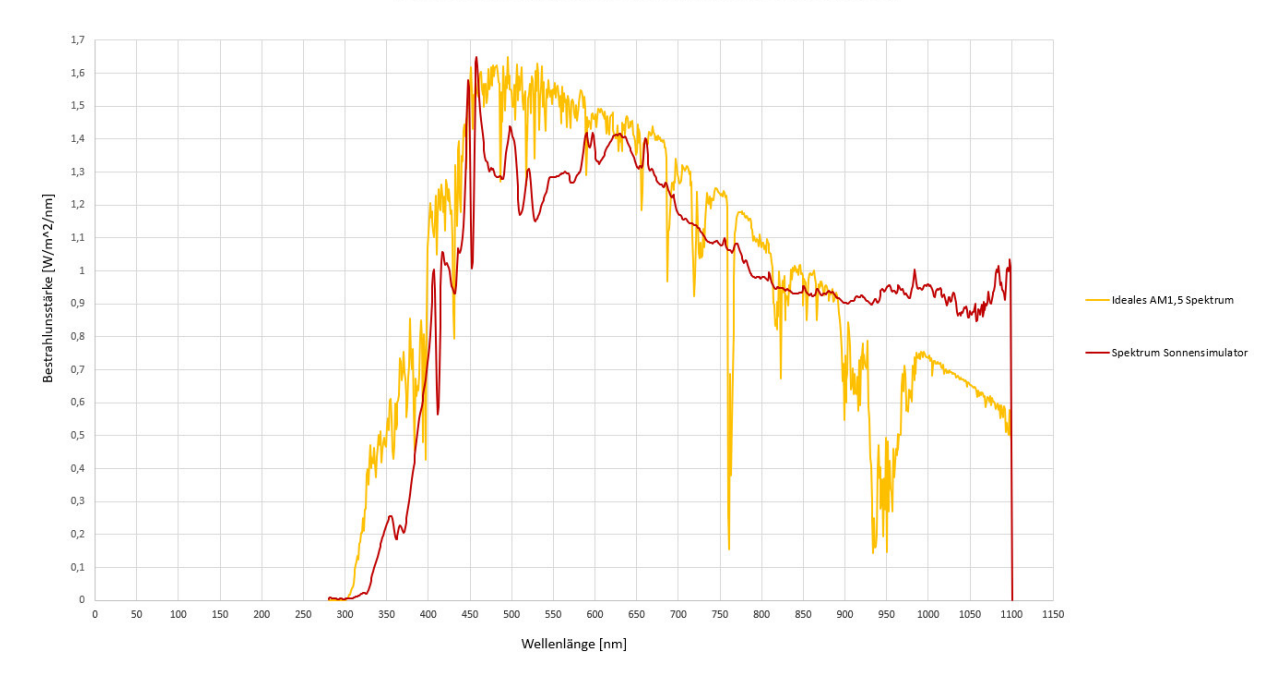

Vergleich des idealen AM1,5 Spektrums mit dem des Sonnensimulators

*Abbildung 25 Vergleich des Normspektrums AM1,5 mit dem des Sonnensimulators*

Das Messgerät, welches zur Aufnahme der Spektren benutzt wurde, kann außerdem Auskunft über die Qualität der spektralen Anpassung geben, siehe Kapitel 2.3.1. Dabei werden die in Tabelle 4 beschriebenen sechs Wellenlängenbereiche analysiert und mit den in Tabelle 5 aufgeführten Verhältnissen verglichen, wobei die jeweiligen Bereiche folglich mit der Klassifikation A, B oder C

benotet werden, die Gesamtnote ergibt sich aus dem schlechtesten Teilergebnis. Zur Qualitätsmessung des Spektrums wurde das Messgerät in dem Bereich exakt mittig platziert, an dem sich normalerweise im Sonnensimulator das Photovoltaikmodul befindet. Diese Qualitätsbeurteilung ist in Abbildung 26 zu sehen. Das Spektrum des Sonnensimulators erhält die Klassifikation C, welches im Wesentlichen daran liegt, dass die beschriebene Abweichung im Infrarotbereich deutlich zu hoch ist. Ein Lösungsansatz um die Qualität des Spektrums zu verbessern ist, die Einstrahlung der Halogenlampen zu dimmen. Dann erhält das Spektrum des Sonnensimulators eine B Klassifikation. Der Nachteil daran ist, dass dann die Einstrahlung nicht mehr den STC von  $1000 \, W/m^2$  entspricht. Ein weiterer Lösungsweg ist es einen geeigneten Filter zu benutzen, welcher den Infrarotanteil teilweise rausfiltert.

| 119.1                  | 118.8                  | 133.9                  | 110.8                  | 97.71                  | 190.2                 |                    | 770.6            |
|------------------------|------------------------|------------------------|------------------------|------------------------|-----------------------|--------------------|------------------|
| 400-500nm<br>$15.5%$ A | 500-600nm<br>$15.4%$ A | 600-700nm<br>$17.4%$ A | 700-800nm<br>$14.4%$ A | 800-900nm<br>$12.7%$ A | 900-1100nm<br>24.7% C | <b>CLASS</b><br>C. | Total Irradiance |
| SOLAR                  |                        |                        |                        |                        | Save sample           | Data log           | Zero dark        |

*Abbildung 26 Qualitätsbeurteilung der spektralen Anpassung des Spektrums*

## 3.2.2 Photovoltaikmodul

Bei dem Solarmodul, welches im Sonnensimulator verbaut ist, handelt es sich um das Modell Sun Plus 10S der Firma Phaesun. Es besteht aus monokristallinem Silizium und 36 einzelnen Zellen. Es wird mit 12 Volt betrieben und liefert eine Nennleistung von  $10W_p$ . Besonders praktisch für die Anwendung im Sonnensimulator sind die geringen Abmessungen von 383 mm Länge, 299 mm Breite und 35 mm Höhe.

## 3.2.3 Laderegler und Batterie

Es besteht die Möglichkeit den Sonnensimulator über einen Laderegler und eine entsprechende Batterie als Inselsystem zu betreiben und so die gewünschten Messungen durchzuführen. Zu diesem Zweck stehen zwei Laderegler zur Verfügung. Zum einen der Tarom 4545 der Firma Steca und zum anderen der Smart Solar 75/10 der Firma Victron Energy. Die Aufgabe des Ladereglers besteht primär darin die Batterie vor Überladung und Tiefenentladung zu schützen. Die meisten Laderegler arbeiten auf Basis einer Spannungsüberwachung, wobei dazu die Batteriespannung  $U_{Rat}$  gemessen wird. In Abbildung 27 sieht man den prinzipiellen Aufbau eines photovoltaischen Systems mit Laderegler und Batterie. Der Laderegler dient quasi als Schaltzentrale zwischen Solarmodul, Batterie und Verbrauchern. Dabei gibt es verschiedene Arten von Ladereglern: [15, 16]

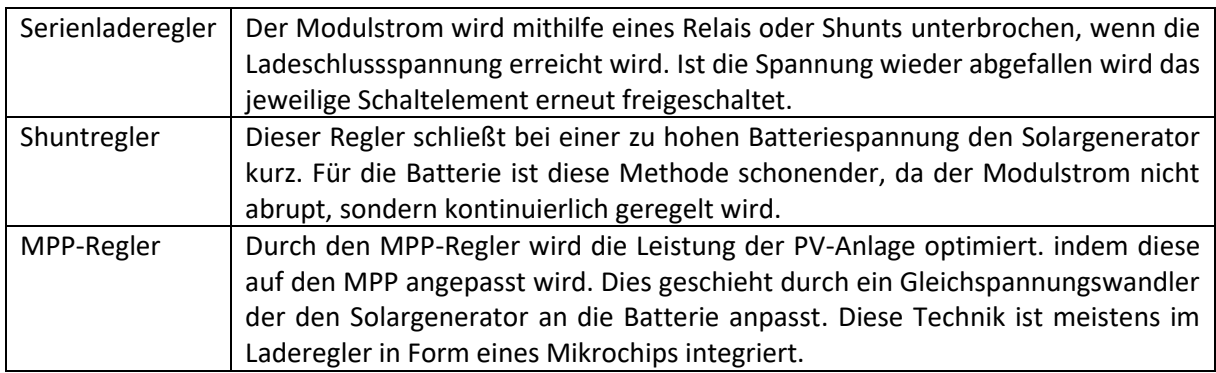

*Tabelle 8 Beschreibung der verschiedenen Arten von Ladereglern.* 

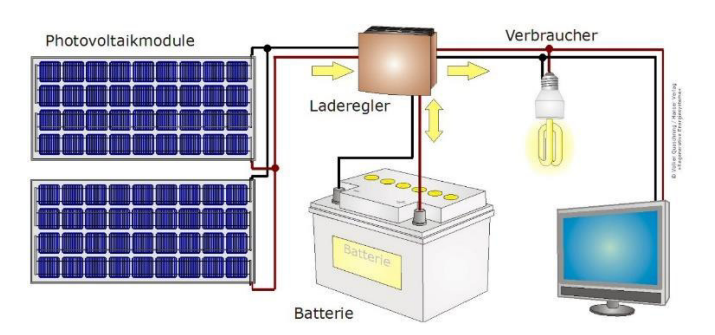

*Abbildung 27 Prinzip eines photovoltaischen Batteriesystems mit Laderegler Bildquelle: V. Quaschning,* Regenerative Energiesysteme: Technologie - Berechnung - Simulation ; mit 117 Tabellen, *8. Aufl. München: Hanser, 2013* 

## 3.2.4 SPS

Der Entwurf der SPS geht auf ein anderes, im Labor der TH Lübeck im Rahmen einer Bachelorarbeit geplantes Projekt aus dem Jahr 2015 zurück. Aus diesem Grund sind nicht alle Bausteine der SPS auf die Funktion des Sonnensimulators angepasst. Einige der ursprünglichen Bausteine wurden jedoch im Laufe dieser Bachelorarbeit durch besser passende Klemmen ersetzt. [17]

#### **CPU**

Als CPU (central processing unit) dient das CPU Grundmodul CX9020, welches eine automatische Erkennung des jeweiligen Bussystems – K-oder E-Bus- aufweist. Zusätzlich bietet die CPU weitere Besonderhieten, wie zwei MicroSD-Kartenslots, den internen Arbeitsspeicher (RAM) und 128 kB NOVRAM als nicht-flüchtigen Speicher. Desweiteren liegen viele Schnittstellen, wie zum Beispiel zwei geswitchte EthernetRJ45- Scnittstelle vor. Die CPU funktioniert über das Microsoft Windows Embedded Compact 7 Betriebssystem und kann mithilfe von TwinCAT als Leistungsfähige SPS verwendet werden. [18]

#### **Restliche Anschlussklemmen der SPS**

Um einen Überblick über die angeschlossenen Klemmen zu bekommen, werden diese im Folgenden tabellarisch- getrennt nach ihrer Buszugehörigkeit- dargestellt. [18]

#### **Programm**

In Abbildung 30 ist das Programm zur Steuerung des Sonnensimulators zur besseren Erklärung in nummerierte Felder unterteilt.

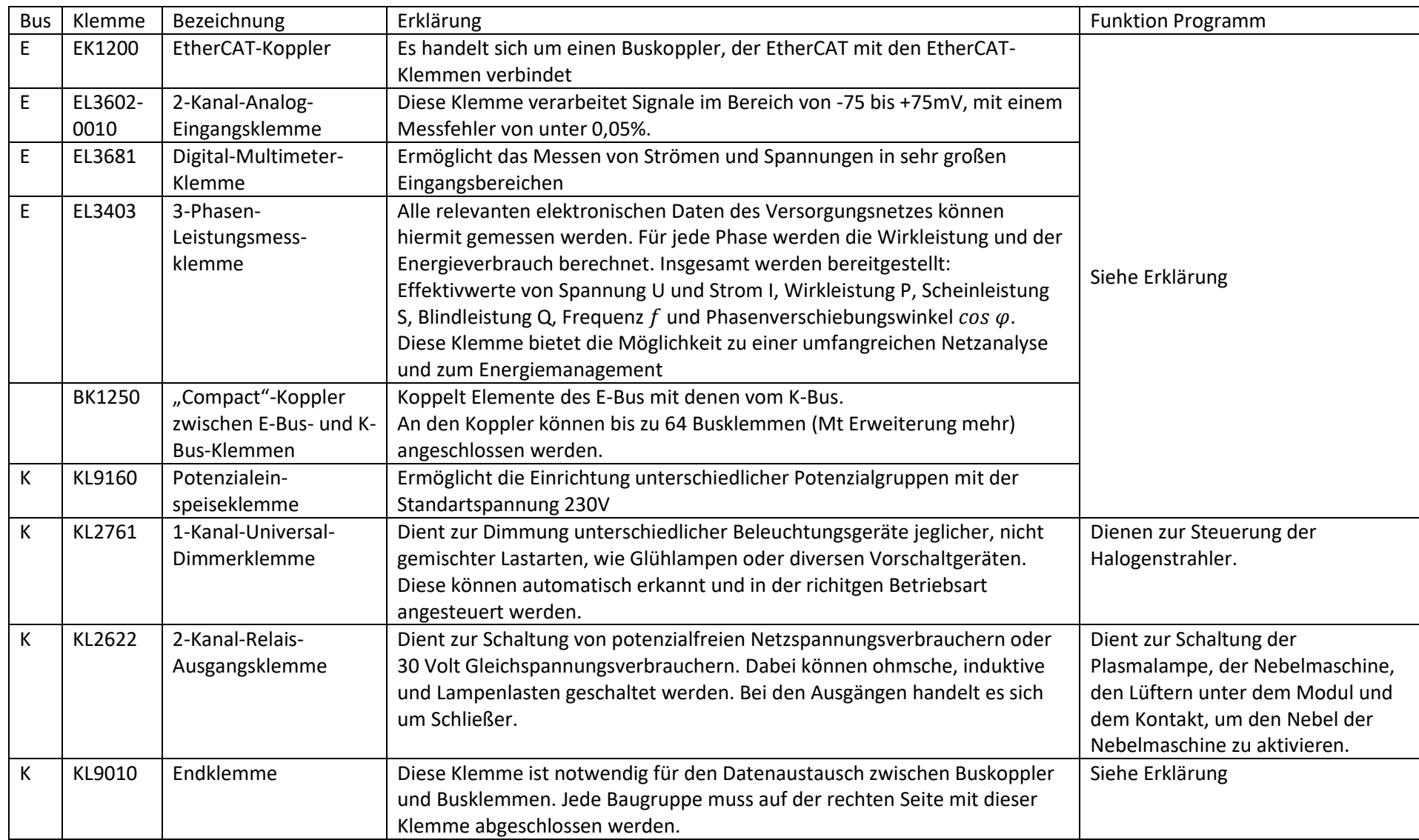

*Tabelle 9 Übersicht der an die SPS angeschlossenen Klemmen (Stand: Vor dieser Bachelorarbeit)* 

#### **Erweiterung**

In Tabelle 9 erkennt man welche Klemmen im Laufe dieser Bachelorarbeit nachgerüstet worden sind.

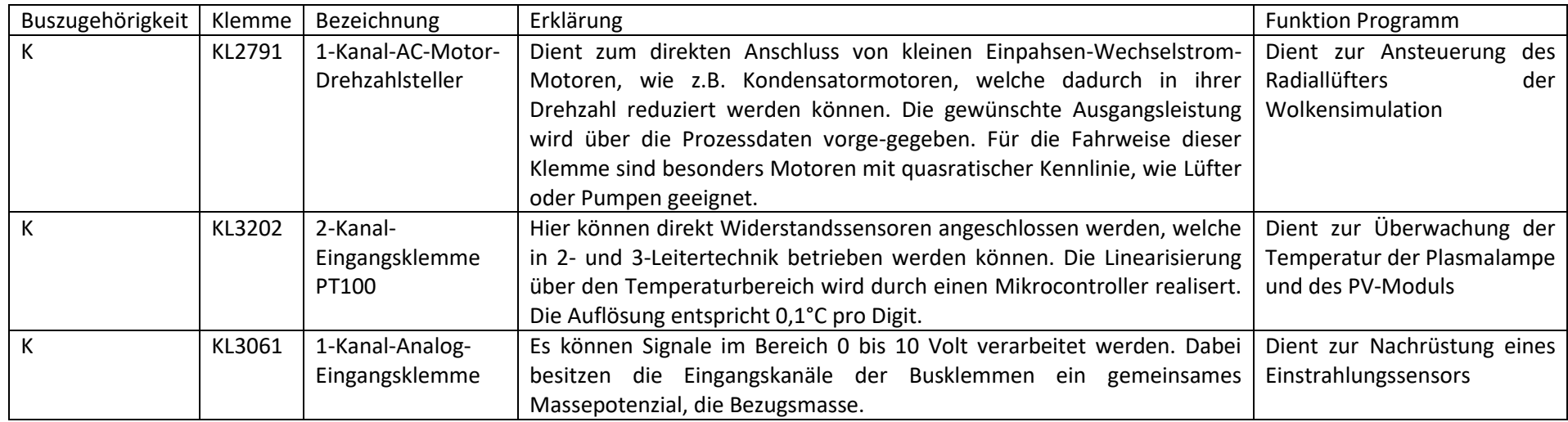

*Tabelle 10 Übersicht über die an die SPS nachgerüsteten Klemmen im Laufe dieser Bachelorarbeit* 

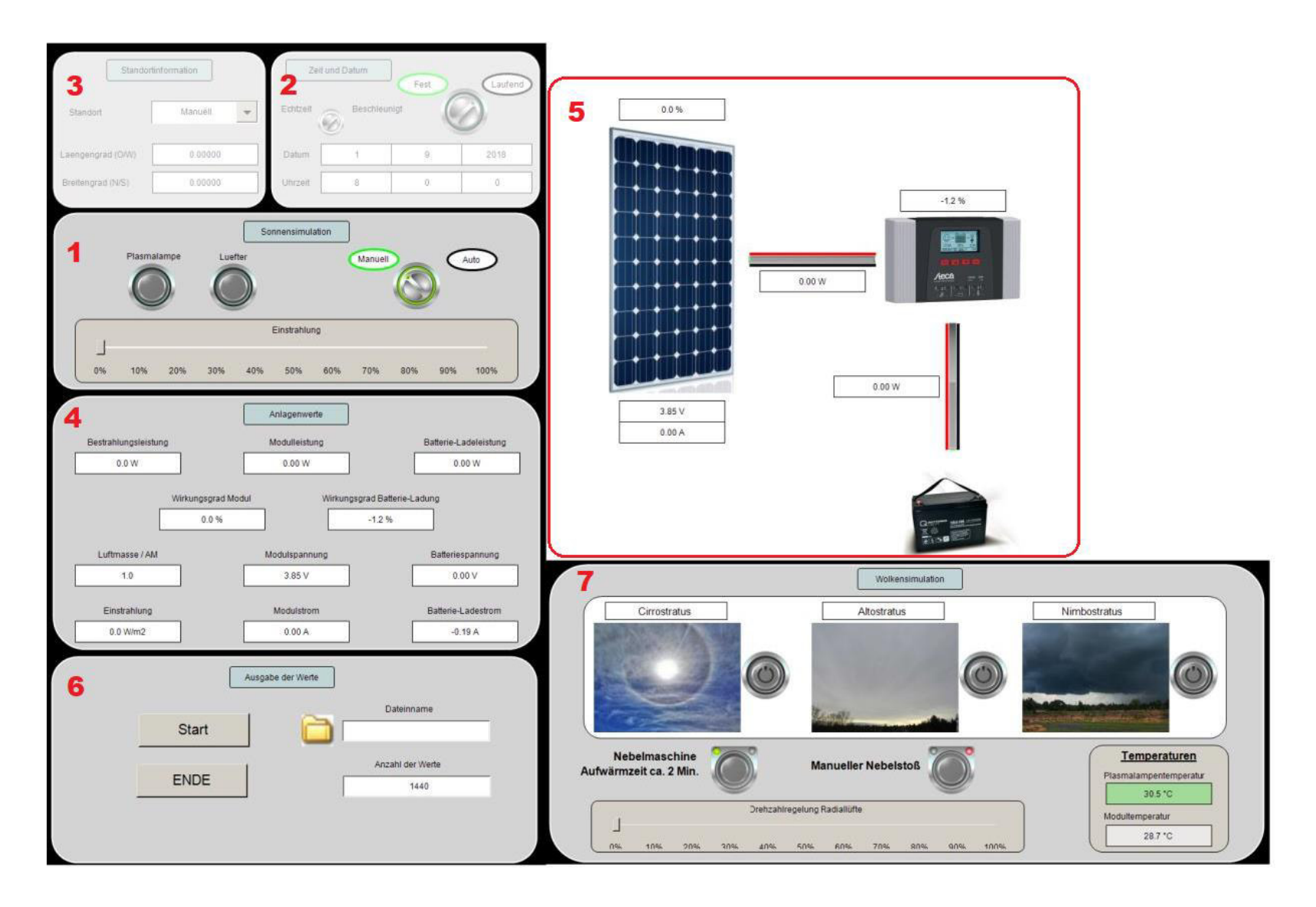

*Abbildung 28 Programm für den Sonnensimulator* 

#### *Feld 1 – Sonnensimulation*

Hier kann mittels des Schalter zwischen einer manuellen oder automatischen Simulation gewählt werden. Wird eine automatische Simulation gewählt, so graut dieses Feld aus und die Eingabe wird in den Feldern zwei und drei forgesetzt. Bei der automatischen Sonnensimulation werden Zeit und Datum, sowie Standortinformationen eingegeben. Des Weiteren werden die entsprechenden Komponenten Plasmalampe, Hinterlüftung und Halogenstrahler an die realen Gegebenheiten angepasst gesteuert. Dies geschieht über einen speziellen im Programm verwendeteten Baustein der Firma Beckhoff, der automatisch den Zenitwinkel der Sonne über verschiedene Parameter berechnet. Mittels des Zenitwinkels und des Sinus des Höhenwinkels der Sonne werden im Automatikmodus die Werte zur Dimmung der Halogenstrahler bestimmt. Dies kann je nach Standort unterschiedlich sein, daher benötigt der Baustein zur Zenitwinkelbestimmung auch Infortmationen über den Längen- und Breitengrad. In Abbildung 29 ist in einem Programmsnippet der Baustein erkennbar.

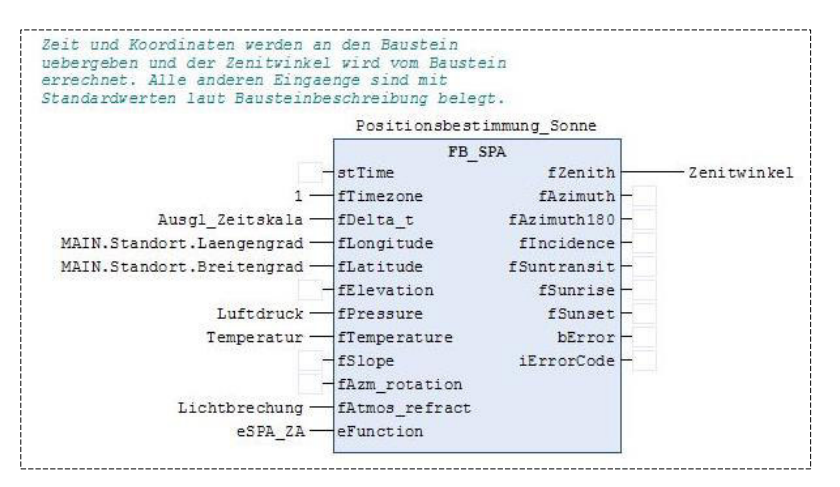

*Abbildung 29 Solar Position Algorithm der Firma Beckhoff zur exakten Ermittlung des Sonnenstandes* 

Bei einer manuellen Simulation können hier die Hinterlüfter des Moduls und die Plasmalampe ein- und ausgeschaltet werden, sowie die Halogenstrahler in ihrer Einstrahlung von 0 bis 100 Prozent geregelt werden.

#### *Feld 2 – Zeit und Datum*

Steht der Schalter auf "Fest" kann das Datum und die gewünschte Zeit eingegeben werden, außerdem wird über den kleinen Schalter zwischen Echtzeit und beschleunigter Zeit gewählt. Wird der große Wahlschalter anschließend auf "Laufend" gestellt, so läuft die Zeit in der gewählten Art ab.

#### *Feld 3 – Standortinformation*

Hier lässt sich über die Combobox zwischen den Optionen "Luebeck", Bordelum" und "Manuell" wählen. Für die Städte "Luebeck" und "Bordelum" sind die Informationen schon im Programm hinterlegt. Über "Manuell" können Längengrad und Breitengrad direkt im Programm für den gewünschten Standort eingegeben werden.

#### *Feld 4 – Anlagenwerte*

Hier können verschiedene charakteristische Anlagenwerte wie Modulspannung, -Strom und -Leistung, sowie Werte bezüglich der Batterie zur Messlaufzeit abgelesen werden. Auch die Einstrahlung wird hier angezeigt, jedoch wird diese nicht im Sonnensimulator gemessen, sondern über die jeweiligen Strahlungswerte der Halogenstrahler berechnet.

#### *Feld 5 - Visualisierung*

Hier werden anschaulich die jeweiligen Beziehungen zwischen Solarmodul, Laderegler und Batterie angezeigt. Dabei werden neben und zwischen den Abbildungen nochmals die charakteristischen Wete wiedergegeben. Zwischen Modul und Laderegler ist dabei die Modulleistung zu erkennen und zwischen Laderegler und Batterie die Batterie- Ladeleistung.

#### *Feld 6 – Ausgabe der Werte*

Über einen FTP- Server, können die Daten einer Messung gespeichert und an andere Endgeräte im Labornetzwerk übertragen werden. FTP steht hierbei für "File Transfer Protocol". Es handelt sich dabei also um ein Kommunikationsprotokoll.

In den beiden Eingabefeldern wird zunächst ein selbstgewählter Dateiname eingeben und anschließend kann die gewünschte Anzahl an Messwerten eingegeben werden. 1140 Werte entsprechen hierbei einen ganzen Tagesverlauf. Mit "Start" wird die Aufnahme der Werte gestartet und mit "Ende" kann sie beendet werden, wenn die Anzahl der eingegebenen Werte noch nicht erreicht ist, aber die gewünschte Messung schon durchgeführt wurde. Während der Messung ist ein Ladebalken zu sehen, der den Fortschritt der Messung optisch darstellt.

Anschließend kann die Messung abgerufen werden, indem im Web Browser der Befehl ftp://guest:1@193.175.126.41:21 eingegeben wird. Dabei öffnet sich ein Fenster, indem alle auf dem FTP- Server gespeicherten Daten abgelegt sind.

#### *Feld 7 - Wolkensimulation*

Die Funktion der Wolkensimulation wird ausführlich im Abschnitt Wolkensimulation unter dem Punkt 5.2.1 Elemente beschrieben.

In dieser Arbeit wurde das Feld 7 der Wolkensimulation hinzugefügt und außerdem kleine Änderungen in den anderen Programmabschnitten vorgenommen. Der Rest wurde in anderen im Labor für regenerative Energien durchgeführten Arbeiten entwickelt.

# 4 Charakterisierung verschiedener Wolkentypen

In diesem Kapitel werden die Grundlagen der Wolkenentstehung, -Bildung und Weiterentwicklung behandelt, um die in dem Sonnensimulator erzeugten Wolkenzüge verstehen und im weiteren Verlauf analysieren und charakterisieren zu können.

## 4.1 Wolkenphysik

Wolken entstehen durch Kondensation des in der Luft vorhandenen Wasserdampfs. Luft besitzt die Eigenschaft nur eine bestimmte Menge an Wasserdampf aufnehmen zu können.

Wird die Menge an Wasserdampf, die die Luft aufnehmen kann überschritten, so muss der Wasserdampf aus der Luft "entfernt" werden und dieser wird in Form von feinsten Tröpfchen ausgeschieden, es kommt also zur Kondensation.

Die in der Atmosphäre freischwebenden Tröpfchen bilden eine Oberflächenspannung aus, welches dazu führt, dass der Druck im inneren der Tröpfchen steigt. Die Folge daraus ist, dass einzelne Wassermoleküle durch die Tröpfchenoberfläche nach außen gepresst werden und wiederum in der Umgebung schweben bleiben. Dadurch wird die Größe der Tröpfchen zunehmend kleiner. Dieses Phänomen bildet den Grundstein der Wolke, nämlich winzige, einzelne Wassertröpfchen in der Luft, welche nun zu größeren Mengen gebunden werden müssen. Dies geschieht durch etwa ein Mikrometer große Salzpartikel in der Luft, welche zum Beispiel aus der Gischt der Ozeane entstehen und eine feste, flüssige oder gasförmige Form annehmen können, sogenannte Aerosole. Diese Aerosole binden den Wasserdampf und bilden so Kondensationskerne als Grundlage zur Wolkenbildung

Wasser kommt in der Atmosphäre in unterschiedlichen Aggregatzuständen vor, welche in unterschiedlichster Form wichtig für die Bildung von Wolken sind. Durch die niedrigen Temperaturen in den hohen Luftschichten der Atmosphäre kommt es dazu, dass Wassertröpfchen Temperaturen von unter null Grad Celsius erreichen und somit sogenannte Eiskeime darstellen. Auf ihnen setzt sich der Wasserdampf direkt als Eis nieder und überspringt somit die flüssige Phase. Das Gefrieren des Wassers geschieht in der Atmosphäre aber nicht schlagartig bei unter null Grad Celsius, sondern es kommt zu unterkühlten Wassertröpfchen, also Wasser, welches sich auch unter null Grad Celsius noch im flüssigen Zustand befindet. [19]

Die unterkühlten Wassertröpfchen und Eiskristalle in der Atmosphäre sind Bausteine für spezielle Wolkentypen und Niederschläge. [20]

Die Sichtbarkeit der Wolken wird bedingt durch spezielle Streuung des Sonnenlichtes in der Atmosphäre. Eine Wolke ist also nichts anderes als eine gigantische Menge um den Kondensationskern angesiedelter flüssiger und/oder unterkühlter Wassertröpfchen oder Eiskristalle, die durch Streuung des Sonnenlichts eine zusammenhängende Fläche bilden und als Wolke sichtbar werden.

## 4.2 Wolkenbildung

Bei niedrigen Temperaturen kondensiert der Wasserdampf in der Luft, dies stellt die Grundlage für die Wolkenbildung dar. Um diesen Prozess genau zu verstehen, ist es wichtig zu wissen wie sich die Luft in der freien Atmosphäre abkühlt. Dafür werden im Folgenden die drei wesentlichen Ursachen beschrieben. [19]

#### **Wolkenbildung durch Hebung der Luft**

In der Meteorologie gibt es verschiedene Vorgänge, die einzelne begrenzte Luftvolumina, sog. Luftpakete, zum Aufsteigen veranlasst. Denn je höher sich eine Luftschicht befindet, desto geringer ist dort der Luftdruck und damit desto niedriger die Temperatur. Diesen Abkühlvorgang verdanken die meisten Wolken ihre Entstehung.

#### **Konvektion**

An beispielsweise warmen Tagen im Sommer kommt es dazu, dass verschiedene beieinanderliegende Gebiete unterschiedliche Temperaturen aufweisen, ein Beispiel dafür ist in Tabelle 11 zu sehen.

| Asphaltstraße       | 48°C           |
|---------------------|----------------|
| Unbewachsener Boden | $36^{\circ}$ C |
| Grasland            | $33^{\circ}$ C |
| Wald                | -28°C          |
| See                 | 22°C           |

*Tabelle 11 Verschiedene Temperaturen unterschiedlicher Gebiete an einem warmen Sommertag Quelle: In Anlehnung an H. Häckel,* Wolken und andere Phänomene am Himmel, *3. Aufl. Stuttgart: Verlag Eugen Ulmer, 2018.; S.12* 

Dadurch, dass die auf der Erdoberfläche aufliegende Luft dessen Temperatur annimmt, liegen wärmere und kühlere Luftvolumina direkt beieinander und es kommt zur Konvektion, das heißt wärmere und damit leichtere Luft steigt auf und kühlt mit zunehmender Höhe ab bis zum Erreichen des Taupunktes, womit die Kondensation und somit die Wolkenbildung einsetzt. Diese Höhe, ab der der Wasserdampf in der Luft kondensiert wird Kondensationsniveau genannt, siehe Abbildung 12.

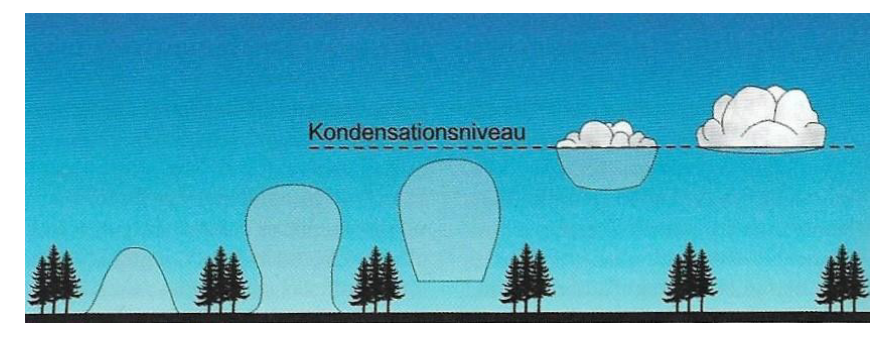

*Abbildung 30 Erwärmte Luftpakete steigen auf bis zum Kondensationsniveau, ab welchem die Wolkenbildung einsetzt* 

#### **Turbulenzen**

Durch Hindernisse am Land wie zum Beispiel Bäume oder Häuser entstehen in der Luft unzählige Wirbel in verschiedenen Größen. Durch diesen Strömungszustand, den Turbulenzen, werden Luftpakete über das Kondensationsniveau gehoben.

## 4.3 Wolkenklassifikation

Unter den physikalischen Gesichtspunkten kann man die Wolken nach verschiedenen Kriterien unterteilen. Zum einen nach der Art des Aggregatzustands des Wassers, aus welchem sich die Wolke gebildet hat, also Wasserwolken, Eiswolken und Mischwolken und zum anderen nach der Entstehungsart der physikalischen Aufwärtsbewegung, durch welche die Wolke erst zu Stande kommen konnte. Hierbei ließe sich dann zwischen Konvektionswolken, Hebungs- bzw. Auftriebswolken und den durch die Turbulenzen bedingten Hinderniswolken unterschieden. Diese Klassifikation setzt jedoch voraus, dass man zu jeder Wolke die physikalischen Prozesse kennt, welche zu jenem Zeitpunkt in der Atmosphäre ablaufen. Da die Wolkenbeobachtung jedoch vom Erdboden aus stattfindet, ist diese Klassifikation nicht möglich.

Die Einteilung der Wolken geht auf den Engländer Luke Howard (1772-1864) zurück, welcher die Wolken, ähnlich der Pflanzen, mit lateinischen Namen betitelte und so ein allgemeingültiges System schaffte.

Bei der Wolkenklassifikation werden die Wolken in Familie, Gattung und Arten eingeteilt. Dabei basiert diese Klassifikation auf der Höhe der Wolkenuntergrenze und auf dem Aussehen der Wolke. Wobei man durch das Aussehen der Wolke häufig Rückschlüsse auf ihre Entstehung treffen kann. Die Wolkenfamilien setzten sich aus hohen, mittelhohen und tiefen Wolken zusammen. Darunter unterteilen sich die Wolken wiederum in zehn Gattungen, welche im Folgenden kurz charakterisiert werden.

#### 4.3.1 Hohe Wolken

Die Wolken der Familie der hohen Wolken haben ihre Untergrenze oberhalb 6000 Meter. Durch die niedrigen Temperaturen in dieser Höhe bilden sich die Wolken auf Grundlage von Eiskristallen. Man unterscheidet hier zwischen den Gattungen Zirrus, Zirrokumulus und Zirrostratus.

#### **Zirrus (Federwolke)**

Der Zirrus besteht aus isolierten weißen Wolken, welche in Form von zarten Bändern, Federn oder Flecken auftreten und ein faseriges Aussehen aufweisen.

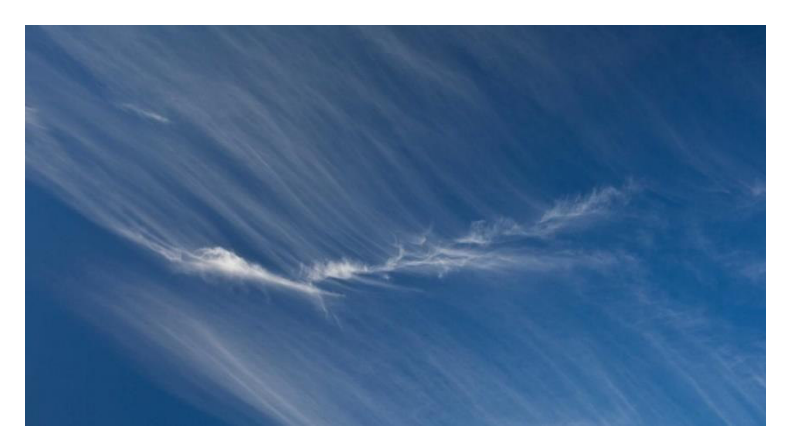

*Abbildung 31 Wolke der Gattung Zirrus Bildquelle: https://cloudatlas.wmo.int/principles-of-cloud-classification-genera.html*

#### **Zirrokumulus**

Hierbei handelt es sich um eine weiße gerippt aussehende Wolke in Gestalt von Bällen oder Flecken, die flächenartig verwachsen erscheint.

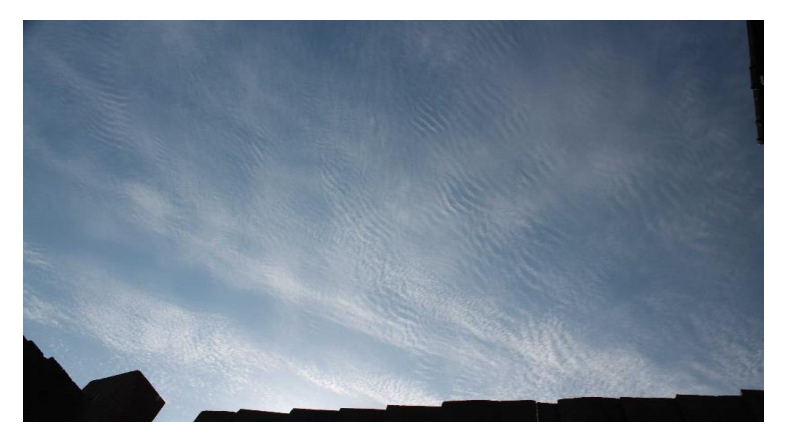

*Abbildung 32 Wolke der Gattung Zirrokumulus Bildquelle: https://cloudatlas.wmo.int/principles-of-cloud-classification-genera.html*

#### **Zirrostratus (Schleierwolke)**

Der Zirrostratus zeichnet sich durch einen weißlichen Wolkenschleier mit glatter Oberfläche aus, welche so dünn ist, dass die Sonne hindurchscheint. In Folge von Brechung und Reflexion des durch die Eiskristalle der Wolke durchfallenden Sonnenlichts bildet sich bei Zirrostratus Wolken häufig ein farbiger Ring, ein sogenannter Halo, um die Sonne aus.

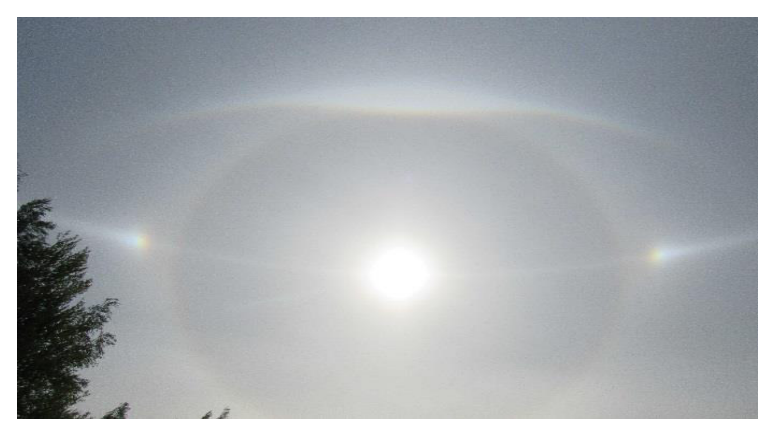

*Abbildung 33 Wolke der Gattung Zirrostratus Bildquelle: https://cloudatlas.wmo.int/principles-of-cloud-classification-genera.html*

## 4.3.2 Mittelhohe Wolken

Bei der Familie der Mittelhohen Wolken liegt die Wolkenuntergrenze zwischen 2000 und 6000 Meter Höhe. Zu Ihr gehören die Gattungen Altokumulus und Altostratus.

#### **Altokumulus (Schäfchenwolke)**

Der Altokumulus zeichnet sich durch eine weißgraue Farbe aus und besteht aus zusammengewachsen scheinenden Bällchen oder Flecke. Die sind Wolken, welche in ihrer Gestalt größer sind als die des Zirrokumulus.

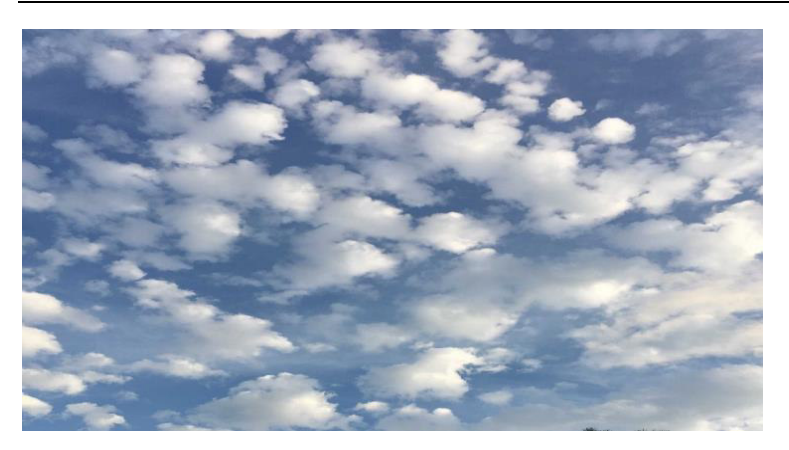

*Abbildung 34 Wolke der Gattung Altokumulus Bildquelle: https://cloudatlas.wmo.int/principles-of-cloud-classification-genera.html*

#### **Altostratus**

Der Altostratus zeichnet sich durch eine einförmig aussehende, graue Wolkenschicht aus.

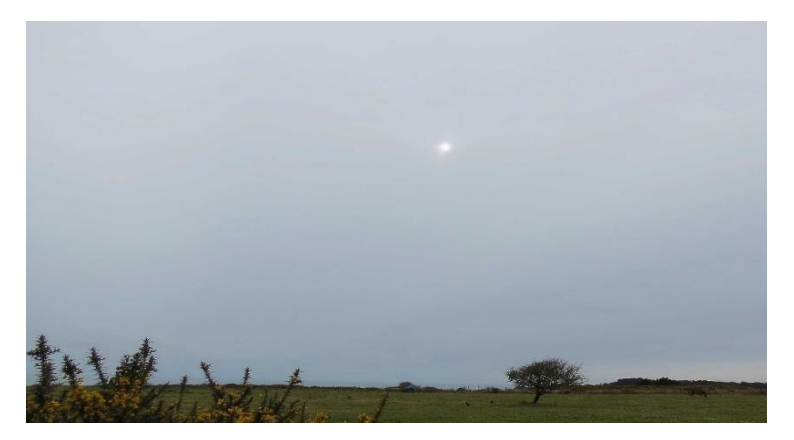

*Abbildung 35 Wolke der Gattung Altostratus Bildquelle; https://cloudatlas.wmo.int/principles-of-cloud-classification-genera.html* 

#### 4.3.3 Tiefe Wolken

Bis zu einer Untergrenze von 2000 Metern zählt jede Wolke zu der Familie der Tiefen Wolken. Zu ihr gehören die Gattungen Kumulus, Kumulonimbus, Stratokumulus, Stratus und Nimbostratus.

#### **Kumulus (Quell- oder Haufenwolke)**

Der Kumulus ist eine isolierte, scharf gegen den blauen Himmel abgesetzte Wolke mit einer vertikalen Form eines Hügels. Die blumenkohlartige Quellung gibt ihm den umgangssprachlichen Namen Quellwolke. Ein weiteres Merkmal ist der vertikale Verlauf des Kumulus und die verhältnismäßig dunkle Untergrenze der Wolke.

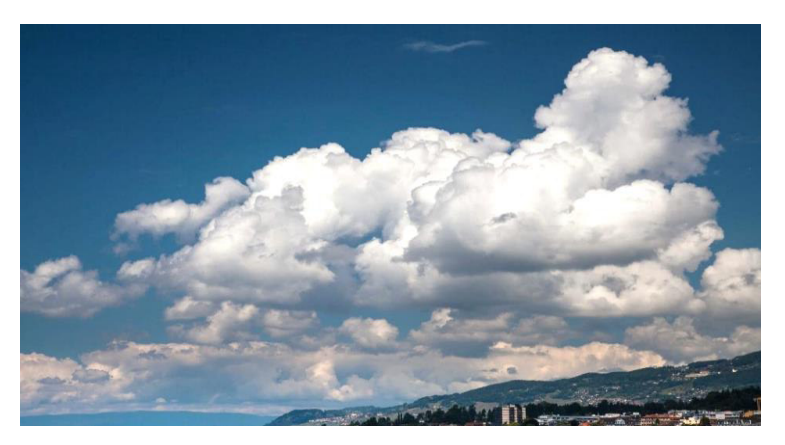

*Abbildung 36 Wolke der Gattung Kumulus Bildquelle: https://cloudatlas.wmo.int/principles-of-cloud-classification-genera.html*

#### **Kumulonimbus (Gewitterwolke)**

Hierbei handelt es sich um eine hochreichende dichte Quellwolke, die in diesen Breitengraden bis zu zehn Kilometer mächtig werden kann und somit bis zu der Tropopause reichen kann. Die Tropopause ist die atmosphärische Luftschicht zwischen Troposphäre und Stratosphäre. Merkmale des Kumulonimbus sind eine unscharfe, faserige Obergrenze und eine dunkele Basis. Außerdem erinnert der obere Teil der Wolke in der Regel an einen Amboss.

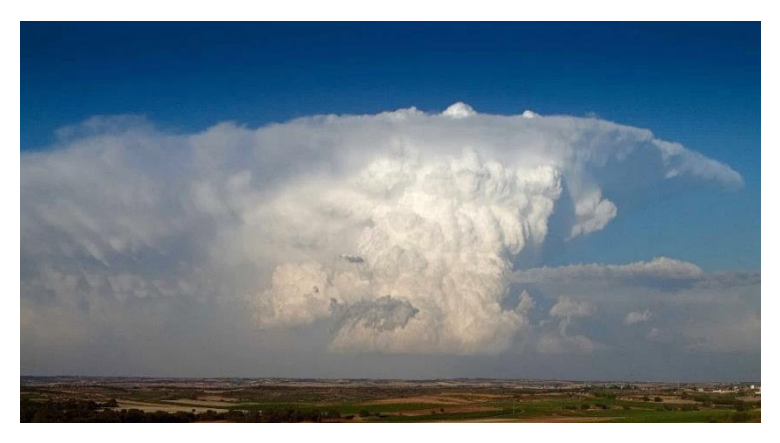

*Abbildung 37 Wolke der Gattung Kumulonimbus Bildquelle: https://cloudatlas.wmo.int/principles-of-cloud-classification-genera.html* 

#### **Stratokumulus (Haufenschichtwolke)**

Der Stratokumulus besteht aus grauweißen Ballen, welche zu einer Wolkenschicht zusammengewachsen sind. Dabei bilden sie eine mosaikartige Struktur.

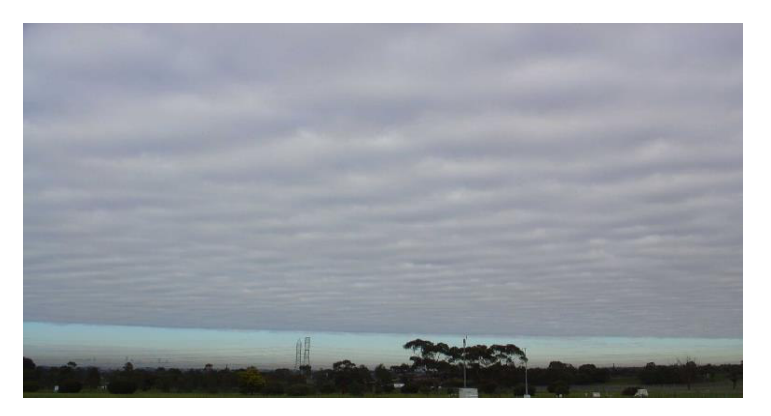

*Abbildung 38 Wolke der Gattung Stratokumulus https://cloudatlas.wmo.int/principles-of-cloud-classification-genera.html*

#### **Stratus (Hochnebel)**

Der Stratus zeichnet sich durch eine tiefe, durchgehende Wolkenschicht aus, dessen Untergrenze so niedrig sein kann, dass hohe Gebilde wie Kirchtürme oder Hochhäuser in dem Nebel verschwinden.

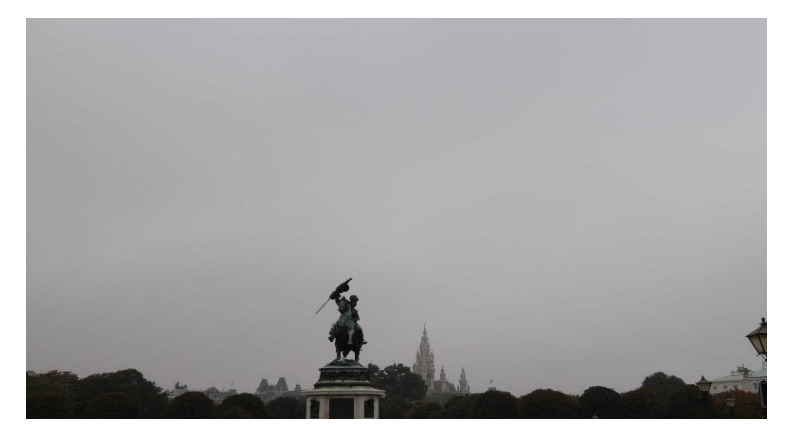

*Abbildung 39 Wolke der Gattung Stratus https://cloudatlas.wmo.int/principles-of-cloud-classification-genera.html*

#### **Nimbostratus**

Der Nimbostratus besteht aus einer dunkelgrauen Wolkenschicht mit vereinzelten Wolkenfetzen und kann viele Kilometer mächtig werden. Das Auftreten des Nimbostratus führt meist zu langanhaltenden Regen oder Schneefällen.

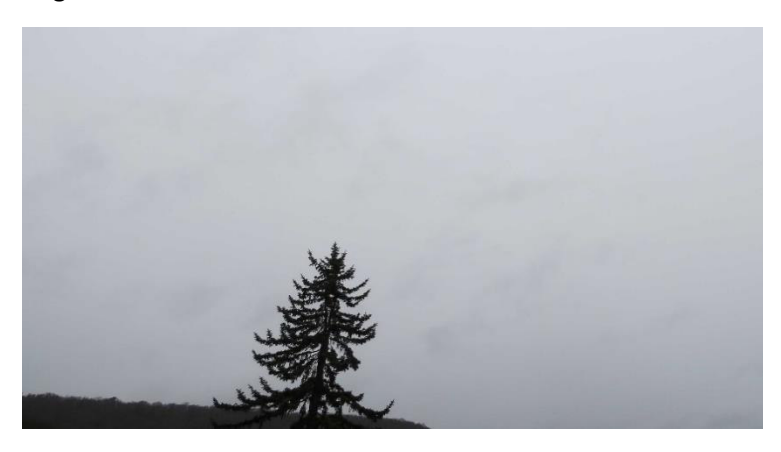

*Abbildung 40 Wolke der Gattung Nimbostratus Bildquelle: https://cloudatlas.wmo.int/principles-of-cloud-classification-genera.html*

# 5 Wolkensimulation

In diesem Kapitel geht es um die in den Sonnensimulator integrierte Wolkensimulation. Dabei wird erläutert wie diese aufgebaut ist, was für Probleme bei der Entwicklung entstanden sind und es werden verschiedene Messungen gezeigt. Außerdem werden einige Themenbezogene Grundlagen erläutert.

## 5.1 Grundlagen

## 5.1.1 Nebelmaschine

Nebelmaschinen werden heute hauptsächlich in der Veranstaltungs- und Filmtechnik eingesetzt. Dabei gibt es verschiedene Arten von Nebelmaschinen, die grundlegend alle nach dem gleichen Funktionsprinzip arbeiten.

## **Funktion**

Die vier Hauptelemente einer Nebelmaschine sind der Tank, die Pumpe, das Heizelement und die Düse, in Abbildung 41 ist dies schematisch dargestellt. Das in Abschnitt "Fluid" beschriebene Gemisch aus dem Tank wird mittels einer Pumpe in das Heizelement geleitet. Das Heizelement besitzt einen sehr geringen Durchmesser, der für eine starke Kompression der Flüssigkeit, und somit auch für sehr hohe Temperaturen sorgt. Die Maximaltemperatur, die das Gemisch dabei annehmen kann beträgt 210 °C. Bei diesem Wert verdampft die Flüssigkeit und wird als Dampf mit hohem Druck über die Düse ausgestoßen. Diese Dampfteilchen können auch als Aerosole betrachtet werden. Durch Lichtbrechung und vermehrte Aerosolbildung durch die Nebelmaschine wird der beschriebene Ausstoß als Nebel sichtbar. [21]

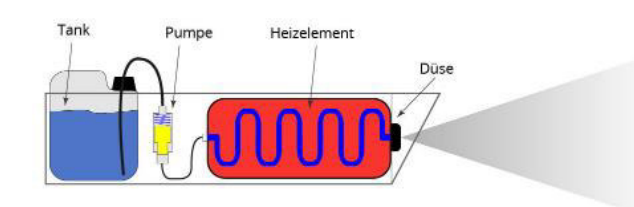

*Abbildung 41 einfachste Skizze einer Nebelmaschine Bildquelle: https://www.thomann.de/de/onlineexpert\_page\_nebelmaschinen\_funktionsprinzip.html*

## **Arten**

Es gibt vier Arten von Nebelmaschinen: Die herkömmliche Nebelmaschine, auch Fogger genannt, den Hazer, den Fazer und die Bodennebelmaschine. Wie bereits oben erwähnt arbeiten dabei alle Nebelmaschinen nach dem gleichen Funktionsprinzip, der einzige Unterschied liegt in der Erscheinungsform des Nebels.

## *Fogger*

Die herkömmliche Nebelmaschine erzeugt eine Wolke aus Kunstnebel im Raum, dessen Beschaffenheit von der Zusammensetzung des Nebelfluids abhängt.

#### *Hazer*

Bei dem Hazer handelt es sich um einen Dunsterzeuger, der einen sehr feinen, kaum sichtbaren Nebel erzeugt. Der wesentliche Unterschied zur herkömmlichen Nagelmaschine besteht darin, dass die sehr feine Zerstäubung des Fluids durch Ultraschall oder Druckluft erzeugt wird. Außerdem ist das verwendete Fluid anders beschaffen: Es enthält einen geringeren Wasseranteil und verwendet stattdessen eine Ölgrundlage.

#### *Fazer*

Der Fazer stellt einen Hybrid aus der herkömmlichen Nebelmaschine und einem Hazer dar, wobei das Fluid des Hazers benutzt wird. Der wesentliche Unterschied ist ein zusätzlich installierter Lüfter, welcher den feinen Nebel großflächiger im Raum verteilt, als bei der herkömmlichen Nebelmaschine.

#### *Bodennebelmaschine*

Die Bodennebelmaschine arbeitet exakt genau wie die herkömmliche Nebelmaschine mit dem Unterschied, dass der entstandene Nebel vor dem Austreten über ein Kühlaggregat geleitet wird. Dies führt zu einer rapiden Abkühlung des Nebels. Wie es auch bei der Luft gilt, greift hier der Grundsatz, dass kalter Nebel viel schwerer ist als warmer Nebel. Das führt dazu, dass der Nebel nur über den Boden schwebt und nicht als Wolke aufsteigt. [21, 22]

#### **Fluid**

Stark vereinfacht kann man sagen, dass das Fluid für Nebelmaschinen aus Wasser und Alkoholen besteht. Dabei wird meist bidestilliertes Wasser verwendet, also Wasser, welches durch verschiedene Vorgänge demineralisiert worden ist. [23]

Das Wasser ist also frei von jeglichen gelösten Stoffen und komplett rein, das ist deshalb erforderlich, da mineralische Rückstände zu einer Beschädigung der Maschine führen würden. Weitere Bestandteile des Fluids sind Glycole oder Glycerine. Je höher die Konzentration der Glycole oder Glycerine, je höher ist die Dichte und Standfestigkeit des Nebels. [24]

#### 5.1.2 Lüfter bzw. Ventilatoren

Es gibt zwei verschiedene Bauarten von Ventilatoren bzw. Lüftern, axial und radial, mit unterschiedlichen charakteristischen Größen, die für die Installation dieser von großer Bedeutung sind. Neben den genannten Bauformen existieren noch einige Sonderformen, welche hier allerdings nicht von Bedeutung sind.

#### **Axialventilator**

Axialventilatoren sind die gebräuchlichste Form der Ventilatoren und kommen überall dort zum Einsatz, wo hohe Luftmengen befördert werden sollen und dabei ein geringer Druck vorliegt. Axialventilatoren ähneln vom Aufbau her Flugzeugpropeller oder Schiffsschrauben. Die Luft wird axial angesaugt und auch axial wieder ausgeblasen.

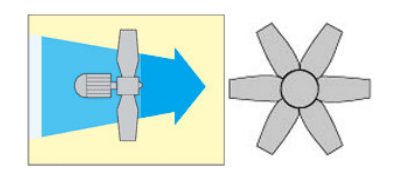

*Abbildung 42 Schematische Darstellung eines Axialventilators Bildquelle: https://www.ventilator.de/bauarten-von-ventilatoren* 

#### **Radialventilator**

Radialventilatoren zeichnen sich im Wesentlichen dadurch aus, dass sie höhere Drucke überwinden können. Dabei ist der Aufbau mit einer Trommel vergleichbar- sie saugen die Luft axial über die Motorachse an und blasen sie um 90° versetzt aus. [25]

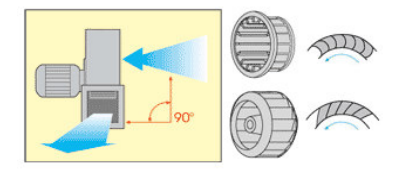

*Abbildung 43 Schematische Darstellung eines Radialventilators Bildquelle: https://www.ventilator.de/bauarten-von-ventilatoren*

#### **Kenngrößen**

Die beiden wichtigsten Kenngrößen bei Ventilatoren sind der durchgesetzte Volumenstrom  $V[\frac{m^3}{h};\frac{m^3}{s}]$  $\overline{s}$ und der jeweilige Druck  $[Pa]$ .

Diese beiden Größen stellen die Betriebscharakteristik eines Ventilators in Form einer Kennlinie auf. Der Verlauf der Kennlinie variiert je nach Bauart des Ventilators. Den Unterschied zwischen Axial- und Radialventilator lässt sich in Abbildung 44 anhand der Kennlinie sehr gut feststellen. Der Radiallüfter kann einen höheren Druck annehmen als der Axiallüfter, wohingegen dieser jedoch einen größeren Bereich des Volumenstroms im Bereich der niedrigen Drücke aufweist.

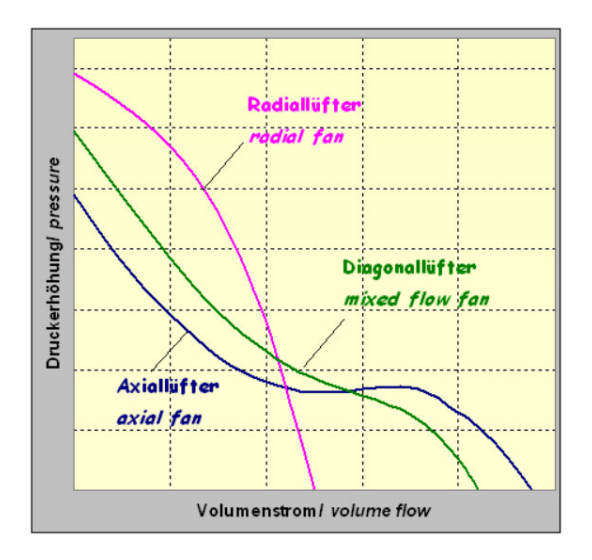

*Abbildung 44 Ventilatorkennlinie für einen Axial-, Radial- und Diagonallüfter Bildquelle: https://de.wikipedia.org/wiki/Ventilatorkennlinie* 

## 5.2 Umsetzung

Die Komponenten der Wolkensimulation sind in einer schematischen Darstellung in Abbildung 45 zu sehen.

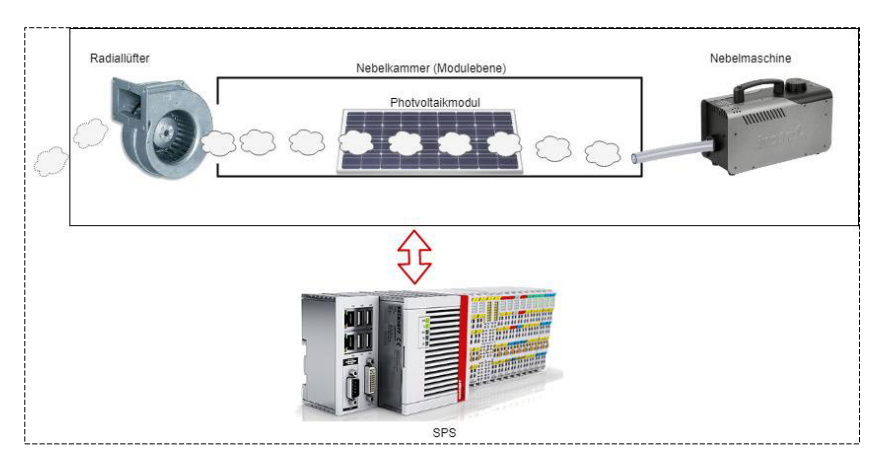

*Abbildung 45 Wolkensimulation schematisch Bildquelle: erstellt mit https://www.draw.io*

## 5.2.1 Elemente

In diesem Abschnitt werden die einzelnen Elemente der Wolkensimulation erläutert.

#### **Nebelmaschine**

Bei der Nebelmaschine handelt es sich um das Modell Z-800 II der Firma Antari. Dabei handelt es sich um eine herkömmliche Nebelmaschine. Das Betriebskabel der Nebelmaschine ist über einen der Relaisausgänge mit der SPS verbunden, sodass sie über das Programm ein- und ausgeschaltet werden kann. Die Betätigung des Nebelstoßes geht üblicherweise mittels einer im Lieferumfang enthaltenen Fernbedienung vonstatten, welche über einen Klinkenanschluss an die Nebelmaschine angeschlossen ist. Diese Fernbedienung wurde entfernt und durch ein Kabel ersetzt, welches ebenfalls an einen Relaisausgang der SPS angeschlossen wurde. So kann auch der Nebelausstoß über das Programm gesteuert werden.

#### **Lüfter**

Bei dem Lüfter handelt es sich um einen Radiallüfter der Firma ebm-papst mit der Herstellernummer G2E120-AR77-A6. Dieser hat die in Abbildung 45 gezeigte Funktion den Nebel aus der abgeschlossenen Kammer zu befördern. Der Lüfter ist, genau wie die Nebelmaschine, an die SPS angeschlossen, um auch diesen über das Programm steuern zu können.

#### **Programm**

In dem in TwinCat3 geschriebenen Programm, welches über die bereits beschriebene Beckhoff SPS die verschiedenen Komponenten steuert, kann man in dem Bereich der Wolkensimulation drei verschiedene Wolkenzüge einstellen. Dabei wurde sich für die Wolkenarten Zirrostratus, Altostratus und Nimbostratus entschieden, wobei in der Visualisierung die lateinischen und somit internationalen Begriffe verwendet worden sind.

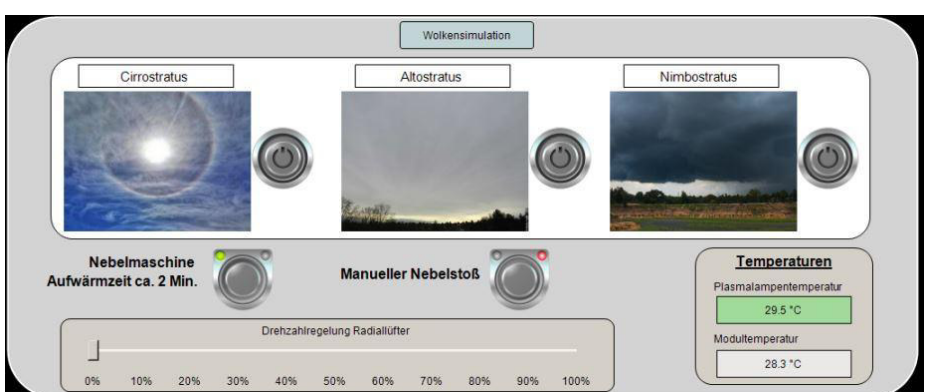

*Abbildung 46 Auszug der Visualisierung des Wolkensimulators* 

Die drei Bilder in der Visualisierung sollen dem Nutzer/der Nutzenden vor Augen führen wie stark die Wolkenbildung durch Auswahl dieser Wolkengattung von statten geht. So kann man diese drei Stufen als Steigerung betrachten: Bei den Zirrostratus- Wolken findet nur ein leichter Wolkenzug über dem Photovoltaikmodul statt. Dabei gibt es alle 1,5 Sekunden einen Nebelstoß von 50 Millisekunden. Dabei wird automatisch der Radiallüfter betätigt, um den Nebel nicht lange in der Kammer zu halten und nur die lokale Verschattung auf dem Photovoltaikmodul zu gewährleiten.

Die Altostratus- Vernebelung läuft, auf das Programm bezogen, genauso ab wie bei den Cirrostratus-Wolken, nur dass mehr Nebel austritt, um das PV-Modul zu verschatten. Hier wird also alle zwei Sekunden ein Nebelstoß von 150 Millisekunden erzeugt.

Die Nimbostratus-Wolkenbildung besitzt einen anderen Ablauf. Hierbei wird die Nebelkammer zunächst mit Nebel gefüllt und somit fast komplett verschattet. Da der Sonnensimulator durch seine Bauweise, nicht ideal abgedichtet ist, kann durch diese Problemstellen und den angeschlossenen Abluftschlauch ein kleiner Teil des Nebels entweichen. So muss nach einer bestimmten Zeit die Kammer erneut mit Nebel gefüllt werden, sodass sich die Verschattung über die Messdauer nicht zu sehr verändert. Hier wird die Kammer also zunächst sechs Sekunden lang mit Nebel gefüllt, es folgt eine Wartezeit von drei Minuten, anschließend wird die Kammer alle drei Minuten drei Sekunden lang mit Nebel gefüllt. Am Ende der Messung wird der Lüfter eingeschaltet, um den Nebel aus der Kammer zu entlassen.

Neben den drei automatisch einstellbaren Wolkenklassen ist es außerdem möglich über den Button "manueller Nebelstoß" und den Drehzahlregler für den Radiallüfter eigene Wolkenzüge in der Nebelkammer zu kreieren. Wichtig ist es, dass die Nebelmaschine vor einer Wolkensimulation auf Betriebstemperatur hochfährt, was ungefähr zwei Minuten Zeit beansprucht, daher werden nach der Betätigung des Einschaltbuttons für die Nebelmaschine, alle Buttons zum Einschalten einer Wolkensimulation ausgegraut und ein Ladebalken zeigt den Aufwärmzustand der Nebelmaschine an.

Während der Messungen ist es wichtig die Betriebstemperaturen der Plasmalampe und vor allem des PV-Moduls zu beachten. Diese Daten werden jeweils über einen PT-100 gemessen und über die jeweilige Anschlussklemme an die SPS und weiter an das Programm zur Überwachung übertragen.

## 5.3 Ziele

Die Wolkensimulation ist aus der Idee entstanden anhand der Kurven der Leistungswerte Verschattungen im Sonnensimulator anschaulich darstellen und ablesen zu können. Dabei war die ursprüngliche Idee durch gezielte Wolkenzüge über dem Modul einzelne Strings zu verschatten und diese Verschattung zu Demonstrationszwecken zu dokumentieren.

Leider war diese Idee wie ursprünglich geplant nicht umsetzbar, was im nächsten Abschnitt "Probleme" genauer erläutert wird.

## 5.4 Probleme

Bei der Installation der Wolkensimulation in den schon vorhandenen Sonnensimulator sind einige Komplikationen aufgetreten, die im Folgenden erläutert werden.

#### **Ab- Lüftung**

Das wohl größte Problem bei der Entwicklung der Wolkensimulation stellte die Wahl des Lüfters dar. Durch die Idee einen gezielten Wolkenzug über das PV-Modul zu schaffen, wie es auch unter realen Bedingungen, je nach Art der Wolke, zu beobachten ist, gab es spezielle Anforderungen an den gewünschten Lüfter: Er durfte nicht zu groß sein, um den Abmessungen des Sonnensimulators gerecht zu werden und um angemessen montiert werden zu können, darüber hinaus musste er genug Leistung aufweisen, um den Nebel in kurzer Zeit komplett aus der Kammer zu entfernen und den gewünschte Wolkenzug kreieren zu können. Das bedeutet der Lüfter musste einen Volumenstrom von mindestens  $200\,m^3/h$  aufweisen. Außerdem wurde im Verlauf mehrerer Tests mit einigen im Labor vorhandenen Axiallüftern festgestellt, dass durch die Größe der Nebelkammer ein gewisser Druck zu überwinden ist, der mit den besagten Axiallüftern nicht zu bewältigen ist. Es wurde des Weiteren gewünscht, dass der Geräuschpegel des Lüfters nicht zu hoch ausfällt, um die Lärmbelastung während der Messungen gering zu halten.

Schließlich wurde sich für einen industriellen 230 Volt Radiallüfter mit einem Volumenstrom von  $255\ m^3/h$  und einem Geräuschpegel von 61 dB entschieden.

Das einzige Problem des beschriebenen Radiallüfters ist, dass während der Wolkensimulation in der Nebelkammer durch die hohe Ansaugung Verwirbelungen entstehen, die den Nebel in geringen Mengen in die Ecken der Kammer treiben. Dies stellt jedoch keine große Beeinträchtigung dar, da die dadurch entstehenden Verschattungen vernachlässigbar sind.

#### **Dichtung**

Wie bereits in Kapitel 3.1 erklärt, besteht der Sonnensimulator aus Profilen der Firma Item. Diese Profile sind durch spezielle Verbinder miteinander vereint. Das Problem dieser Verbindungstechnik stellt dar, dass bei jeder Verbindung ein kleiner Luftraum frei ist, durch den der Dunst der Nebelkammer austreten kann. Daher war es vor der Inbetriebnahme der Wolkensimulation notwendig den Sonnensimulator nach allen Seiten hin komplett abzudichten, um den Nebelaustritt zu verhindern.

#### **Nebel**

Ein weiteres Problem bildete der Weg von der Nebelmaschine zur Nebelkammer. Hierfür wird ein PVC-Schlauch von ca. 50 Zentimetern Länge und einem Außendurchmesser von 12 mm verwendet. Durch den nicht geradlinigen Verlauf des Schlauchens sammelt sich während und nach dem Nebelvorgang Kondensat in diesem. Das hat zur Folge, dass der Schlauch verstopft und irgendwann kein Nebel mehr aus dem Schlauch in die Nebelkammer austreten kann. Abhilfe schaffte in diesem Fall ein T-Stück mit angehängtem Ablassventil, vor welchem sich das Kondensat sammeln und im Bedarfsfall abgelassen werden kann, siehe Abbildung 47.

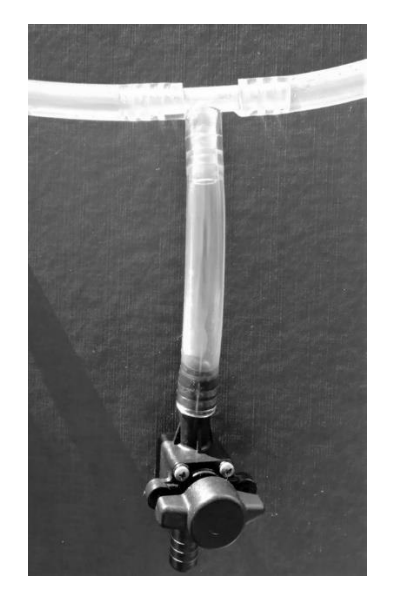

*Abbildung 47 Ablassventil für überschüssiges Kondensat* 

## 5.5 Messungen

Mittels des im Labor vorhandenen I-U-Kennlinien-Messgeräts speziell für PV-Module der Firma Gossen Metrawatt wurden verschiedene Kennlinien des im Sonnensimulator verbauten Moduls ohne und mit Verschattung durchgeführt. Es muss erwähnt werden, dass dieses Messgerät neben der Modulspannung und des Modulstroms auch die Einstrahlung und die Temperatur misst. Dabei stellte die Messung der Einstrahlung ein Problem dar, da der vorhandene Sensor nicht fachgemäß in dem Sonnensimulator platziert werden konnte, da hierfür kein Platz an Stelle des Modules ist. Da das Messgerät jedoch mit den STC arbeitet, wurden die erforderlichen  $1000 \, W/m^2$  über externe Lampen erreicht und gemessen. In den folgenden Abbildungen stellt die rote Kurve stets die Messung des Moduls dar, die gestrichelte Linie ist dabei die mit den gegebenen Daten idealisierte Kurve und die Spitze des grünen Quadrats gibt den MPP an.

Abbildung 48 und Abbildung 49 zeigen die I-U-Kennlinie des PV-Moduls einmal mit und einmal ohne Glasscheibe, diese Messung wurde durchgeführt, um festzustellen wie viel Einfluss die im Sonnensimulator verbaute Glasscheibe auf die MPP-Leistung hat. Dabei fällt auf, dass die MPP-Leistung ohne Glasscheibe bei 10,1 Watt und mit bei 8,9 Watt liegt. Der Leistungsverlust durch die Glasschiebe liegt also bei ca. 1,2 Watt.

Die beiden Messungen zeigen außerdem, dass auch ohne Wolkensimulation in dem Sonnensimulator Verschattungen vorliegen. Das lässt sich durch die Einbuchtungen auf dem zur X-Achse parallelen Abschnitt der Kennlinie erkennen. Diese Einbuchtungen kommen bei jeder aufgenommenen Messung vor, was bedeutet, dass vermutlich durch die Anordnung der verschiedenen Lampen im Sonnensimulator ein kleiner Teil des Moduls verschattet wird.

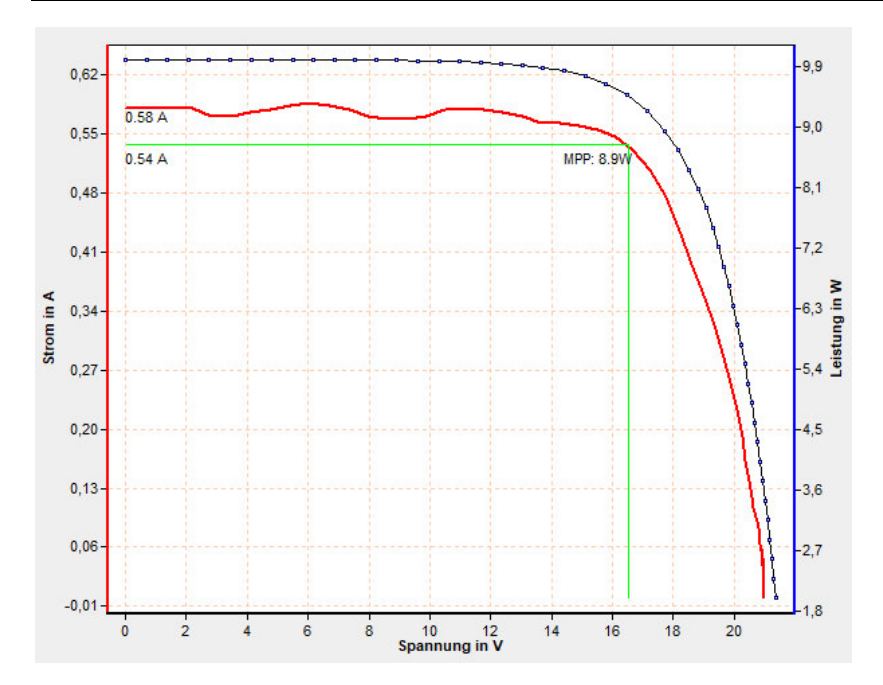

*Abbildung 48 I-U-Kennlinie des PV-Moduls aufgenommen mit Glasscheibe* 

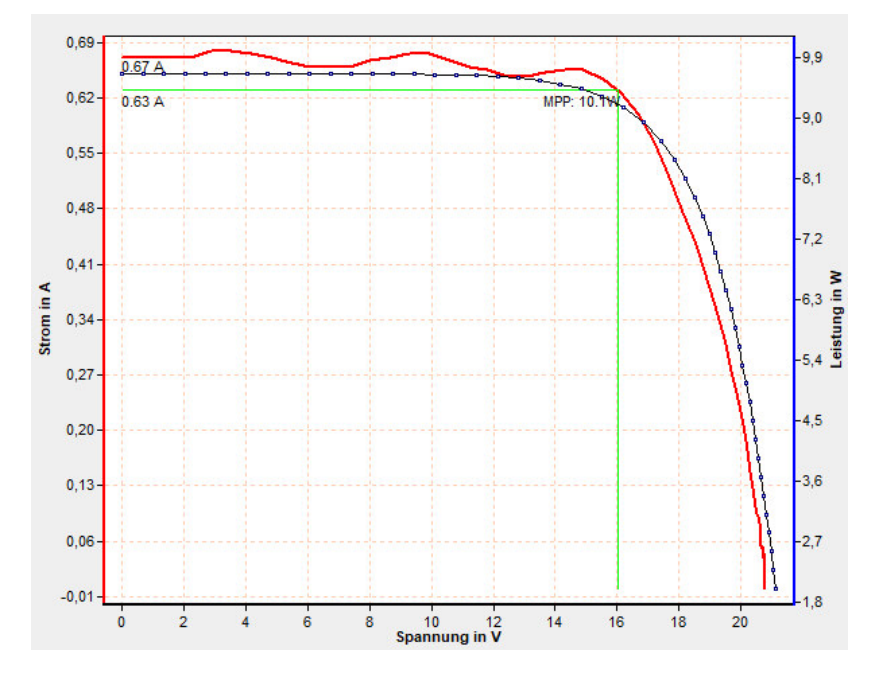

*Abbildung 49 I-U-Kennlinie des PV-Moduls aufgenommen ohne Glasscheibe* 

In Abbildung 50, Abbildung 51 und Abbildung 52 sind die I-U-Kennlinien der unterschiedlichen Wolkentypen zu sehen. Anhand der jeweiligen Kurzschlusströme und MPP-Leistungen lässt sich ablesen, dass die programmierten Wolkensimulationen sich wirklich unterscheiden und eine jeweils andere Wirkung auf die charakteristischen Größen des PV-Moduls haben, siehe Tabelle 12.

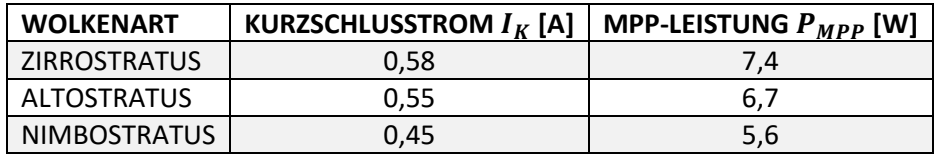

*Tabelle 12 Charakteristische Werte der verschiedenen Wolkenarten* 

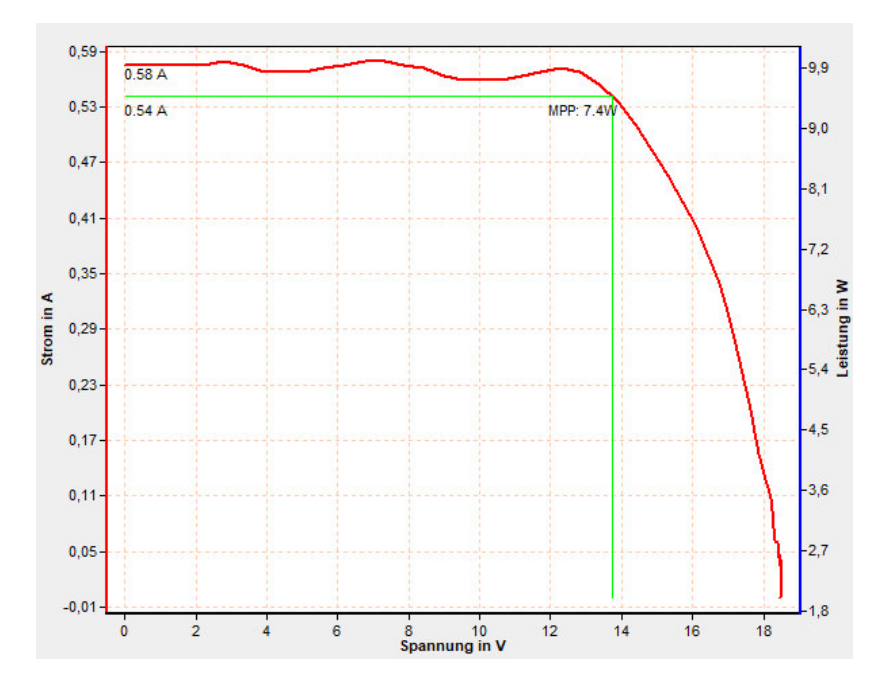

*Abbildung 50 I-U-Kennlinie des PV-Moduls aufgenommen mit einer Wolkensimulation der Art Zirrostratus* 

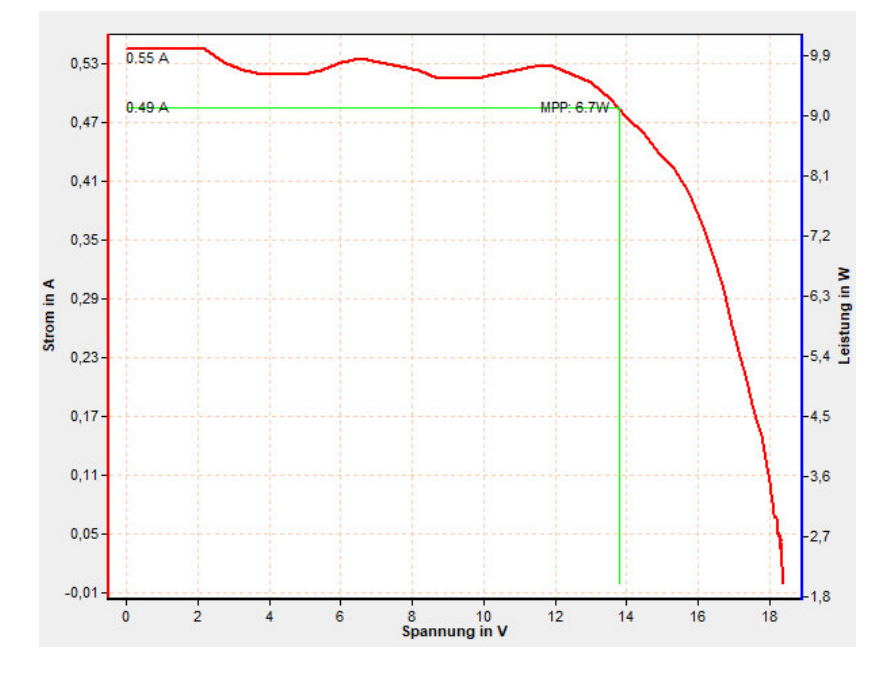

*Abbildung 51 I-U-Kennlinie des PV-Moduls aufgenommen mit einer Wolkensimulation der Art Altostratus* 

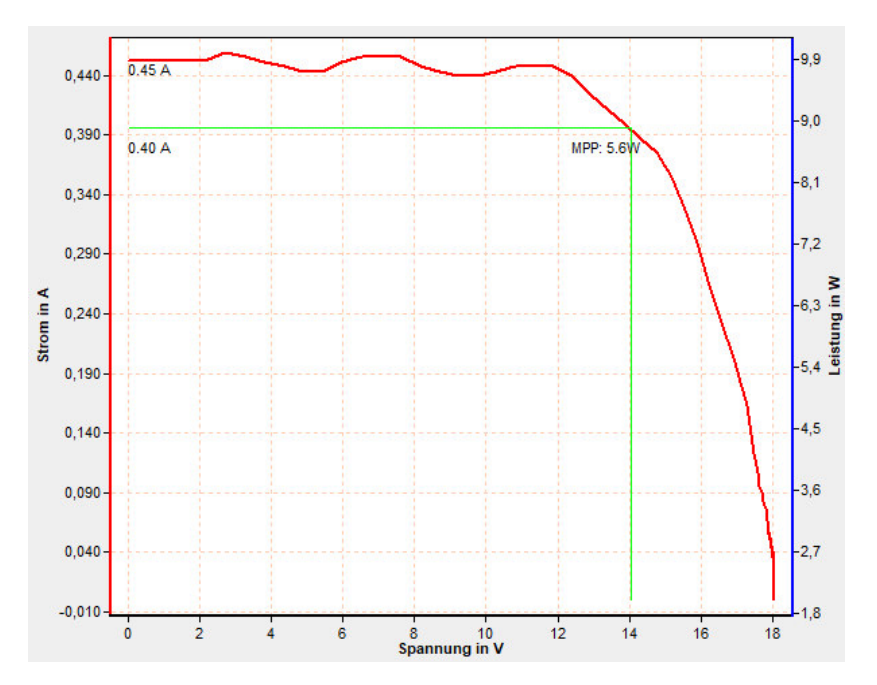

*Abbildung 52 I-U-Kennlinie des PV-Moduls aufgenommen mit einer Wolkensimulation der Art Nimbostratus* 

## 5.6 Analyse

In diesem Abschnitt werden die Unterschiede und Gemeinsamkeiten der innerhalb der Wolkensimulation erzeugten Wolken und denen in freier Natur verglichen.

#### **Physikalische Beschaffenheit**

Die durch die Nebelmaschine erzeugten Wolken bestehen, wie in Abschnitt 5.1.1 beschrieben, aus einem Gemisch aus Wasser und Glykol bzw. Glycerin und haben daher mit den natürlichen Wolken, welche nur aus Wasserdampf bestehen, nicht viel gemein. Auch die Entstehung geht unterschiedlich von statten: Die Laborwolken werden unter hohen Druck und Temperaturen erzeugt, wohingegen der Ursprung der natürlichen Wolken gerade auf niedrige Temperaturen und Eiskristallbildung, bzw. unterkühlte Wassertropfen zurückgeht, und durch Abkühlen von Luftmassen weiter gefördert wird.

## **Erscheinungsbild**

Da die Klassifikation von Wolken hauptsächlich durch das Aussehen geschieht, haben die Laborwolken und die natürlichen Wolken in dieser Hinsicht mehr gemein als bei den physikalischen Beschaffenheiten. Natürlich kann man hier nicht zwischen hohen, mittelhohen und tiefen Wolken unterscheiden, da sich alle in gleicher Höhe über dem PV-Modul befinden, aber dennoch kann man objektiv die Dichte der Wolken beurteilen. Betrachtet man somit bei einer Messung mit Zirrostratus-Wolken die Nebelkammer, so erkennt man, dass sich nur eine hauchdünne Wolkenschicht über das PV-Modul bewegt, wohingegen zum Beispiel bei der Nimbostratus- Simulation die Kammer komplett mit Nebel gefüllt ist. Man findet also durchaus Parallelen zwischen den unter 4.3 beschriebenen Wolkenarten und den im Labor erzeugten Wolken. Was natürlich nicht möglich ist, ist eine konzentrierte Ausbildung und Weiterentwicklung von Wolken, wie es zum Beispiel bei den Kumulonimbus-Wolken der Fall ist.

## 5.7 Fazit

Die im Labor erzeugten verschiedenen Wolken beeinflussen die durch das PV-Modul abgegebene Leistung in unterschiedlicher Weise. Um dies mit den natürlichen Gegebenheiten noch besser Vergleichen zu können, müssten Messungen durchgeführt werden, die die Leistungsabgabe bei den gewählten Wolkenarten Zirrostratus, Altostratus und Nimbostratus unter realen Gegebenheiten zeigen. Dies wirft jedoch einige Probleme auf, da die Wolkenbildung, wie beschrieben, sehr vielseitig und schnelllebig ist und die Messungen dadurch verfälschen würde. Außerdem muss sehr genau darauf geachtet werden, dass das Modul nicht durch andere Faktoren, wie in der Nähe stehende Hindernisse, verschattet wird.

Abschließend kann festgehalte werden, dass durch die Laborwolken das Ziel erreicht wurde, verschiedene Verschattungen anhand der Modulleistung zu zeigen.

## 6 Vergleich der Modulleistung für verschiedene Wetterszenarien

In diesem Kapitel werden verschiedene Wetterszenarien, die mit dem Sonnensimulator aufgenommen wurden, verglichen und analysiert.

## 6.1 Versuchsaufbau

Die Messungen wurden mit dem in Kapitel 3.2.4 beschriebenen Programm durchgeführt. In Abbildung 53 ist der Versuchsaufbau zum besseren Verständnis erneut schematisch dargestellt.

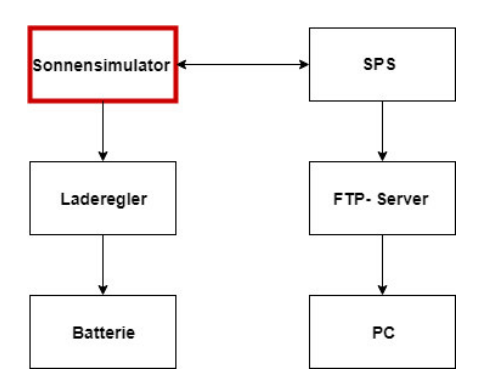

*Abbildung 53 schematischer Versuchsaufbau* 

Durchgeführt wurden stets ein Tagesverlauf ohne Wolken und Tagesverläufe mit Zirrostratus, Altostratus und Nimbostratus Wolkenzügen. Die Tagesverläufe wurden jeweils am 21. Juni 2018, also zur Sommersonnenwende und am 21. Dezember 2018, also zur Wintersonnenwende für den Standort Lübeck aufgenommen. Um während der Messungen nicht so lange Wartezeiten zu haben, denn ein ganzer Tagesverlauf über 24 Stunden dauert in der Simulation 36 Minuten, wurden die Messzeiten an den jeweiligen Sonnenaufgang und Sonnenuntergang angepasst. Am 21. Juni 2018 ging die Sonne in Lübeck um 04:46 Uhr auf und um 21:53 Uhr unter. [26]

Daher wurde die Messung um 04:30 Uhr gestartet und gegen 22:00 Uhr beendet, siehe Abbildung 54. Zur Wintersonnenwende ging die Sonne um 8:33 Uhr auf und um 15:57 Uhr unter, hier wurde die Messung um 8:30 Uhr gestartet und um 16:00 Uhr beendet. Diese einheitlichen Aufnahmezeiten haben den Vorteil, dass alle Messaufnahmen ungefähr gleich viele Daten beinhalten, dies erleichtert die Auswertung.

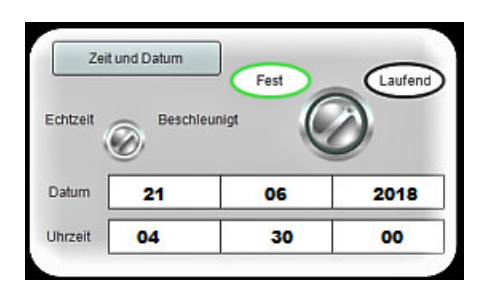

*Abbildung 54 Einstellung der Zeit und des Datums* 

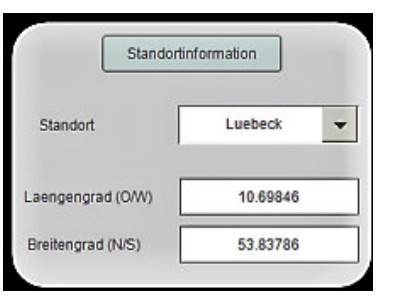

*Abbildung 55 Einstellung der Standortinformationen* 

## 6.2 Leistungskurven

In den folgenden beiden Abbildungen sind die im vorherigen Abschnitt beschriebenen Messaufnahmen zu sehen. Dabei wurden die vier Kurven übereinandergelegt, um sie besser miteinander vergleichen zu können. Auf der x-Achse erkennt man die Zeit. Da bei der Messaufnahme jeder Messwert mit einer fortlaufenden Nummer in Sekundentakt aufgenommen wird, und dieses Zeitintervall auch der beschleunigten Zeit der Simulation entspricht, konnte zum jeweiligen Messbeginn der erste Messwert mit der Startzeit belegt werden. So wurde dem ersten Messwert bei der Sommersonnenwende die Zeit 04:30 Uhr zugeordnet. Auf der Y-Achse erkennt man die Modulleistung.

Die blaue Kurve der Messungen entspricht einem Tagesverlauf ohne jegliche Verschattung aus dem Wolkensimulator. Die orangefarbene Kurve stellt eine Simulation mit Zirrostratus Wolken dar, die graue Kurve eine mit Altostratus Wolken und die gelbe eine mit Nimbostratus Wolken.

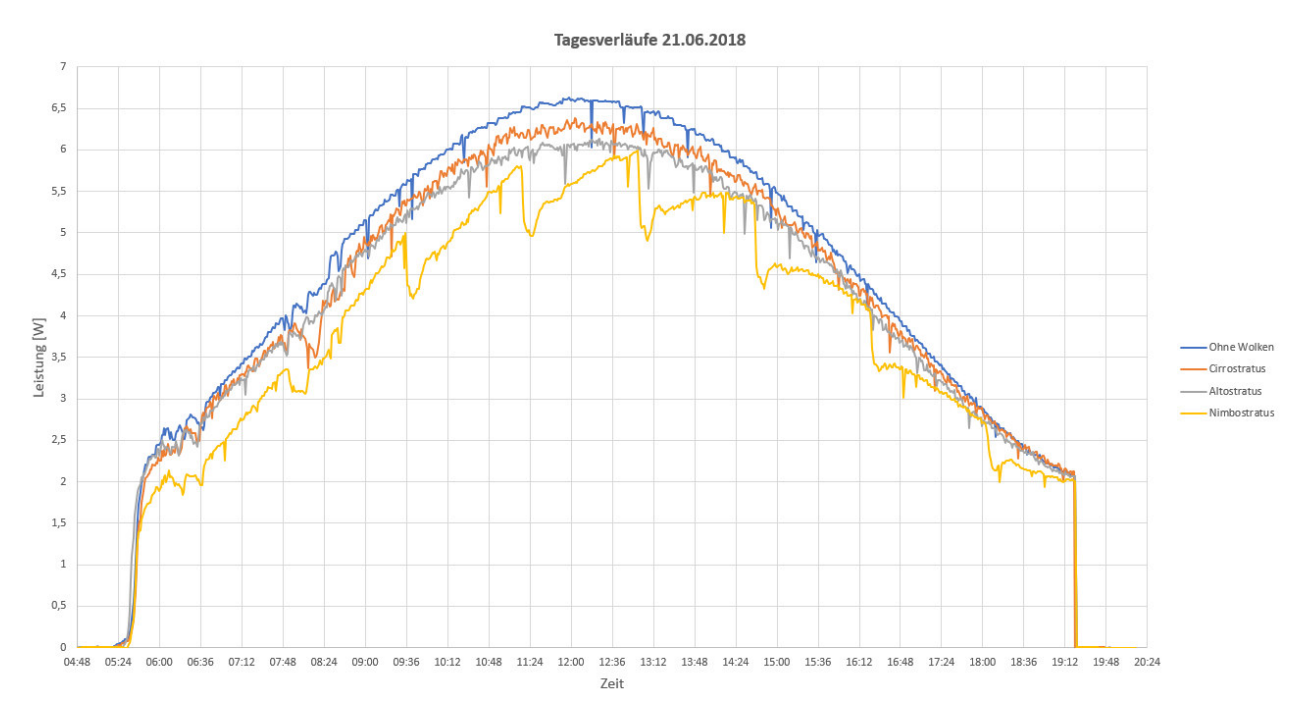

*Abbildung 56 verschiedene Tagesverläufe des 21. Juni 2018* 

Auf den ersten Blick erkennt man gut die Abstufung der Leistung nach den verschiedenen Wolkentypen. Man erkennt außerdem auf den ersten Blick, dass am Anfang der Kurven die Leistungen sehr steil ansteigen und am Ende der Kurven die Leistungen abrupt abfallen. Dieses Problem wird unter Punkt 6.3 Probleme genauer erläutert.

Wir erwartet wird bei dem Tageverlauf ohne Wolken am meisten Leistung umgesetzt und da es sich um einen Sommertag handelt wird eine breite Fläche abgedeckt. Die Leistungsaufnahme beginnt ungefähr um 06:00 Uhr, hier werden bei einem Verlauf ohne Wolken bereits 2,5 Watt erreicht. Die Leistungsaufnahme endet gegen 19:30 Uhr mit einem Restwert von zwei Watt abrupt. Es ist gut zu erkennen, dass bei dem Tagesverläufen mit Wolken weniger Leistung umgesetzt wird, die jeweiligen maximalen Werte sind in Tabelle 13 aufgeführt. Des Weiteren weisen die Kurven der Tagesverläufe mit Wolkenzügen einen ähnlichen Verlauf auf, wie der Tagesverlauf ohne Wolken. Die Ausnahme bildet hier der Tagesverlauf mit Nimbostratus Wolken. Dies liegt daran, dass hier nicht konstant Nebel ausgestoßen wird, sondern auf die unter Kapitel 5.2 Umsetzung erläuterte Art – es wird die Kammer zunächst mit Nebel gefüllt und alle drei Minuten wird nachgenebelt.

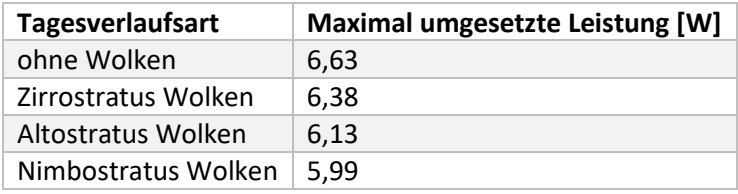

*Tabelle 13 Maximalwerte der Leistungen der verschiedenen Tagesverläufe* 

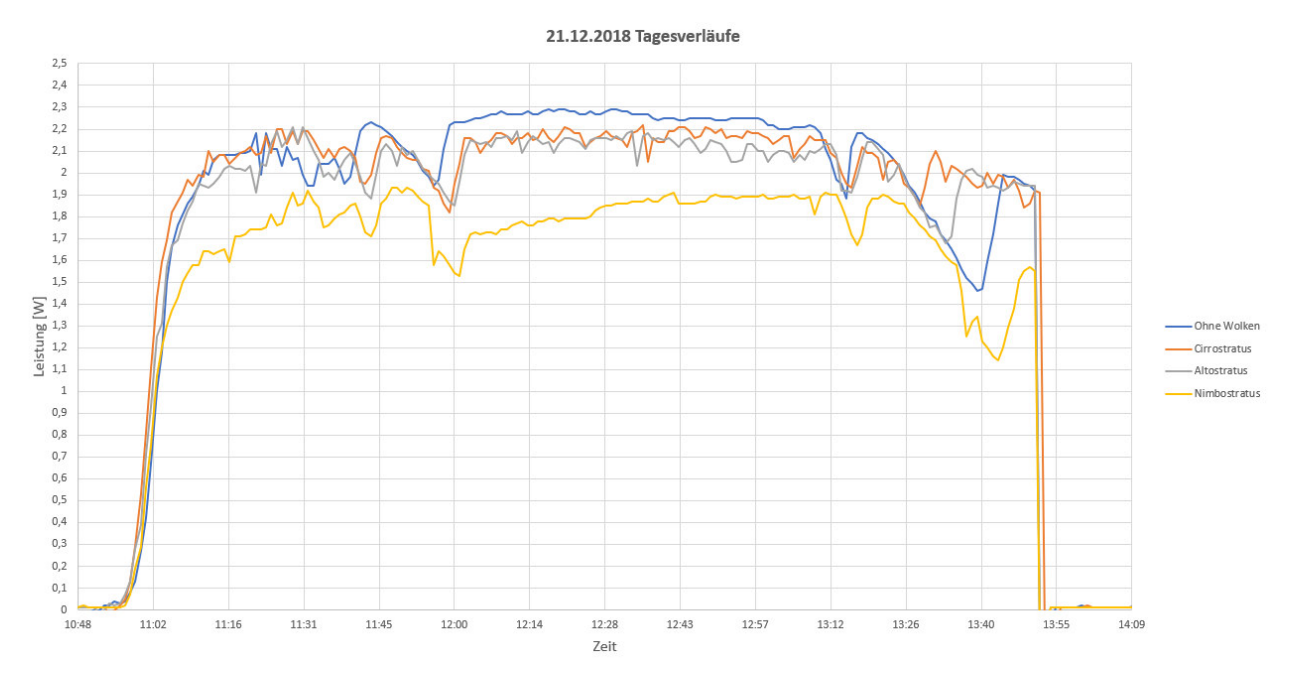

*Abbildung 57 verschiedene Tagesverläufe des 21. Dezember 2018* 

Im Gegensatz zu den Tagesverläufen des Sommertages werden bei dem Wintertag wesentlich weniger Leistungen durch die verschiedenen Tagesverläufe erzeugt. Dies geschieht, wie erwartet, in einer bedeutend kleineren Zeitspanne, da die Sonne im Winter später auf- und früher untergeht. Hier fällt auf, dass die Kurve des Tagesverlaufes ohne Wolken unerwartete Einbrüche unter die Zirrostratus- und Altostratus- Kurven aufweist. Dies kann möglicherweise daran liegen, dass in dem Moment die Plasmalampe leicht "geflackert" hat, welches meistens dann passiert, wenn die Messung zu lange andauern und die Plasmalampe überhitzt. Das Flackern der Plasmalampe kann jedoch auch zufälliger Natur sein. Es fällt außerdem auf, dass sich hier der Verlauf der Zirrostratus und Altostratus Wolken nicht maßgeblich unterscheiden, dies könnte in der Zukunft verbessert werden. Es ist darüber hinaus auffällig, dass die Nimbostratus- Kurve hier nicht solche Stufen aufweist, wie an dem Sommertag. Das liegt daran, dass die Sonne im Winter eine geringere Intensität aufweist, als im Sommer. Dies bedeutet, dass auch im Sonnensimulator an einem simulierten Wintertag wesentlich geringere Intensitäten der

Halogenstrahler erreicht werden. So sind die simulierten Sonnenstrahlen zu schwach durch den dichten Nebel in der Kammer durchzukommen, obwohl dieser mit der Zeit schwächer wird.

Um die Abhängigkeit zwischen Temperatur und Modulspannung von Solarmodulen nochmals genauer festzustellen, wurde außerdem eine Messung im Leerlauf durchgeführt, bei der nur die Leerlaufspannung und die Modultemperatur eine Rolle spielt. Dabei wurde ebenfalls ein Tagesverlauf zur Sommersonnenwende simuliert, jedoch wurden vorher die Hinterlüfter des Moduls ausgeschaltet. Dieser Messverlauf ist in Abbildung 58 zu sehen. Die Messung wurde bei einer Temperatur von 30°C und einer Spannung von 21,3 Volt gestartet und endete bei ungefähr 90°C und 17 Volt. Bei einem Temperaturanstieg von 60°C liegt also ein Spannungsabfall von 4,3 Volt vor. Dies hat unter normalen Umständen einen großen Einfluss auf die umgesetzte Leistung.

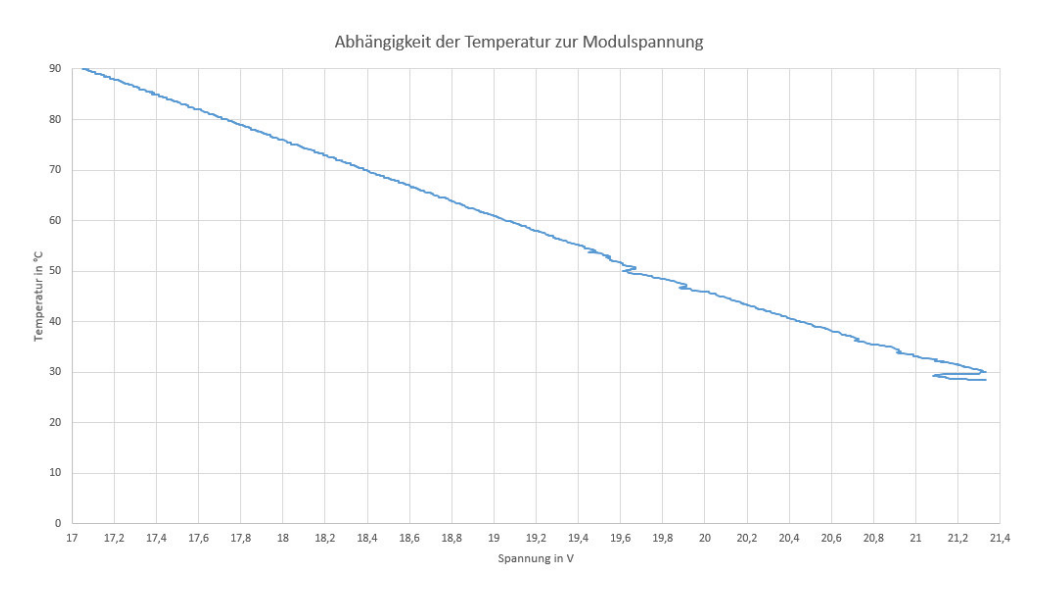

*Abbildung 58 Messung der Abhängigkeit zwischen Modulspannung und Temperatur* 

## 6.3 Probleme

Wie bereits erwähnt stehen im Labor zwei Laderegler für diesen Messaufbau zur Verfügung. Zunächst wurden viele Messungen mit dem Laderegler der Firma victron energy durchgeführt, da dieser nach Herstellerangaben schneller in der MPP- Regelung ist. Jedoch fielen im Laufe der Messungen die stets wiederkehrenden Einbrüche am Hochpunkt der Kurve auf, wie es auch in Abbildung 59 in dem orangefarbenen Tagesverlauf zu erkennen ist. Nachdem die Tagesverläufe mit beiden Ladereglern aufgenommen wurden, wurden diese beiden Kurven zum besseren Vergleich übereinandergelegt. Dabei fällt deutlich auf, dass der Laderegler der Firma Steca deutlich mehr Leistung umsetzt als der von victron energy.

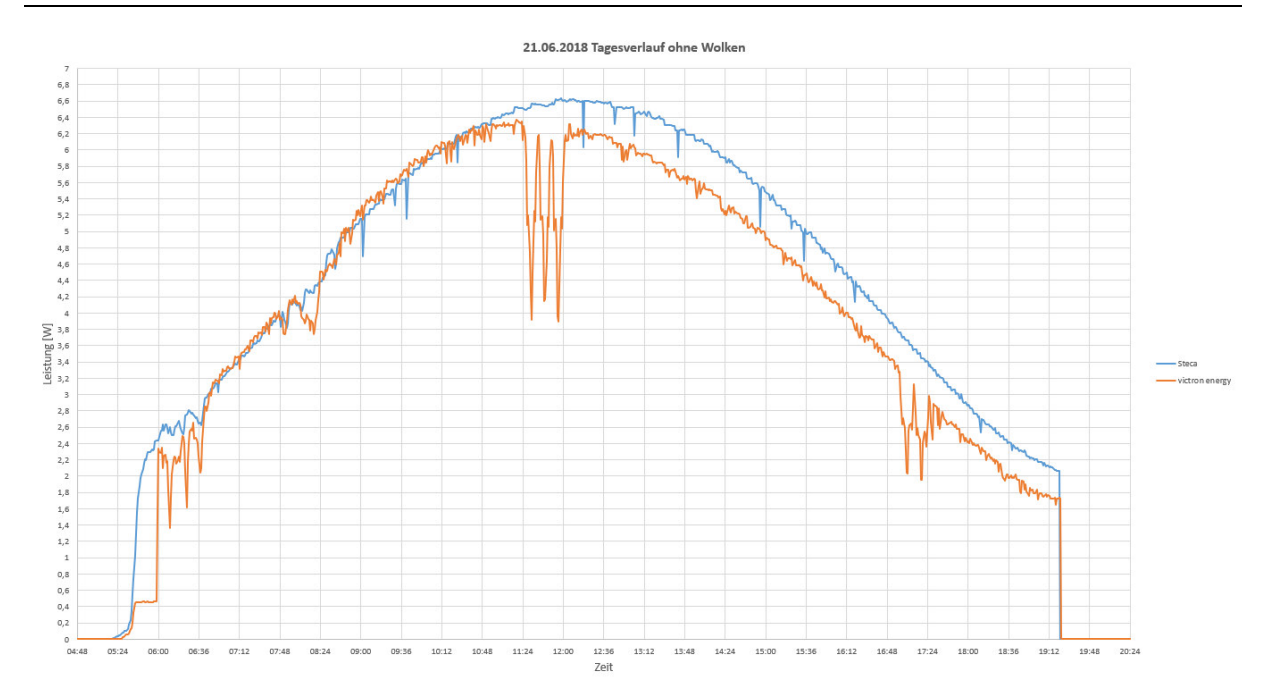

*Abbildung 59 Vergleich der Laderegler Steca und victron energy* 

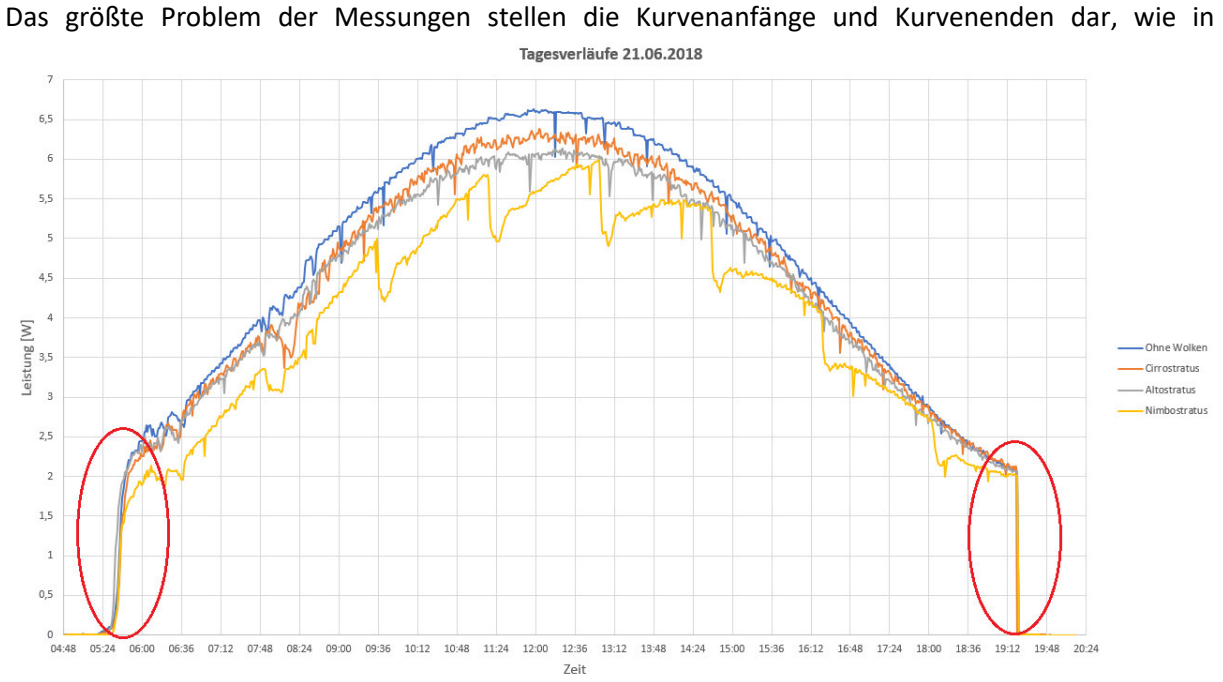

Abbildung *60* markiert. Der Plötzliche Abfall am Ende der Kurve hat seinen Ursprung darin, dass die Plasmalampe an diesem Punkt im Programm plötzlich ausgeschaltet wird. Auch am Anfang der Kurve ist ein steiler Anstieg zu sehen, dieser liegt einerseits darin, dass nach dem im Programm ermittelten Sonnenaufgang die Halogenstrahler ziemlich schnell in ihrer Intensität ansteigen und andererseits ebenfalls an dem plötzlichen Einschalten der Plasmalampe. Um also den gewünschten Tagesverlauf, wie die er in die staat die gewone gehad. Dit wie die staat die staat die beste in die staat in die staat die o

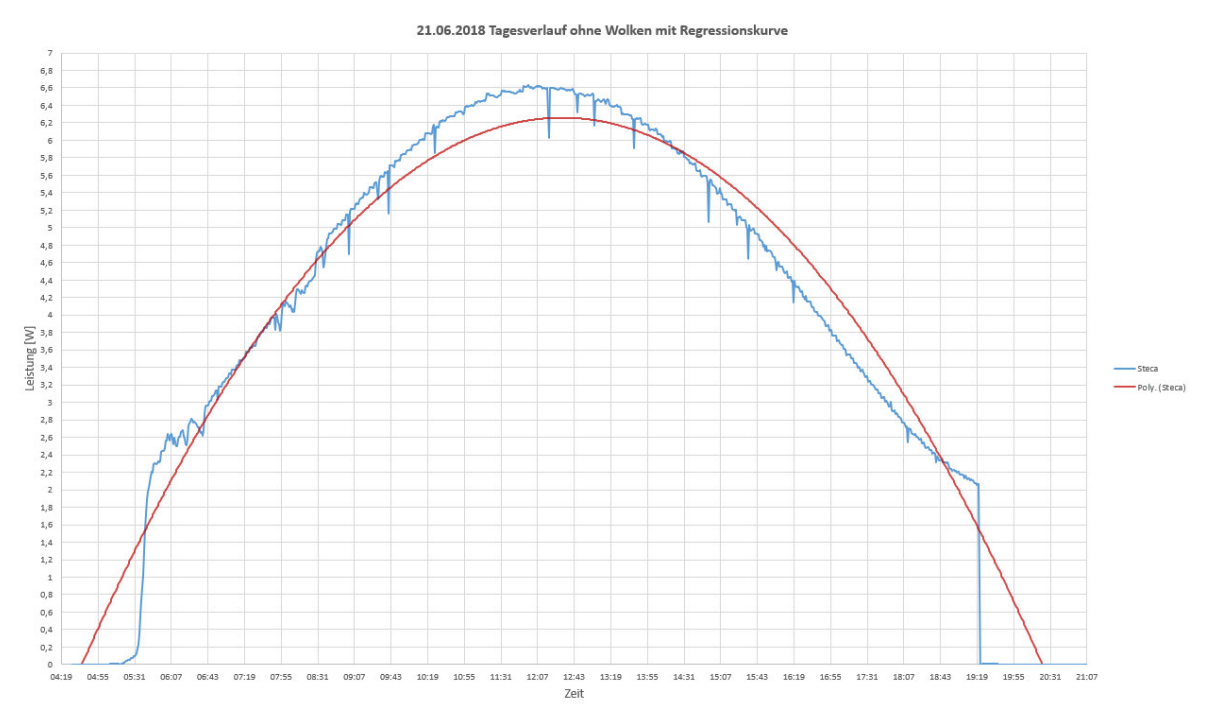

Abbildung *61* durch die rote Regressionskurve angedeutet ist, zu erhalten muss die Plasmalampe geregelt werden können. Dieses Problem wird im nächsten Kapitel genauer erläutert.

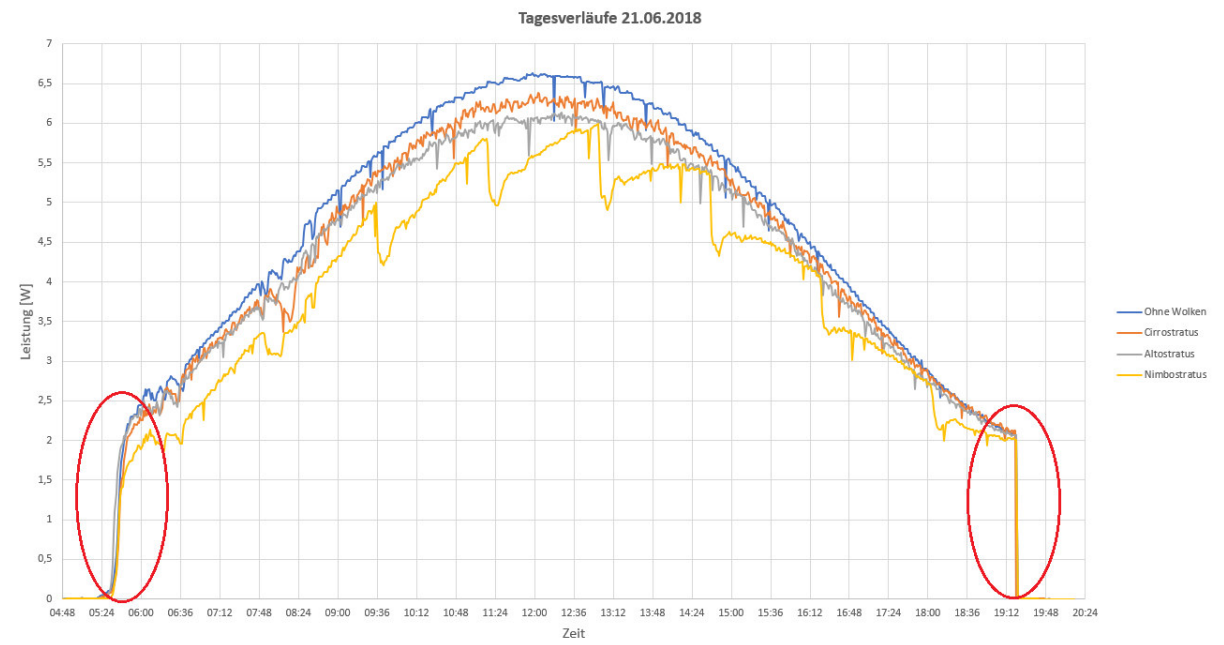

*Abbildung 60 Die rot markierten Bereiche stellen das Problem der Messung dar*

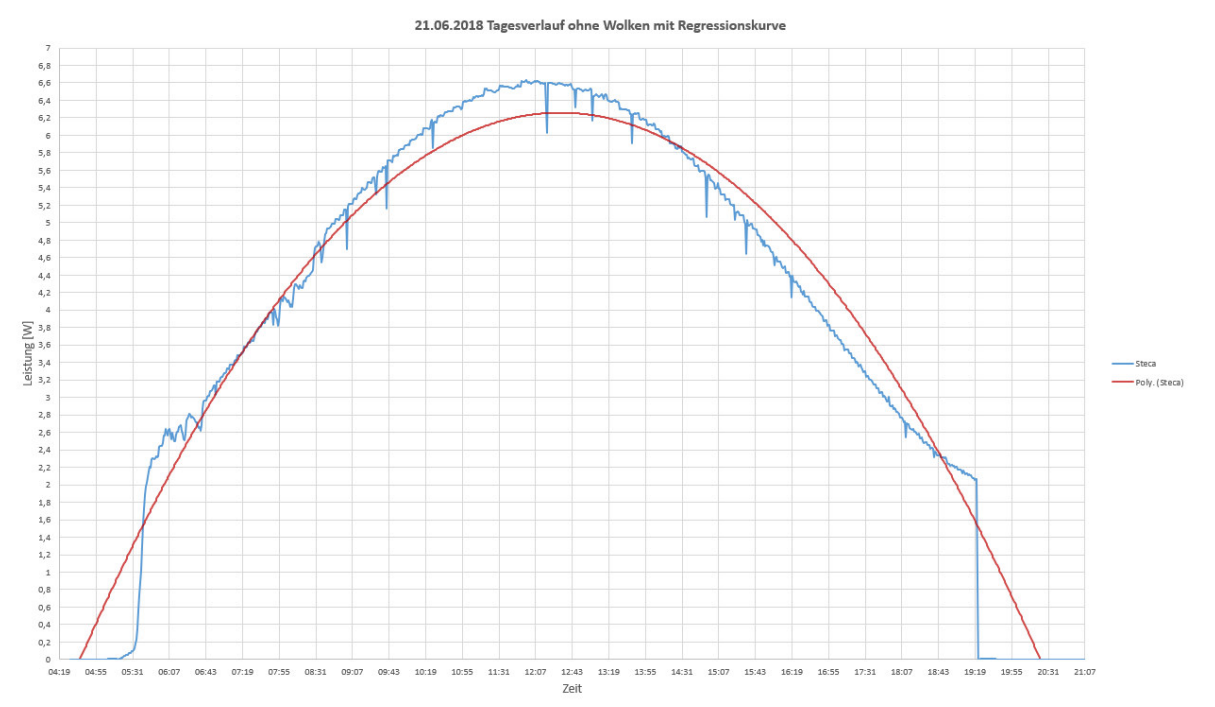

*Abbildung 61 Regressionskurve des Tagesverlaufs* 

# 7 Entwicklung eines Modells zur Änderung der Bestrahlungsstärke

Wie in Kapitel sechs festgestellt wurde ist, das größte Problem der Leuchtmittel des Sonnensimulators, dass die Plasmalampe nicht regelbar ist. Dadurch ergibt sich der plötzliche Abfall der Kurve über den Tagesverlauf. Daher ist es dringend notwendig die Plasmalampe in irgendeiner Form in ihrer Intensität regeln zu können. Es bietet sich also an, die Plasmalampe nach oben hin motorisiert beweglich zu gestalten, um diese Regelung zu gewährleisten und den veränderlichen, natürlichen Gegebenheiten der Sonne noch näher zu kommen.

## 7.1 Entwurf

Die Plasmalampe weist ein Gewicht von 10,5 Kilogramm auf, welches bewegt werden muss. Da der Sonnensimulator komplett aus Profilen der Firma Item gebaut ist und diese auch Komplettlösungen in Form von Linearsystemen anbietet, ist es sinnvoll solch eines in den Sonnensimulator zu integrieren. Ein solches Linearsystem umfasst die Lineareinheit, also das Profil, auf dem der Schlitten montiert ist, den Motor und die Steuerung. Um den Motor zusätzlich über die bereits vorhandene Beckhoff SPS steuern zu können gibt es außerdem eine Schnittstelle, die die Kommunikation zwischen Motorsteuerung und SPS erlaubt.

Die Plasmalampe weist momentan einen Abstand von circa 20 Zentimeter zum Solarmodul auf. Dieser Abstand wurde durch manuelles Bewegen der Plasmalampe ermittelt. Zur Glasscheibe ist von dem Rahmen der Plasmalampe aus gesehen ein Platz von 5 Zentimeter. Am Anfang der Messung ist es sinnvoll die Plasmalampe langsam von oben Richtung Modul, bzw. Glasscheibe zu bewegen um den gewünschten langsamen Anstieg zu erhalten. Und am Ende der Messung ist es sinnvoll die Plasmalampe langsam wieder nach oben zu bewegen, um den gewünschten Abfall zu erhalten.

Ziel ist es nun einen sinnvollen Abstand anzunehmen, den die Plasmalampe nach oben hin zurücklegen soll. Eine sinnvolle Annahme ist es, die doppelte Strecke nach oben hin zurückzulegen, also zusätzlich zu dem momentanen Abstand von 20 cm weitere 20 cm, sodass der maximale Abstand zum Solarmodul 40 cm beträgt. Dafür wird das Abstandsgesetz der Bestrahlungsstärke zur Hilfe gezogen, welches besagt, dass bei einer punktförmigen Strahlungsquelle, als welche die vorhandene Plasmalampe einfachheitshalber angenommen wird, die Bestrahlungsstärke bei Verdopplung des Abstandes nur noch ein Viertel der ursprünglichen Bestrahlungsstärke beträgt. [27]

Anders gesagt: die Bestrahlungsstärke nimmt mit dem Quadrat des Abstands ab. Aus einer Qualitätsmessung der Plasmalampe geht hervor, dass diese in der momentanen Position eine Bestrahlungsstärke von 294,3  $W/m^2$  aufweist, siehe Abbildung 62. Verdoppelt man also den Abstand erhält man in der obersten Position der Plasmalampe nur noch eine Bestrahlungsstärke von

$$
E_{neu} = \frac{294.3}{4} = 73.58 \frac{W}{m^2}
$$

Diese Einstrahlung ist so gering, dass bei plötzlichem Ausschalten kein steiler Abfall der Kurve mehr zu Stande kommt.

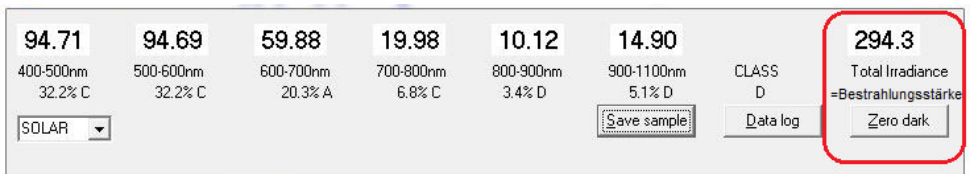

*Abbildung 62 eingekreist ist die Bestrahlungsstärke in der momentanen Position der Plasmalampe*

In Abbildung 63 ist das ungefähre Modell zur Veränderung der Bestrahlungsstärke schematisch zu erkennen.

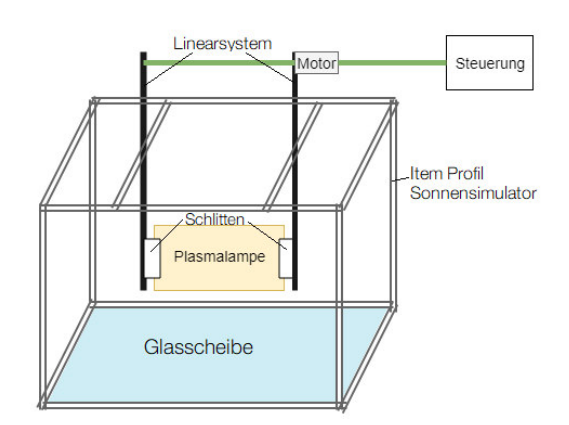

*Abbildung 63 schematische Darstellung des Linearsystems* 

#### 7.2 Motoren

Es kommen verschiedene Motoren zum Antrieb des Linearsystems in Frage. Einige davon werden im Folgenden näher erläutert.

#### **Zahnriemenantrieb**

Ein mit Zahnung versehener Riemen läuft über einer motorisch angetriebenen ebenfalls mit Zahnung versehenen Scheibe. Dadurch wird kein Schlupf ermöglicht und die Übertragung hoher Kräfte wird gewährleistet. Außerdem können hohe Geschwindigkeiten und schnelle Richtungswechsel erreicht werden. Der Antrieb erfolgt an der Umlenkung des Zahnriemens. [28]

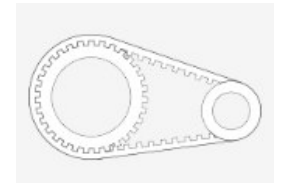

*Abbildung 64 Anschauung Zahnriemen Bildquelle: https://motiondesigner.item24.de*

#### **Kettenantrieb**

Bei diesem Antrieb wird eine Kette über eine mit Zahnung versehene Scheibe geführt. Die Besonderheit bei industriellen Anwendungen ist hierbei, dass der Kettenantrieb sehr robust ist und sehr hohe Kräfte übertragen kann, sowie für eine vertikale Bewegung geeignet ist. [28]

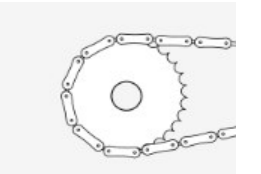

*Abbildung 65 Anschauung Kettenantrieb Bildquelle: https://motiondesigner.item24.de*

#### **Zahnstangenantrieb**

Bei dem Zahnstangenantrieb wird ein Zahnrad angetrieben, welches in die anliegende Zahnstange eingreift. Dabei kann kein Schlupf entstehen und die Drehbewegung des Motors wird so in eine geradlinige Bewegung des Schlittens umgesetzt. Mit diesem Antrieb können hohe Lasten bewegt werden und auch vertikale Bewegungsrichtungen sind möglich.

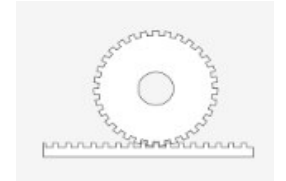

*Abbildung 66 Anschauung Zahnstangenantrieb Bildquelle: https://motiondesigner.item24.de*

## 7.3 Modell

Das gewünschte Linearsystem wurde mittels einer online Software der Firma Item ausgewählt. Die Software Motion Designer berechnet nach verschiedenen Eingaben das passende Linearsystem für die spezielle Anwendung. Zum besseren Verständnis folgen in den nächsten Abbildungen die verschiedenen Konfigurationsschritte in der Software.

Zunächst wird festgelegt ob der Schlitten bei der Lineareinheit beweglich oder fixiert ist, Abbildung 67. Es wurde sich für einen beweglichen Schlitten entschieden.

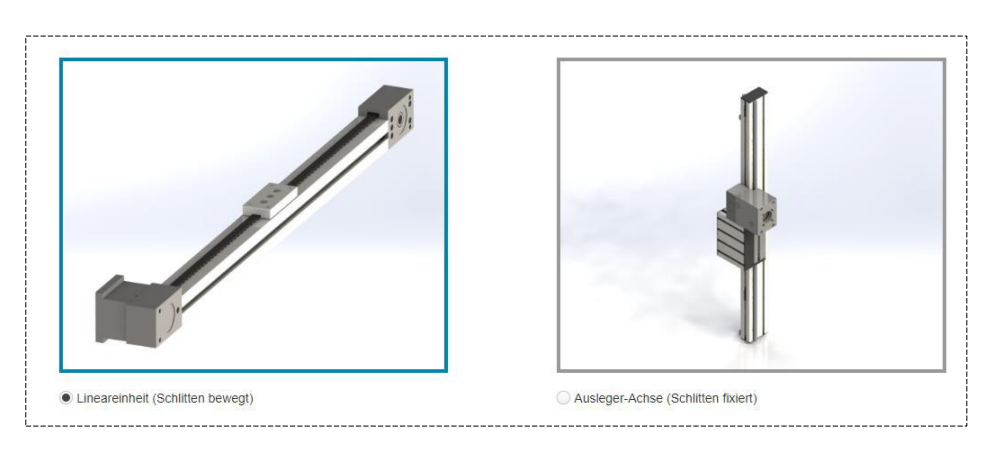

*Abbildung 67 Schritt 1 Auswahl der Beschaffenheit der Lineareinheit* 

Im nächsten Schritt werden die Rahmenbedingungen festgelegt, dazu gehören im Wesentlichen die Wiederholungsgenauigkeit, die Antriebstechnik, die elektrische Versorgung und die erforderliche Lebensdauer. Das geforderte System bedarf keiner großen Wiederholungsgenauigkeit, daher wurde mit 0,5 Millimetern die größtmögliche ausgewählt. Als Antriebstechnologie wurde die Zahnstange gewählt, da durch sie schlupffrei hohe Lasten auch vertikal transportiert werden können. Die restlichen Parameter sind aus der Abbildung 68 zu entnehmen.

Außerdem ist in dem Programm die Einbaulage zu bestimmen, welche hier 90° beträgt, also vertikal verläuft.

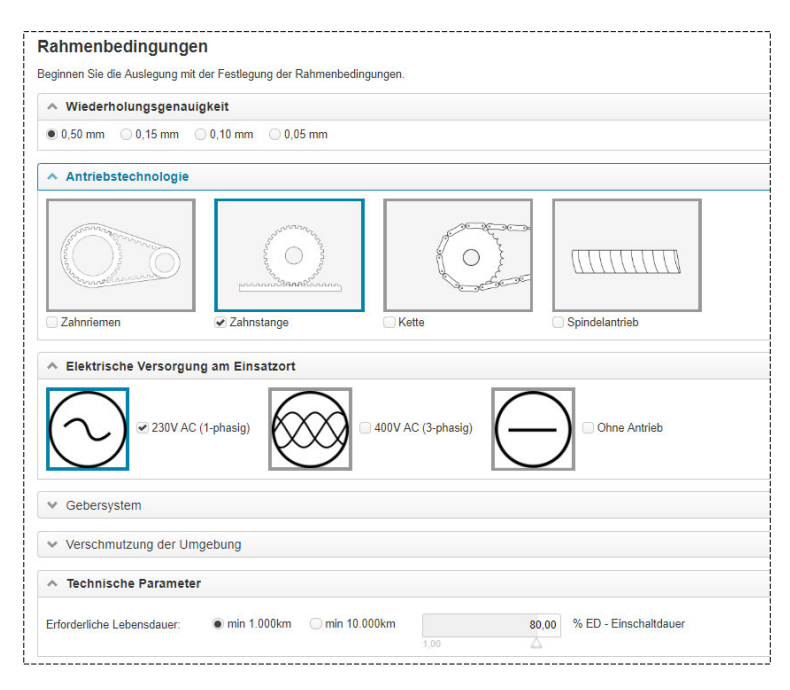

*Abbildung 68 Schritt 2 Festlegung der Rahmenbedingungen* 

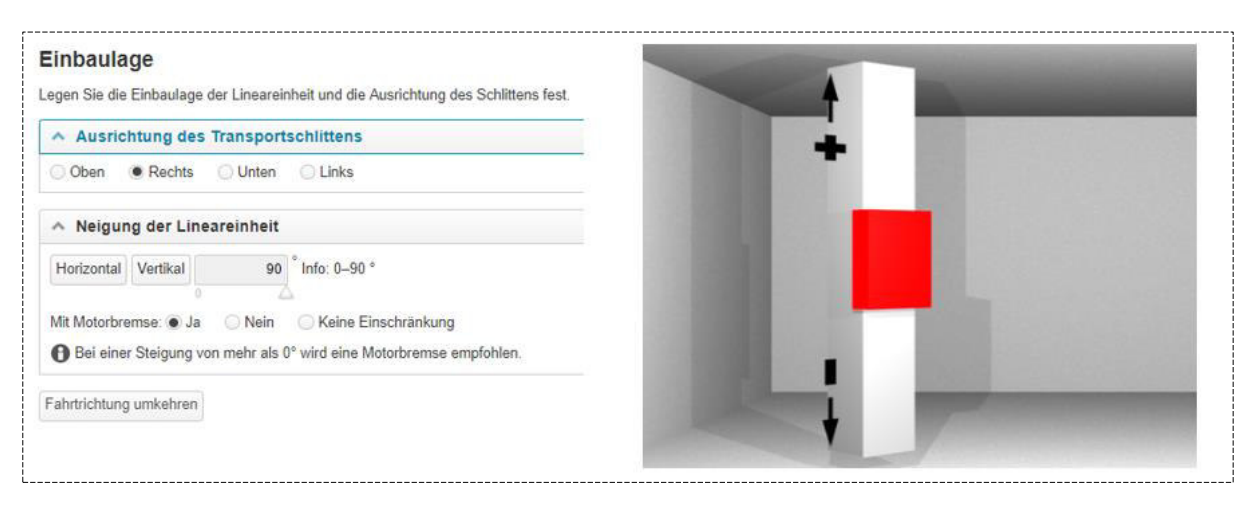

*Abbildung 69 Schritt 3 Bestimmung der Einbaulage* 

Um das gewünschte System angemessen ermitteln zu können müssen zusätzlich die Belastung und das Bewegungsprofil angelegt werden, Abbildung 70 und Abbildung 71. Für die Belastung ist die Angabe des Massenschwerpunktes zum Schlittenmittelpunkt notwendig. Da dieser nicht genau bekannt ist, wurde der Mittelpunkt der Plasmalampe als Massenschwerpunkt angenommen. In Tabelle 14 ist die Bemaßung der Plasmalampe zu sehen.

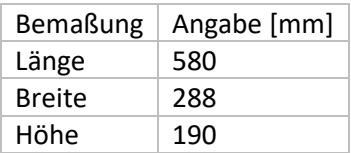

*Tabelle 14 Maße der Plasmalampe* 

Das Bewegungsprofil wurde als Konstantfahrt definiert, da keine Beschleunigung des Systems notwendig ist. Die Zielposition wurde mit 20 Zentimetern angegeben, da dies der angenommene Wert ist, welchen die Plasmalampe nach oben hin zurücklegen muss. Die Anfangsgeschwindigkeit wurde mit  $0.1 \, m/s$  beziehungsweise  $10 \, cm/s$  festgelegt.

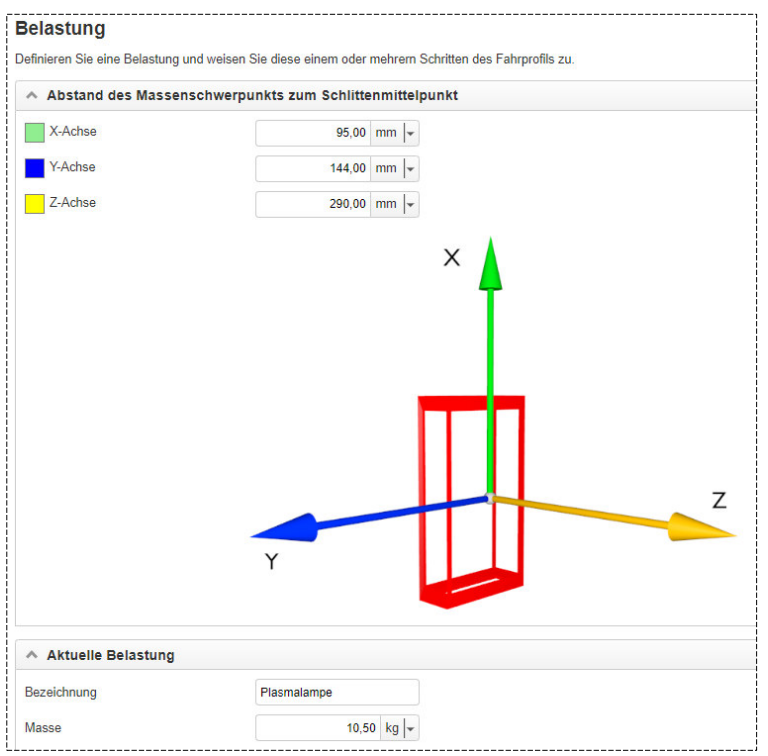

#### *Abbildung 70 Schritt 4 Belastung bestimmen*

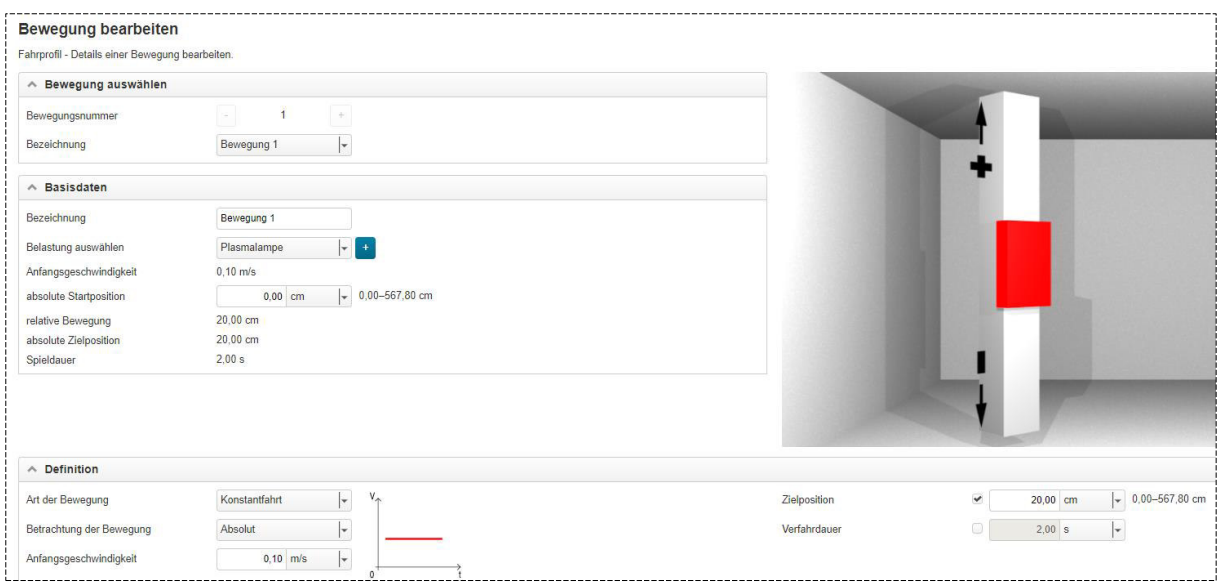

*Abbildung 71 Schritt 5 Bewegung festlegen* 

Schließlich werden alle eingegebenen Daten verarbeitet und es wird ein Fahrprofil aus ihnen erstellt, Abbildung 72. Hier ist es möglich noch zusätzliche Bewegungen oder Belastungen zu dem System hinzuzufügen.

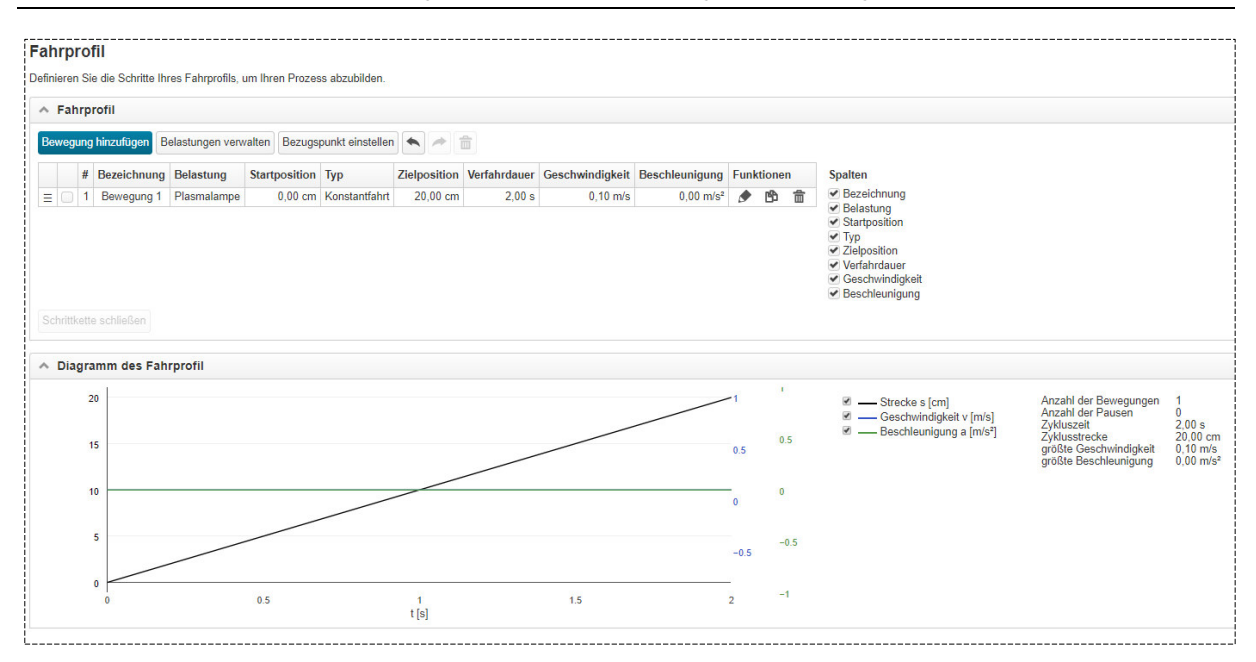

*Abbildung 72 Schritt 6 Fahrprofil* 

Schlussendlich wird aus den gesammelten Daten eine Auswahl an geeigneten Motoren aufgelistet, deren Datenblätter direkt über diese Liste auswählbar sind.

| Ranking | Lineareinheit                        | <b>Motor</b>                                              |
|---------|--------------------------------------|-----------------------------------------------------------|
| 190     | Lineareinheit LRE 8 D14 80x40 ZS     | Motor SE 60-150-3-60-AK-B, weißaluminium ähnlich RAL 9006 |
| 191     | Lineareinheit LRE 8 D14 80x40 ZS     | Motor SE 60-150-3-60-R-B, weißaluminium ähnlich RAL 9006  |
|         | 192 Lineareinheit LRE 8 D14 80x40 ZS | Motor SE 60-150-3-60-R-B, weißaluminium ähnlich RAL 9006  |
| 195     | Lineareinheit LRE 8 D14 80x40 ZS     | Motor SE 60-150-3-60-AK-B, weißaluminium ähnlich RAL 9006 |
| 297     | Lineareinheit LRE 8 D14 80x40 ZS     | Motor SE 60-150-3-60-AK-B, weißaluminium ähnlich RAL 9006 |
| 298     | Lineareinheit LRE 8 D14 80x40 ZS     | Motor SE 60-150-3-60-R-B. weißaluminium ähnlich RAL 9006  |
| 301     | Lineareinheit LRE 8 D14 80x40 ZS     | Motor SE 60-150-3-60-AK-B, weißaluminium ähnlich RAL 9006 |
|         | 304 Lineareinheit LRE 8 D14 80x40 ZS | Motor SE 60-150-3-60-R-B. weißaluminium ähnlich RAL 9006  |

*Abbildung 73 Schritt 7 Auswahl des Systems* 

Jede dieser Lineareinheiten erfüllt den Zweck der Motorisierung der Plasmalampe. Auf der angehängten CD ist zusätzlich die Dokumentation über diese Konfiguration des Systems zu finden.

## 7.4 Fazit

Der hier vorgestellte Lösungsansatz zur Motorisierung der Plasmalampe ist ein Konstruktionsentwurf, der einen Vorschlag zur Realisierung liefert. Die spezifischen Eingaben bezüglich der zu transportierenden Lasten und die notwendige Bewegung des Systems sollten aus Sicherheitsgründen von Fachpersonal überprüft werden.

# 8 Zusammenfassung und Ausblick

In dieser Arbeit wurde der Sonnensimulator des Labors für regenerative Energien der TH Lübeck vorgestellt, analysiert und erweitert. Es wurden Lösungsansätze für einige Probleme gefunden und es wurden neue Komponenten in den Sonnensimulator integriert.

Die Wolkensimulation liefert anschauliche Beispiele dafür, wie sich Verschattungen von PV- Modulen auf die erzeugte Leistung auswirken und es wurden dahingehend die drei Hauptarten der Wolken klassifiziert und anschaulich dargestellt. Des Weiteren wurden drei Wolkentypen in den Wolkensimulator programmiert und stehen somit für weitere Messungen zur Verfügung.

Es wurden anschauliche Messungen zu verschiedenen Jahreszeiten und mit verschiedenen Wetterlagen durchgeführt, zusätzlich wurde das größte Problem des Sonnensimulators analysiert: Die fehlende Regelung der im Sonnensimulator integrierten Plasmalampe. Zu diesem Zweck wurde ein Vorschlag zur Mobilisierung dieser entwickelt, welcher in zukünftigen Arbeiten weiter vertieft und bearbeitet kann. Leider konnte dieser Lösungsansatz nicht weiterentwickelt werden, da in diesem Rahmen keine Rücksprache mit der Firma Item gehalten werden konnte und so eine Zusammenarbeit nicht zu Stande kam.

Des Weiteren gibt es noch einige Verbesserungen, welche in der Zukunft dazu beitragen können, den Sonnensimulator noch weiter zu optimieren und diesen als angemessenes Anschauungsgerät weiteren Studenten und Studentinnen zur Verfügung zu stellen. Um die realen Gegebenheiten noch näher kommen zu können ist es notwendig die vorhandene Einstrahlung der Leuchtmittel zu messen. Zu diesem Zweck ist bereits eine Klemme in der Beckhoff SPS vorhanden. Da dieser Einstrahlungssensor auf der gleichen Höhe und auch in der gleichen Position wie das PV-Modul seinen Platz finden muss, ist es sinnvoll das PV- Modul ohne großen Auswand aus dem Sonnensimulator entfernen und den Einstrahlungssensor einsetzen zu können. Dies ist momentan nicht möglich, da das PV-Modul in die Halterung auf der Modulebene eingeklebt ist. Das gleiche gilt auch für den Sensor zum Messen des Spektrums, auch hier ist es sinnvoll eine Vorrichtung zu schaffen, um diesen zu Messzwecken ohne großen Aufwand in den Sonnensimulator einsetzen zu können. Eine weitere Überlegung ist es, den Sonnensimulator erneut nachzubauen und diesmal bessere Verbindungen zu benutzen, durch welche kein Nebel austreten kann.

# Abkürzungsverzeichnis

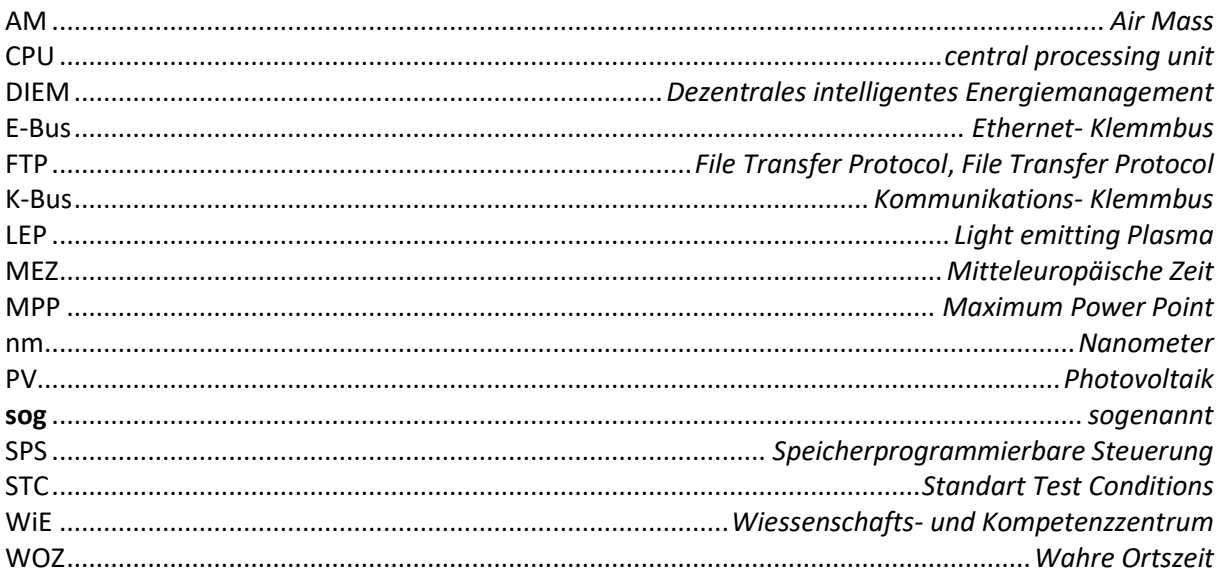

# Abbildungsverzeichnis

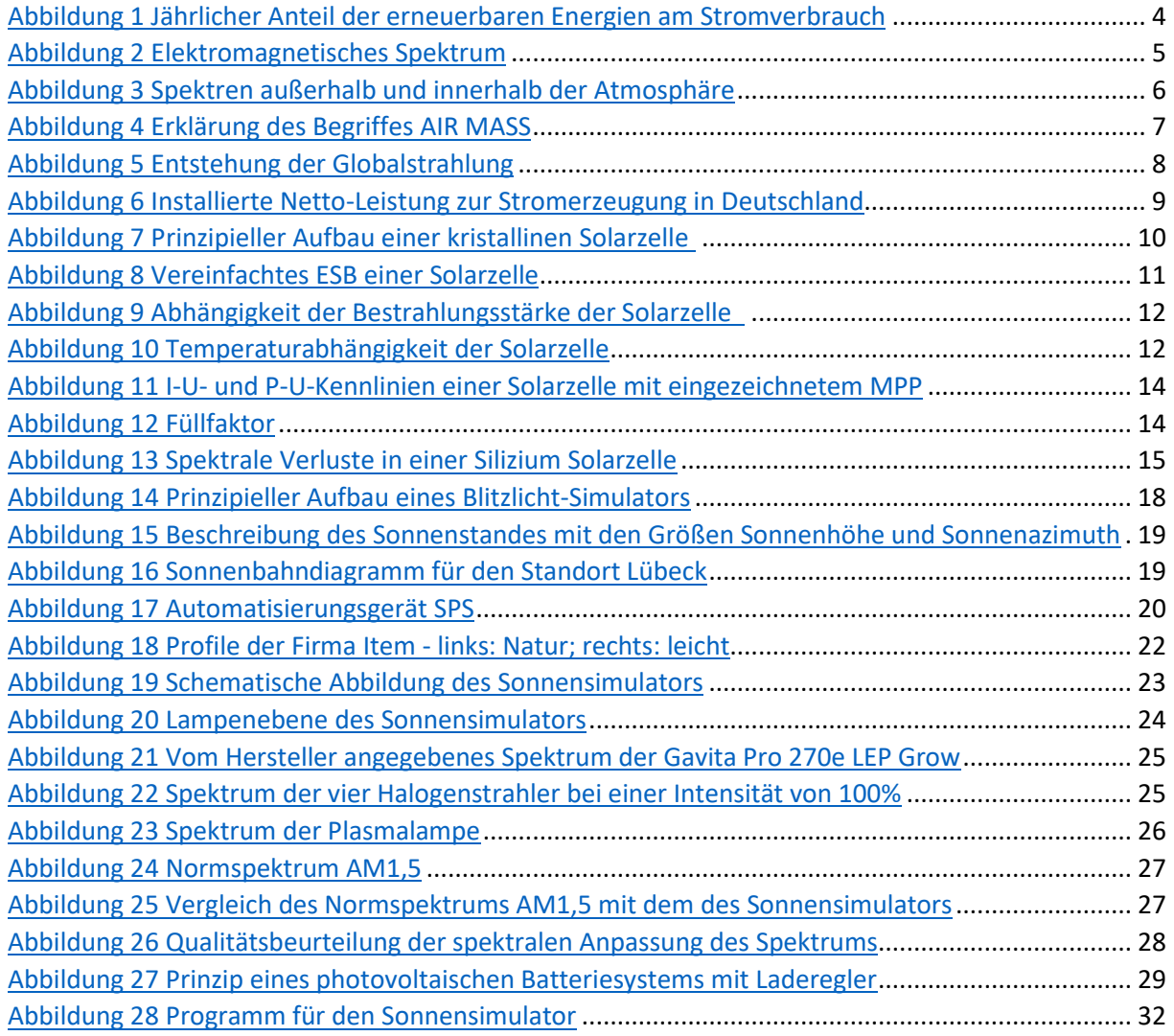

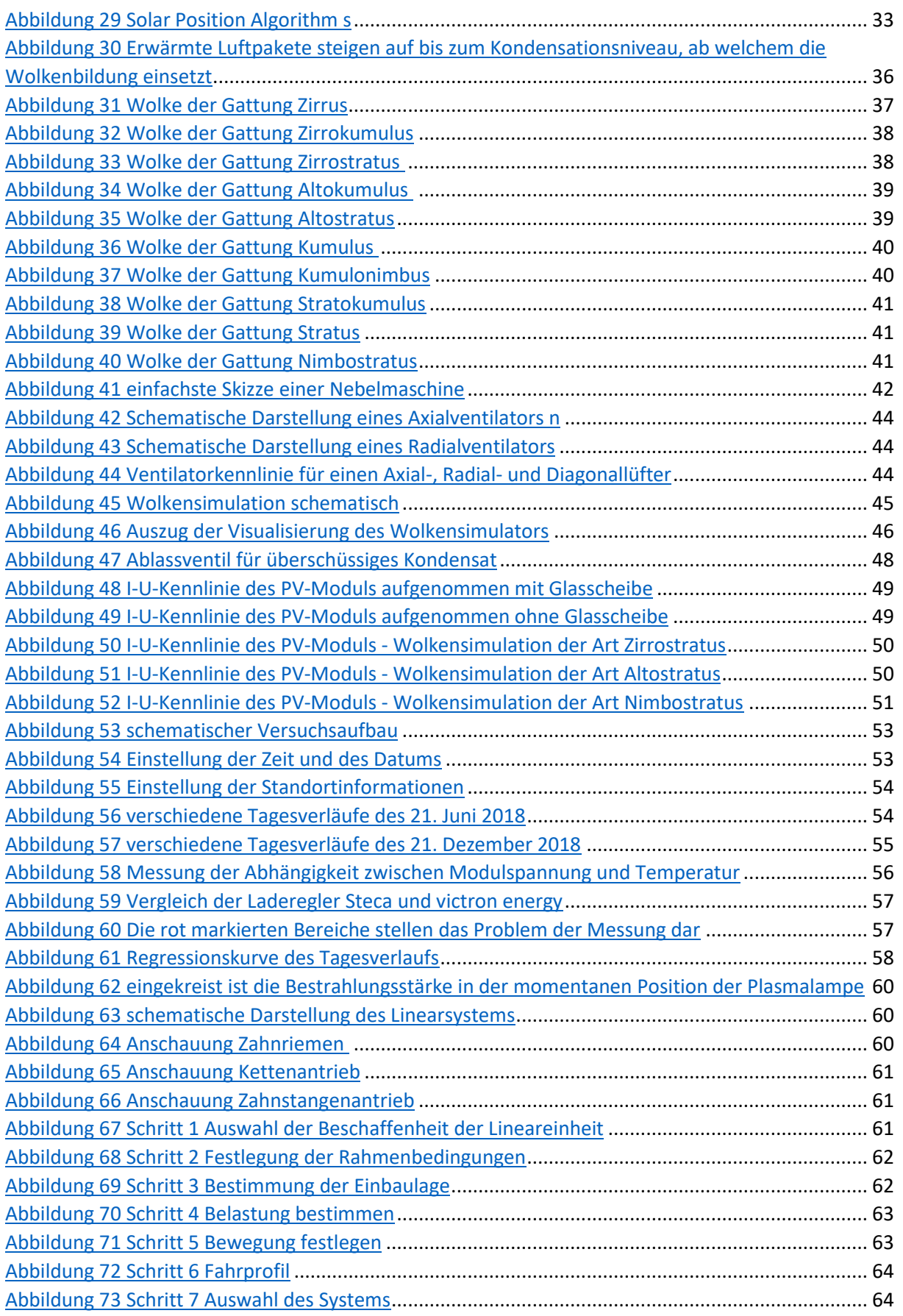

# Tabellenverzeichnis

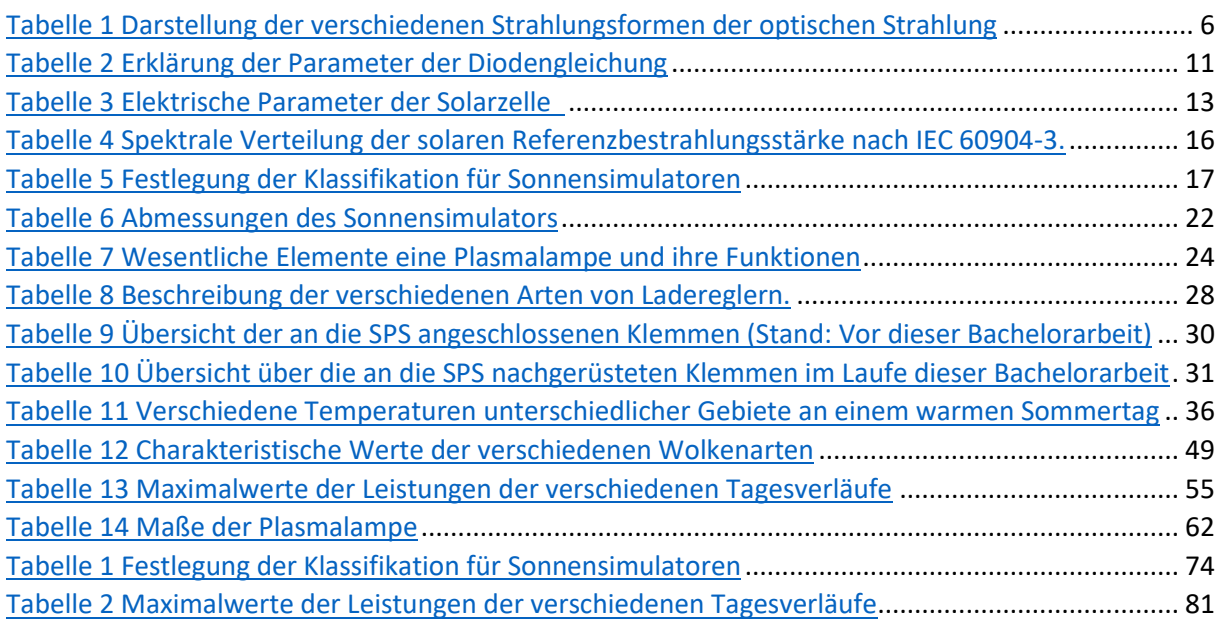

# Formelverzeichnis

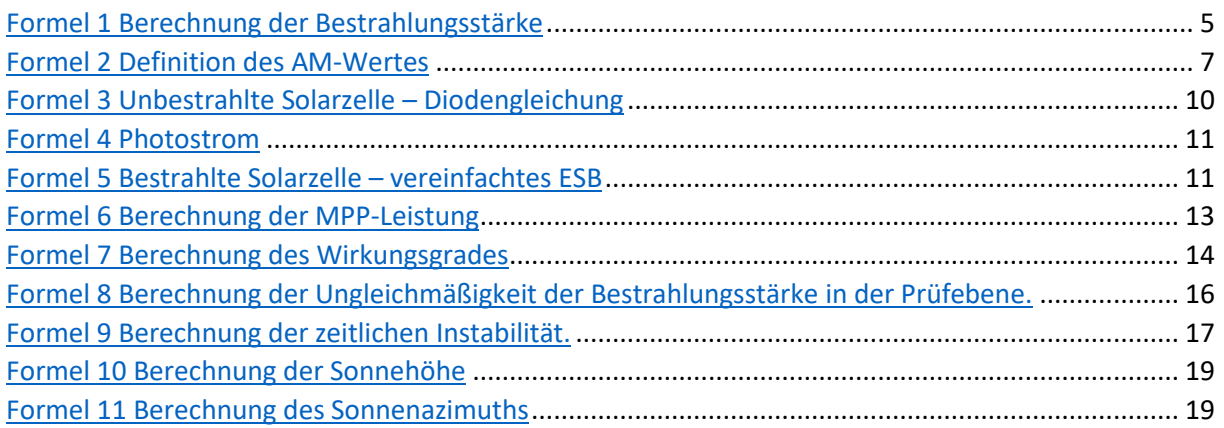

## 9 Literatur

- [1] *Anteil erneuerbarer Energien | Energy Charts.* [Online] Verfügbar unter: https://www.energycharts.de/ren\_share\_de.htm?source=ren-share&period=annual&year=all. Zugriff am: 27. Juni 2019.
- [2] Bundesministerium für Wirtschaft und Energie, *Erneuerbare Energien.* [Online] Verfügbar unter: https://www.bmwi.de/Redaktion/DE/Dossier/erneuerbare-energien.html. Zugriff am: 27. Juni 2019.
- [3] A. J. Schwab, *Elektroenergiesysteme*. Berlin, Heidelberg: Springer Berlin Heidelberg, 2017.
- [4] Konrad Mertens, *Photovoltaik: Lehrbuch zu Grundlagen, Theorie und Praxis,* 3. Aufl. München: CARL HANSER Verlag GMBH &, 2015.
- [5] Siegfried Kokoschka und Karsten Klinger, "Grundlagen der Lichttechnik", http://www.lti.kit.edu/rd\_download/Grundlagen\_der\_Lichttechnik(1).pdf.
- [6] Jakob Wowy, "Konzeption, Aufbau und Inbetriebnahme eines Kennlinien-Messsystems für Solarzellen und Erprobung an einem neuartigen Sonnensimulator auf LED-Basis". Diplomarbeit, Fakultät Elektrotechnik Feinwerktechnik Informatik, Georg-Simon-Ohm-Hochschule Nürnberg, Nürnberg, 2010.
- [7] Carsten Lüders, "Regenerative Energien". Skript, Fachbereich Elektrotechnik und Informatik, Technische Hochschule Lübeck, Lübeck.
- [8] V. Quaschning, *Regenerative Energiesysteme: Technologie Berechnung Simulation ; mit 117 Tabellen,* 8. Aufl. München: Hanser, 2013.
- [9] *Photvoltaische Einrichtungen- Teil 9: Leistungsanforderungen an Sonnensimulatoren*, 60904-9, 2007.
- [10] C. Karaali, *Grundlagen der Steuerungstechnik*. Wiesbaden: Springer Fachmedien Wiesbaden, 2018.
- [11] kbn, "Echtzeit Ethernet: Die Beckhoff-Lösung für Echtzeit Ethernet", *SPS-MAGAZIN*, Ausgabe 5+6/ 2003, S. 42–45, https://www.ethercat.org/download/documents/sps\_0503.pdf, 2003.
- [12] *Hinterlüftung der Photovoltaik Module.* [Online] Verfügbar unter: https://www.photovoltaik.org/photovoltaikanlagen/solarmodule/hinterlueftung. Zugriff am: 5. Juni 2019.
- [13] *Gavita | Pro 270e LEP | Plasma Lampe Grow.* [Online] Verfügbar unter: https://www.growguru.com/beleuchtung/komplettarmaturen-ndlplasma/3412-gavita-pro-270e-lep-eu-grow-4102-full-spectrum.html. Zugriff am: 28. Mai 2019.
- [14] *HEP Plasma Lighting Technology | Ceravision.* [Online] Verfügbar unter: http://www.ceravision.com/technology. Zugriff am: 28. Mai 2019.
- [15] *Laderegler.* [Online] Verfügbar unter: https://www.photovoltaik.org/wissen/laderegler. Zugriff am: 5. Juni 2019.
- [16] V. Quaschning, *Regenerative Energiesysteme: Technologie Berechnung Simulation ; mit 117 Tabellen,* 8. Aufl. München: Hanser, 2013.
- [17] Johann Feldberg, "Aufbau und Automation eines Hybridnetzes für die Nutzung regenerativer Energiequellen". Bachelorarbeit, Fachbereich Elektrotechnik und Informatik, Technische Hochschule Lübeck, Lübeck, 2015.
- [18] *BECKHOFF New Automation Technology.* [Online] Verfügbar unter: https://www.beckhoff.de/default.asp?embedded\_pc/cx9020.htm. Zugriff am: 18. Juni 2019.
- [19] H. Häckel, *Wolken und andere Phänomene am Himmel,* 3. Aufl. Stuttgart: Verlag Eugen Ulmer, 2018.
- [20] H. Malberg, Meteorologie und Klimatologie: Eine Einführung ; mit 56 Tabellen, 5. Aufl. Berlin, Heidelberg, New York: Springer, 2007.
- [21] Wie funktioniert eine Nebelmaschine? Nebelmaschine Kaufen. [Online] Verfügbar unter: https://www.nebelmaschine-kaufen.com/ratgeber/nebelmaschine-wie-funktioniert-einenebelmaschine/. Zugriff am: 12. Juni 2019.
- [22] *Fogger, Hazer & Fazer: Nebelmaschinen-Typen.* [Online] Verfügbar unter: http://www.nebelmaschine-ratgeber.de/fogger-hazer-fazer-nebelmaschinen-uebersicht/. Zugriff am: 12. Juni 2019.
- [23] *Bidestilliertes Wasser | H.Kerndl GmbH.* [Online] Verfügbar unter: https://www.hkerndl.de/bidest-wasser/. Zugriff am: 12. Juni 2019.
- [24] Jürgen Meier, *Nebelfluide.* [Online] Verfügbar unter: http://www.3dmeier.de/tut15/Seite304.html. Zugriff am: 12. Juni 2019.
- [25] CasaFan GmbH, *Bauarten von Ventilatoren.* [Online] Verfügbar unter: https://www.ventilator.de/bauarten-von-ventilatoren. Zugriff am: 13. Juni 2019.
- [26] Sonnenaufgang und Sonnenuntergang Zeiten Lübeck, 2018. [Online] Verfügbar unter: https://www.sunrise-and-sunset.com/de/sun/deutschland/lubeck/2018. Zugriff am: 25. Juni 2019.
- [27] *Abstandsgesetz eines punktförmigen Strahlers.* [Online] Verfügbar unter: http://www.gsgphysik.net/physik/abstandsgesetz/abstandsgesetz.html. Zugriff am: 26. Juni 2019.
- [28] *Produktkatalog | item Industrietechnik GmbH.* [Online] Verfügbar unter: https://product.item24.de/produkte/produktkatalog/products/lineareinheiten-mitzahnriemenantrieb-1001374067/. Zugriff am: 26. Juni 2019.